# Digital Design with Chisel

# Martin Schoeberl

# Digital Design with Chisel

Fifth Edition

# **Digital Design with Chisel Fifth Edition**

**Martin Schoeberl**

Copyright © 2016–2023 Martin Schoeberl

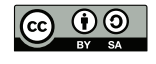

This work is licensed under a Creative Commons Attribution-ShareAlike 4.0 International License. [http://creativecommons.org/licenses/](http://creativecommons.org/licenses/by-sa/4.0/) [by-sa/4.0/](http://creativecommons.org/licenses/by-sa/4.0/)

Email: <martin@jopdesign.com> Visit the source at <https://github.com/schoeberl/chisel-book>

Published 2019 by Kindle Direct Publishing, <https://kdp.amazon.com/>

#### Library of Congress Cataloging-in-Publication Data

Schoeberl, Martin

Digital Design with Chisel Martin Schoeberl Includes bibliographical references and an index. ISBN 9781689336031

Manufactured in the United States of America. Typeset by Martin Schoeberl.

# <span id="page-6-0"></span>**Contents**

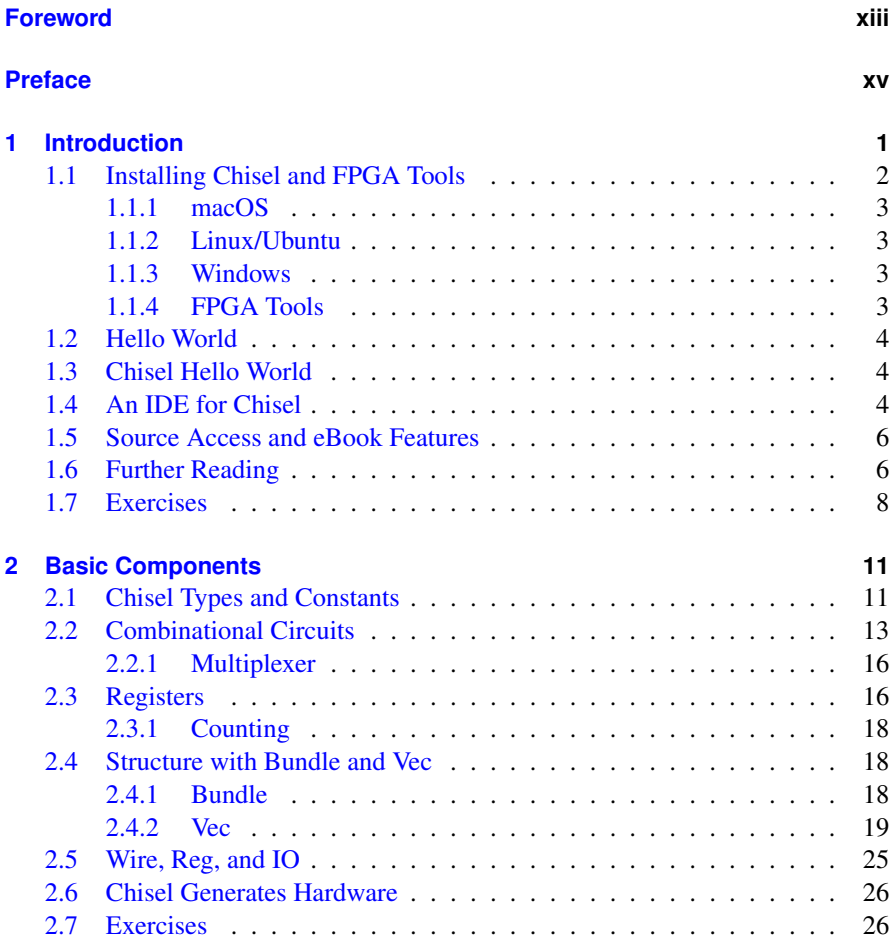

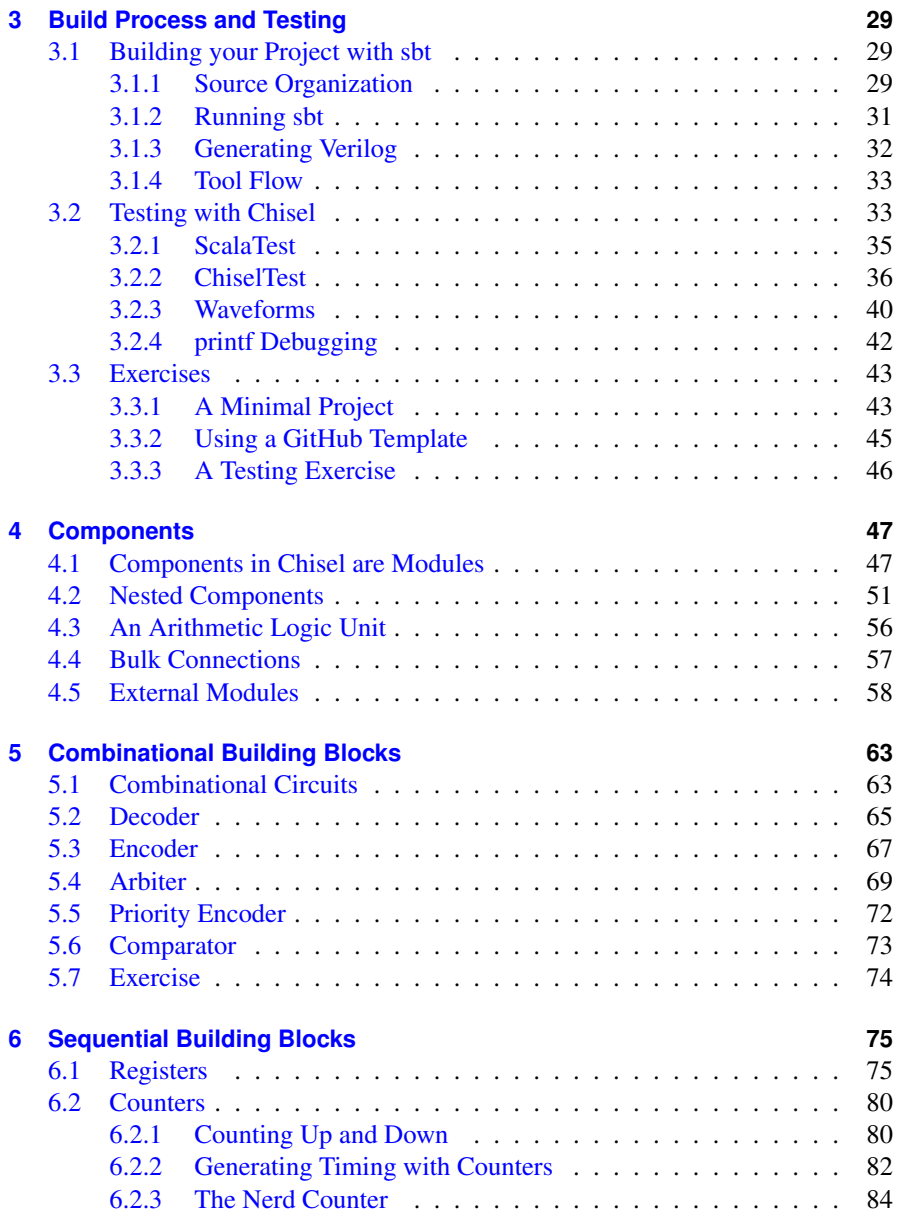

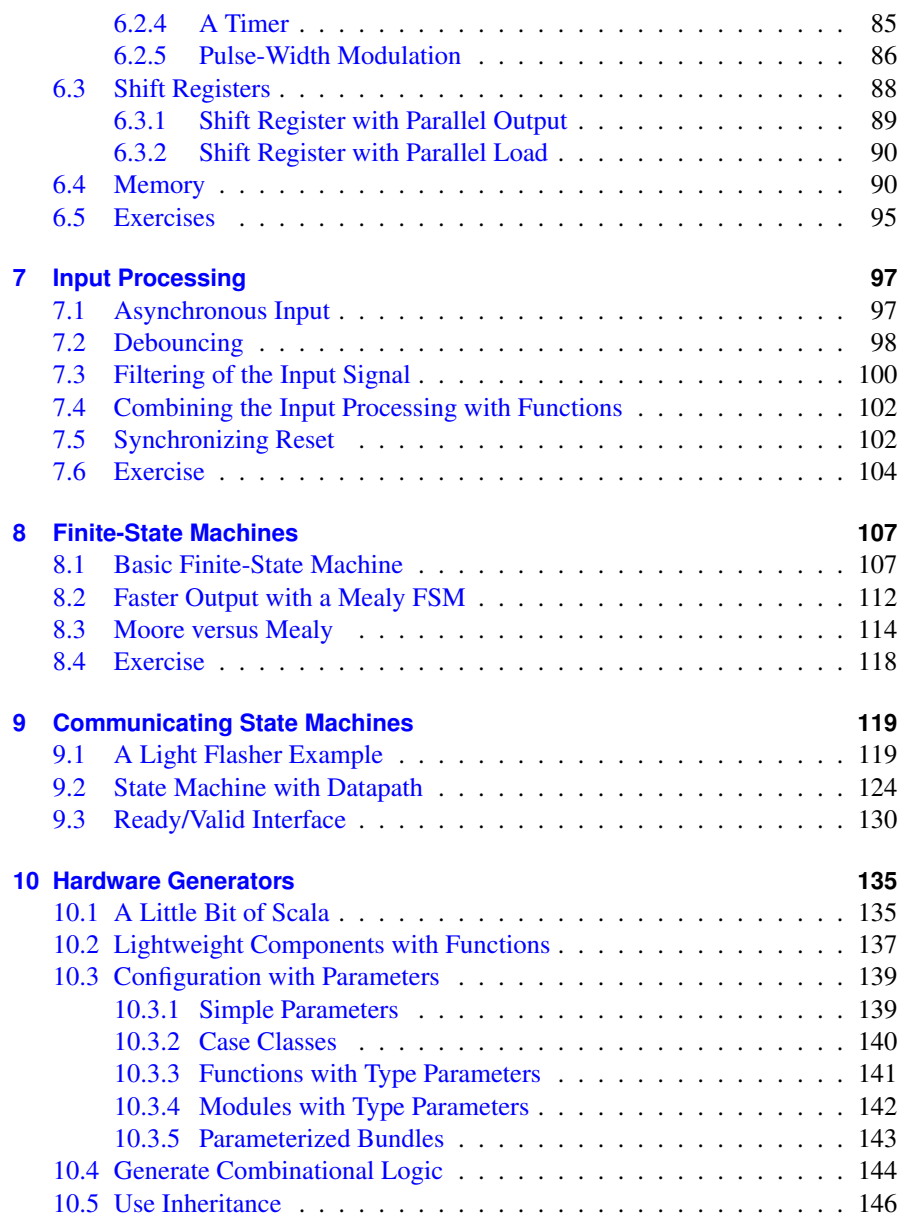

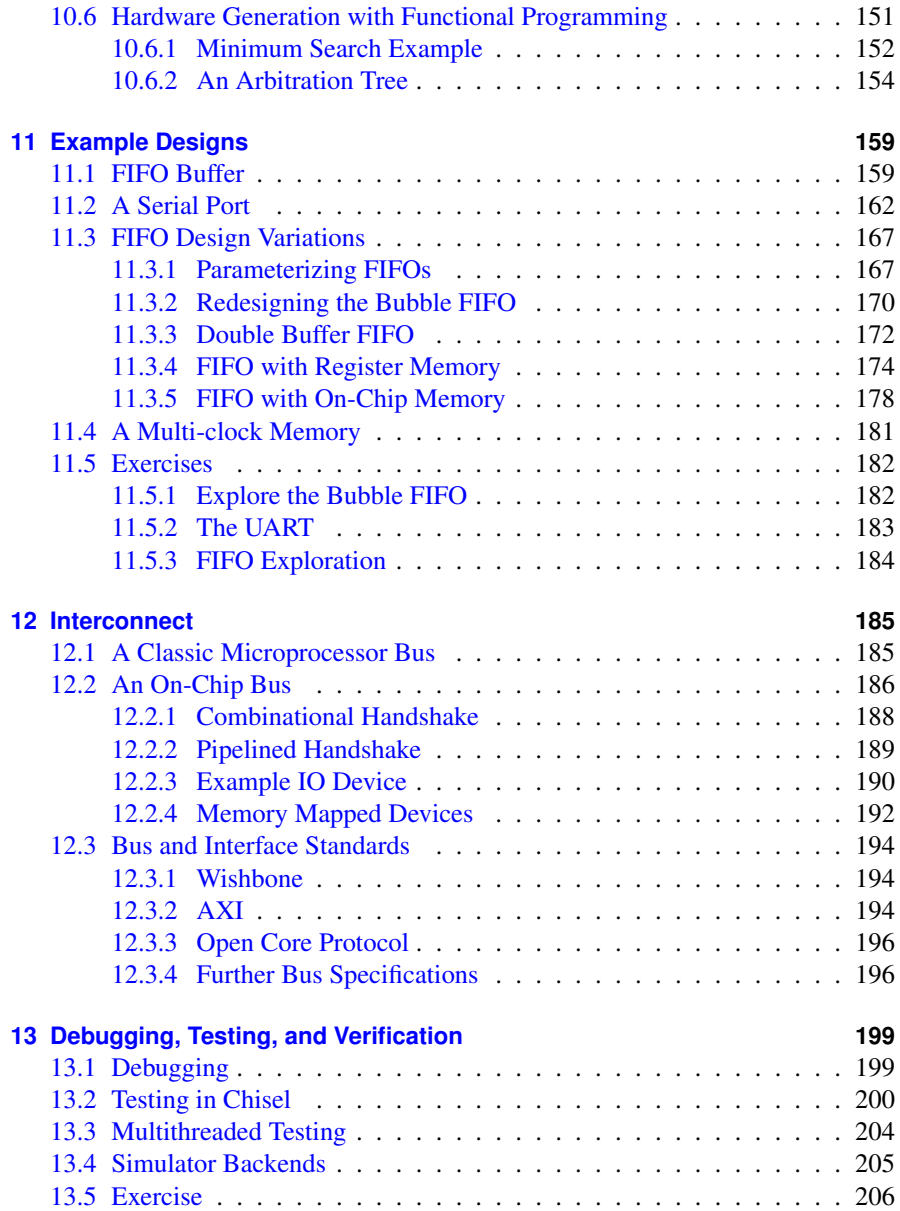

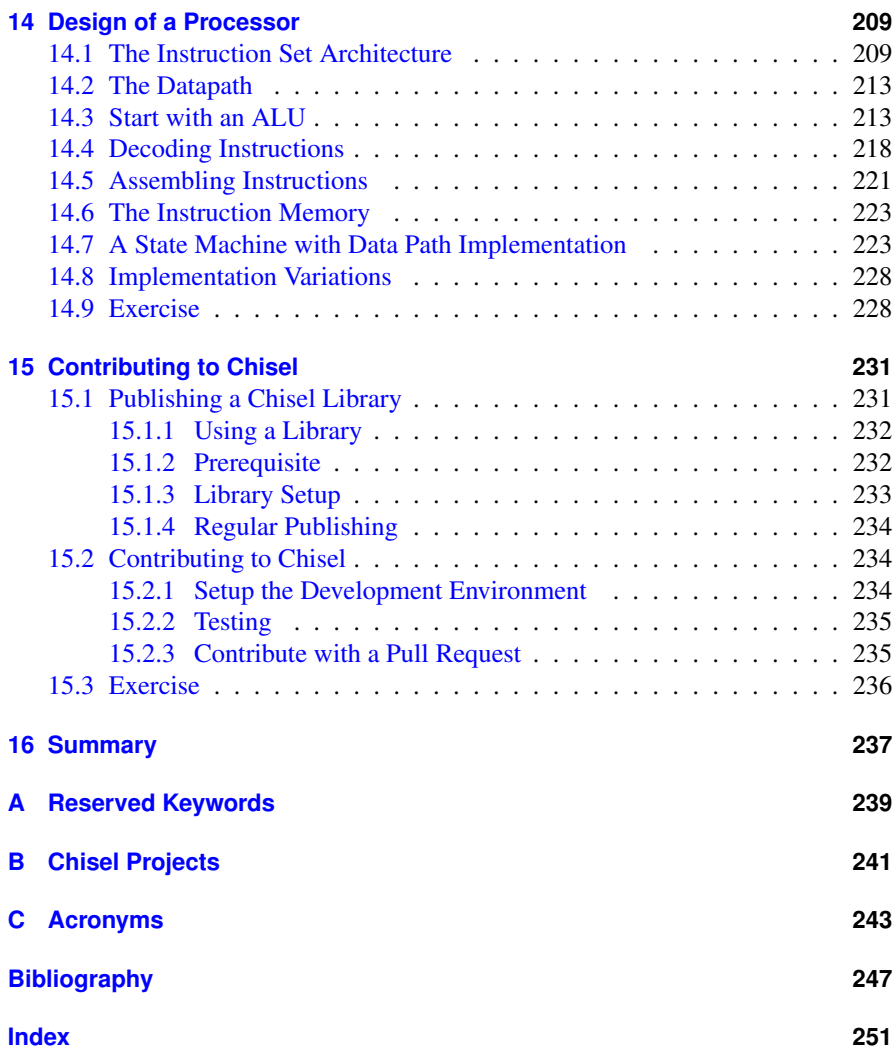

# **List of Figures**

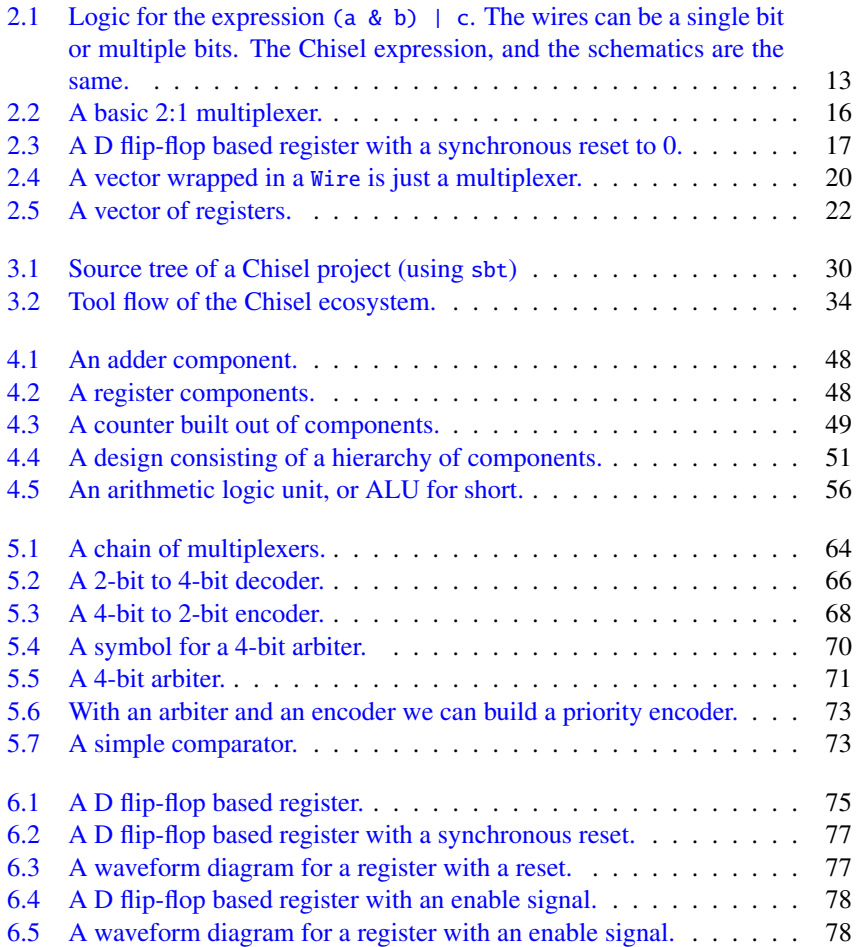

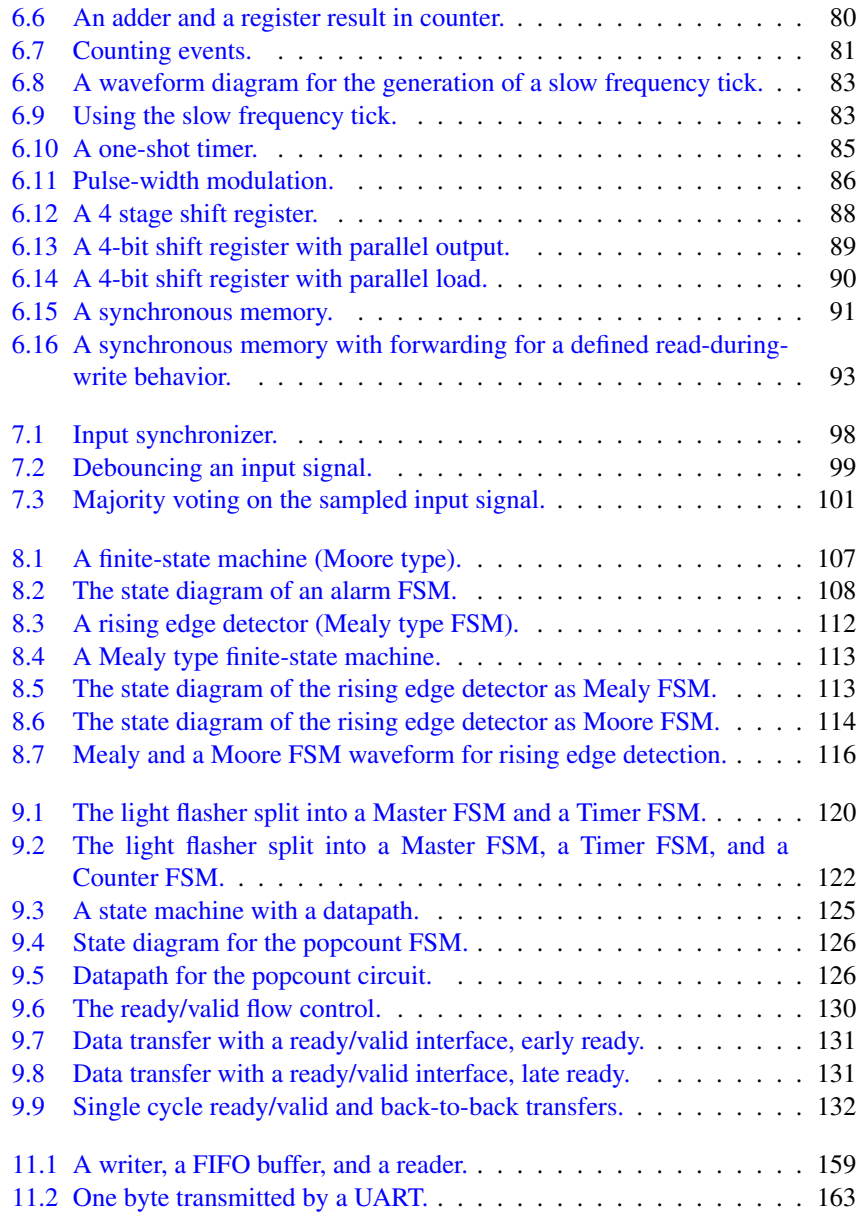

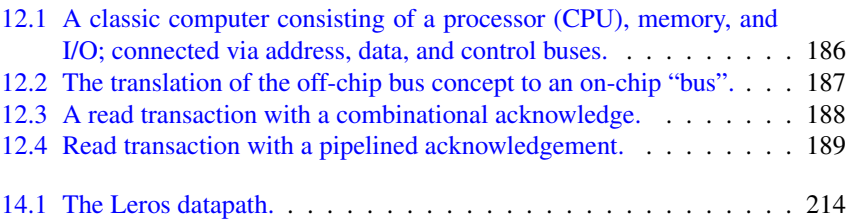

# **List of Tables**

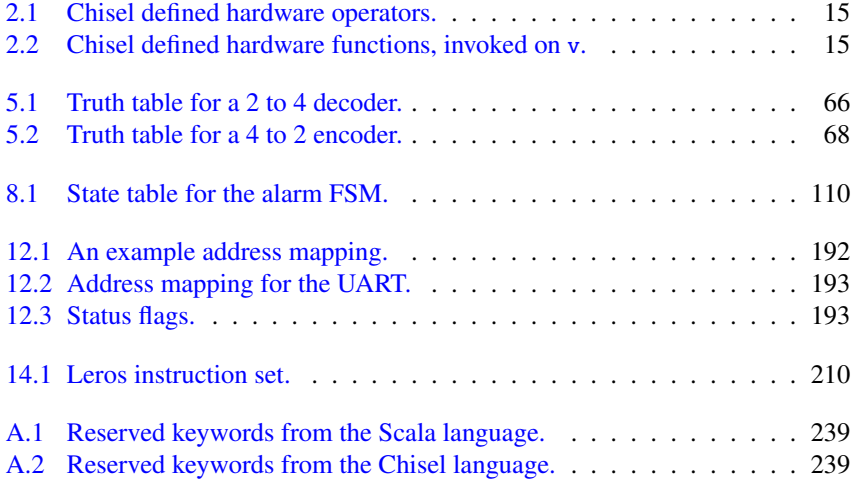

# **Listings**

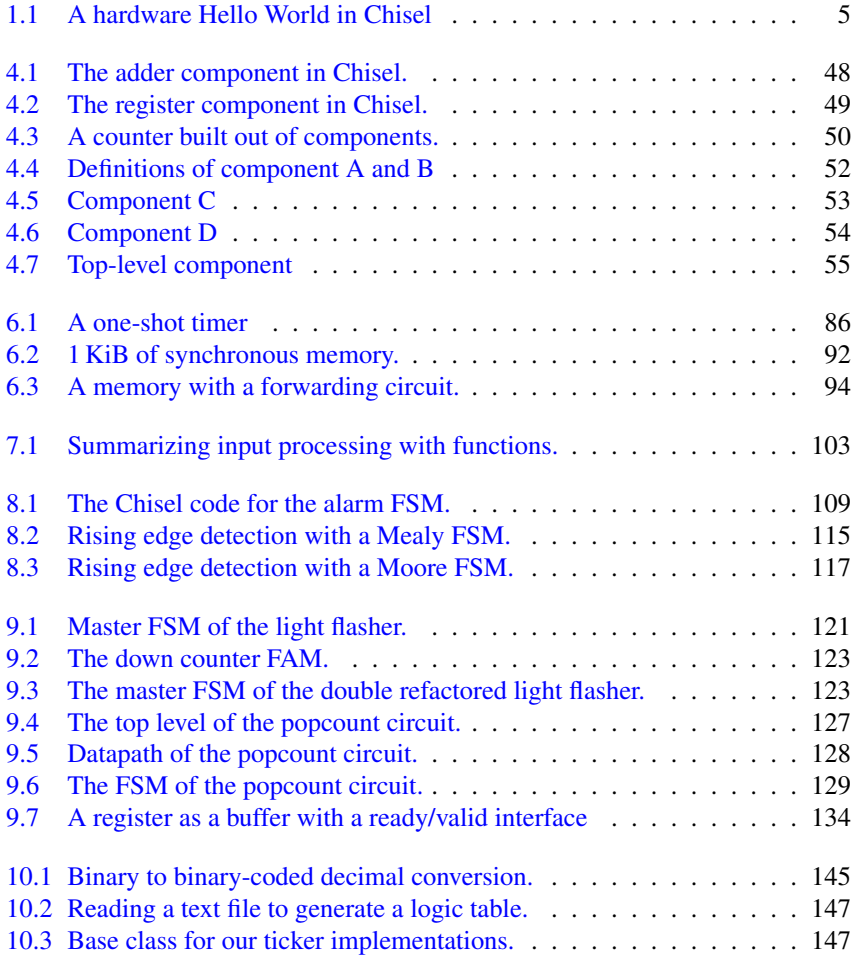

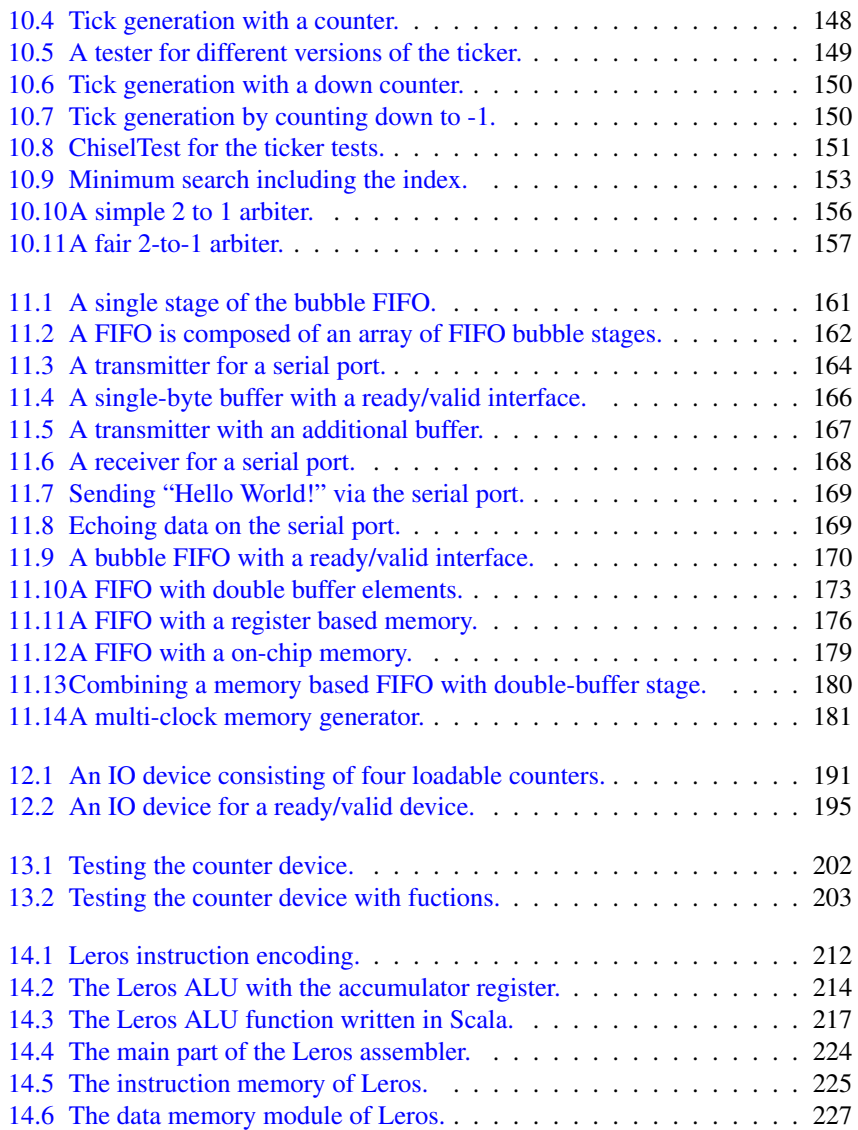

### <span id="page-18-0"></span>**Foreword**

It is an exciting time to be in the world of digital design. With the end of Dennard Scaling and the slowing of Moore's Law, there has perhaps never been a greater need for innovation in the field. Semiconductor companies continue to squeeze out every drop of performance they can, but the cost of these improvements has been rising drastically. Chisel reduces this cost by improving productivity. If designers can build more in less time, while amortizing the cost of verification through reuse, companies can spend less on Non-Recurring Engineering (NRE). In addition, both students and individual contributors can innovate more easily on their own.

Chisel is unlike most languages in that it is embedded in another programming language, Scala. Fundamentally, Chisel is a library of classes and functions representing the primitives necessary to express synchronous, digital circuits. A Chisel design is really a Scala program that *generates* a circuit as it executes. To many, this may seem counterintuitive: "Why not just make Chisel a stand-alone language like VHDL or SystemVerilog?" My answer to this question is as follows: the software world has seen a substantial amount of innovation in design methodology in the past couple of decades. Rather than attempting to adapt these techniques to a new hardware language, we can simply *use* a modern programming language and gain those benefits for free.

A longstanding criticism of Chisel is that it is "difficult to learn." Much of this perception is due to the prevalence of large, complex designs created by experts to solve their own research or commercial needs. When learning a popular language like C++, one does not start by reading the source code of GCC. Rather, there are a plethora of courses, textbooks, and other learning materials that cater toward newcomers. In *Digital Design with Chisel*, Martin has created an important resource for anyone who wishes to learn Chisel.

Martin is an experienced educator, and it shows in the organization of this book. Starting with installation and primitives, he builds the reader's understanding like a building, brick-by-brick. The included exercises are the mortar that solidifies understanding, ensuring that each concept sets in the reader's mind. The book culminates with *hardware generators* like a roof giving the rest of the structure purpose. At the end, the reader is left with the knowledge to build a simple, yet useful design: a RISC processor.

In *Digital Design with Chisel*, Martin has laid a strong foundation for productive digital design. What you build with it is up to you.

Jack Koenig Chisel and FIRRTL Maintainer Staff Engineer, SiFive

### <span id="page-20-0"></span>**Preface**

This book is an introduction to digital design with the focus on using the hardware construction language Chisel. Chisel brings advances from software engineering, such as object-orientated and functional languages, into digital design.

This book addresses hardware designers and software engineers. Hardware designers, with knowledge of Verilog or VHDL, can upgrade their productivity with a modern language for their next ASIC or FPGA design. Software engineers, with knowledge of object-oriented and functional programming, can leverage their knowledge to program hardware, for example, FPGA accelerators executing in the cloud.

The approach of this book is to present small to medium-sized typical hardware components to explore digital design with Chisel.

#### **Foreword for the Second Edition**

As Chisel allows agile hardware design, so does open access and on-demand printing allow agile textbook publishing. Less than 6 months after the first edition of this book I am able to provide an improved and extended second edition.

Besides minor fixes, the main changes in the second edition are as follows. The testing section has been extended. The sequential building blocks chapter contains more example circuits. A new chapter on input processing explains input synchronization, shows how to design a debouncing circuit, and how to filter a noisy input signal. The example designs chapter has been extended to show different implementations of a FIFO. The FIFO variations also show how to use type parameters and inheritance in digital design.

#### **Foreword for the Third Edition**

Chisel has been moving forward in the last year, so it is time for a new edition of the Chisel book. We changed all examples to the latest version of Chisel (3.5.3) and the recommended Scala version (2.12.13).

With Chisel 3.5 the testing environment PeekPokeTester as part of the iotesters package has been deprecated. Therefore, we have changed the testing description to the new [ChiselTest](https://github.com/ucb-bar/chiseltest) framework. As there are still many Chisel designs available that use the PeekPokeTester, we have moved the description for it into the appendix.

One of the fascinating aspects of the Chisel/Scala/Java environment is that we can piggyback on the available infrastructure to distribute open-source libraries. We can publish hardware components on Maven as simply as any other open-source Java library. Publishing on Maven means that a 3rd party component can be integrated into the compile flow with a single reference in the build.sbt configuration. This is the same process as how you include the chisel library for your design. We have added a section on how to publish a Chisel design on Maven Central.

We have improved the explanation of components with a simpler example.

Hardware *generators* are written in Scala. Therefore, we have added a short section on Scala. We have extended the hardware generator chapter with a section on using functional programing to write generators.

The appendix has been extended with a list of reserved keywords and a list of acronyms.

Hans Jakob Damsgaard has contributed the description on how to use external components, as so called *black boxes*, and how to use memories for clock domain crossing (multi-clock memories).

#### **Foreword for the Fourth Edition**

For the fourth edition we have switched to the actual Chisel version 3.5.4. We have added arbiter, priority encoder, and comparator to the chapter of combinational building blocks. We have extended the hardware generation chapter with more functional examples, including building a fair arbitration tree out of a simple 2 to 1 arbitration circuits. We have added a new chapter on interconnect, bus interfaces, and how to connect an IO device as a memory mapped device. We have started a new chapter on debugging, testing and verification. The plan is to extend the chapter on this important topic in the next edition. We have extended the processor chapter with a more gentle introduction of a microprocessor, including a figure of the datapath.

#### **Foreword for the Fifth Edition**

For the fifth edition we have upgraded to the actual Chisel version 3.5.6 and Scala 2.13. To make room for more advanced topics, I have removed the two appendicitis on Chisel 2 and the PeekPokeTester. All projects that are actively maintained have finally moved to Chisel 3, at least with the compatibility layer. The PeekPokeTester has been deprecated with Chisel 3.5 and it is recommended to switch to ChiselTest. If needed, those two chapters are available in the older versions of the Chisel book, available as PDF at the [web page](https://www.imm.dtu.dk/~masca/chisel-book.html) for this book.

The fifth edition does not include major changes; it is a consolidation version. We did a considerable proofreading for more clarity in writing. Chisel has added small convenience features (e.g., ChiselEnum) that we cover in this edition. We extended the processor chapter and updated the Leros code snippets to the actual version of Leros.

#### **Translations**

This book has been translated to Chinese, Japanese, and Vietnamese. All translations are available as free PDF from the books [web page.](https://www.imm.dtu.dk/~masca/chisel-book.html) I would like to thank Yuda Wang, Qiwei Sun, and Yun Chen for the Chinese translation; Seiji Munetoh, Masatoshi Tanabata, and Takaaki Hagino for the Japanese translation; and VieLe Duc Hung for the Vietnamese translation. If you are interested to translate this book into another language, feel free to do it and publish it under the same license. Please contact me then, so I can point to your translation.

#### **Acknowledgements**

I want to thank everyone who has worked on Chisel for creating such a cool hardware construction language. Chisel is so joyful to use and therefore worth writing a book about. I am thankful to the whole Chisel community, which is so welcoming and friendly and never tired to answer questions on Chisel.

I would also like to thank my students in the last years of an advanced computer architecture course where most of them picked up Chisel for the final project. Thank you for moving out of your comfort zone and taking up the journey of learning and using a bleeding-edge hardware description language. Many of your questions have helped to shape this book.

It was a pleasure to use Chisel in the last three years of teaching a digital electronics course at the Technical University of Denmark. I know it is a challenge to pickup Chisel and Java in parallel in the second semester. Thank you to all students from this course, who had on open mind to pickup a modern programming language for hardware description.

For the third edition, I would like to acknowledge Hans Jakob Damsgaard [\(@hanse](https://github.com/hansemandse)[mandse\)](https://github.com/hansemandse) for rewriting all test code of this book to ChiselTest, adding ChiselTest to the testing chapter, adding the black box description, and an example for a multiclock memory.

# <span id="page-24-0"></span>**1 Introduction**

This book is an introduction to digital system design using a modern hardware construction language, [Chisel](https://www.chisel-lang.org/) [\[5\]](#page-270-1). In this book, we focus on a higher abstraction level than usual in digital design books, to enable you to build more complex, interacting digital systems in a shorter time.

This book and Chisel are targeting two groups of developers: (1) hardware designers and (2) software programmers. Hardware designers who are fluent in VHDL or Verilog and using other languages such as Python, Java, or Tcl to generate hardware can move to a single hardware construction language where hardware generation is part of the language. Software programmers may become interested in hardware design, e.g., as future chips from Intel will include programmable hardware to speed up programs. It is perfectly fine to use Chisel as your first hardware description language.

Chisel brings advances in software engineering, such as object-orientated and functional programming, into the digital design domain. Chisel does not only allow to express hardware at the register-transfer level but allows you to write hardware *generators*.

Hardware is now commonly described with a hardware description language. The time of drawing hardware components, even with CAD tools, is over. Some highlevel schematics can give an overview of the system but are not intended to describe the system. The two most common hardware description languages are Verilog and VHDL. Both languages are old, contain many legacies, and have a moving line of what constructs of the language are synthesizable to hardware. Do not get me wrong: VHDL and Verilog are perfectly able to describe a hardware block that can be synthesized into an [ASIC.](https://en.wikipedia.org/wiki/Application-specific_integrated_circuit) For hardware design in Chisel, Verilog serves as an intermediate language for testing and synthesis.

This book is not a general introduction to digital design and the fundamentals of it. For an introduction of the basics in digital design, such as how to build a gate out of CMOS transistors, refer to other digital design books. However, this book intends to teach digital design at an abstraction level that is current practice to describe ASICs or designs targeting  $FPGAs<sup>1</sup>$  $FPGAs<sup>1</sup>$  $FPGAs<sup>1</sup>$  $FPGAs<sup>1</sup>$ . As prerequisites for this book, we assume basic knowledge of [Boolean algebra](https://en.wikipedia.org/wiki/Boolean_algebra) and the [binary number system.](https://en.wikipedia.org/wiki/Binary_number) Furthermore, some programming experience in any programming language is assumed. No knowledge of Verilog or VHDL is needed. Chisel can be your first programming language to describe digital hardware. As the build process of the examples is based on sbt and make, basic knowledge of the command-line interface (CLI, also called terminal or Unix shell) will be helpful.

Chisel itself is not a big language. The basic constructs fit on [one page](https://github.com/freechipsproject/chisel-cheatsheet/releases/latest/download/chisel_cheatsheet.pdf) and can be learned within a few days. Therefore, this book is not a big book, as well. Chisel is for sure smaller than VHDL and Verilog, which carry many legacies. The power of Chisel comes from the embedding of Chisel within [Scala,](https://www.scala-lang.org/) which itself is an expressive language. Chisel inherits the feature from Scala of being "a language that grows on you" [\[22\]](#page-272-1). However, Scala is not the topic of this book. We provide a short section on Scala for hardware designers. The textbook by Odersky et al. [\[22\]](#page-272-1) provides a general introduction to Scala. This book is a tutorial in digital design and the Chisel language; it is not a Chisel language reference, nor is it a book on complete chip design.

All code examples shown in this book are extracted from complete programs that have been compiled and tested. Therefore, the code shall not contain any syntax errors. The code examples are available from the [GitHub repository](https://github.com/schoeberl/chisel-book) of this book. Besides showing Chisel code, we have also tried to show useful designs and principles of good hardware description style.

This book is optimized for reading on a tablet (e.g., an iPad) or a laptop. We include links to further reading in the running text, mostly to [Wikipedia](https://en.wikipedia.org/) articles.

#### <span id="page-25-0"></span>**1.1 Installing Chisel and FPGA Tools**

Chisel is a Scala library, and the easiest way to install Chisel and Scala is with sbt, the Scala build tool. Scala itself depends on the installation of [Java JDK 1.8](https://www.oracle.com/technetwork/java/javase/downloads/jdk8-downloads-2133151.html) (or a later version). As Oracle has changed the license for Java, it may be easier to install OpenJDK from [AdoptOpenJDK.](https://adoptopenjdk.net/)

More detailed setup instructions can be found in [Setup.md](https://github.com/schoeberl/chisel-lab/blob/master/Setup.md) from the [chisel-lab.](https://github.com/schoeberl/chisel-lab) The [first lab](https://github.com/schoeberl/chisel-lab/tree/master/lab1) explains how to open an existing Chisel project in IntelliJ.

<span id="page-25-1"></span><sup>&</sup>lt;sup>1</sup>As the author is more familiar with FPGAs than ASICs as target technology, some design optimizations shown in this book are targeting FPGA technology.

#### <span id="page-26-0"></span>**1.1.1 macOS**

Install the Java OpenJDK 8 (or 11) from [AdoptOpenJDK.](https://adoptopenjdk.net/) On Mac OS X, with the packet manager [Homebrew,](https://brew.sh/) sbt and git can be installed with:

```
$ brew install sbt git
```
Install [GTKWave](http://gtkwave.sourceforge.net/) and [IntelliJ](https://www.jetbrains.com/idea/download/)(the community edition). When importing a project, select the JDK you installed before.

#### <span id="page-26-1"></span>**1.1.2 Linux/Ubuntu**

Install Java and useful tools in Ubuntu with:

```
$ sudo apt install openjdk-8-jdk git make gtkwave
```
For Ubuntu, which is based on Debian, programs are usually installed from a Debian file (.deb). However, as of the time of this writing, sbt is not available as a ready to install package. Therefore, the installation process is a little bit more involved. Follow the instructions from [sbt download](https://www.scala-sbt.org/download.html)

#### <span id="page-26-2"></span>**1.1.3 Windows**

Install the Java OpenJDK (8 or 11) from [AdoptOpenJDK.](https://adoptopenjdk.net/) Chisel and Scala can also be installed and used under Windows. Install [GTKWave](http://gtkwave.sourceforge.net/) and [IntelliJ](https://www.jetbrains.com/idea/download/) (the community edition). When importing a project, select the JDK you installed before. sbt can be installed with a Windows installer, see: [Installing sbt on Windows.](https://www.scala-sbt.org/1.x/docs/Installing-sbt-on-Windows.html) Install a [git](https://git-scm.com/download/win) [client.](https://git-scm.com/download/win)

#### <span id="page-26-3"></span>**1.1.4 FPGA Tools**

To build hardware for an FPGA, you need a synthesize tool. The two major FPGA vendors, Intel<sup>[2](#page-26-4)</sup> and  $\text{AMD},^3$  $\text{AMD},^3$  provide free versions of their tools that cover small to medium-sized FPGAs. Those medium-sized FPGAs are large enough to build a multicore RISC style processors. Intel provides the [Quartus Prime Lite Edition](https://www.altera.com/products/design-software/fpga-design/quartus-prime/download.html) and Xilinx the [Vivado Design Suite, WebPACK Edition.](https://www.xilinx.com/products/design-tools/vivado/vivado-webpack.html) Both tools are available for Windows and Linux, but not for macOS.

With [F4PGA](https://f4pga.org/) it is now possible to use a fully open-source synthesis tool for selected FPGAs.

<span id="page-26-4"></span><sup>2</sup> former Altera

<span id="page-26-5"></span><sup>3</sup> former Xilinx

#### <span id="page-27-0"></span>**1.2 Hello World**

Each book on a programming language shall start with a minimal example, called the *Hello World* example. Following code is the first approach:

```
object HelloScala extends App{
  println("Hello Chisel World!")
}
```
Compiling and executing this short program with sbt

\$ sbt run

leads to the expected output of a Hello World program:

```
[info] Running HelloScala
Hello Chisel World!
```
However, is this Chisel? Is this hardware generated to print a string? No, this is plain Scala code and not a representative Hello World program for a hardware design.

#### <span id="page-27-1"></span>**1.3 Chisel Hello World**

What is then the equivalent of a Hello World program for a hardware design? The minimal useful and visible design? A blinking LED is the hardware (or even embedded software) version of Hello World. If a LED blinks, we are ready to solve bigger problems!

Listing [1.1](#page-28-0) shows a blinking LED, described in Chisel. It is not important that you understand the details of this code example. We will cover those in the following chapters. Just note that the circuit is usually clocked with a high frequency, e.g., 50 MHz, and we need a counter to derive timing in the Hz range to achieve a visible blinking. In the above example, we count from 0 up to 25000000-1 and then toggle the blinking signal (blkReq := ~blkReq) and restart the counter (cntReq :=  $\theta$ .U). That hardware then blinks the LED at 1 Hz.

#### <span id="page-27-2"></span>**1.4 An IDE for Chisel**

This book makes no assumptions about your programming environment or editor you use. Learning the basics should be easy with just using sbt at the command

```
class Hello extends Module {
  val io = IO(new Bundle {
    val led = Output(UInt(1.W))})
  val CNT\_MAX = (50000000 / 2 - 1).U
  val cntReg = RegInit(0.U(32.W))val blkReq = RegInit(0.U(1.W))cntReg := cntReg + 1.Uwhen(cntReg === CNT_MAX) {
    cntReq := 0.UblkReg := ˜blkReg
  }
  io.led := blkReg
}
```
Listing 1.1: A hardware Hello World in Chisel

line and an editor of your choice. In the tradition of other books, all commands that you shall type in a shell/terminal/CLI are preceded by a \$ character, which you shall not type in. As an example, here is the Unix ls command, which lists files in the current folder:

#### $$1s$

That said, an integrated development environment (IDE), where a compiler is running in the background, can speed up coding. As Chisel is a Scala library, all IDEs that support Scala are also good IDEs for Chisel. It is possible in [IntelliJ](https://www.jetbrains.com/help/idea/discover-intellij-idea-for-scala.html) and [Eclipse](https://www.eclipse.org/) to generate a project from the sbt project configuration in build.sbt.

In IntelliJ you need to install the Scala plugin. Then you can create a new project from existing sources with: *File - New - Project from Existing Sources...* and then select the build.sbt file from the project.

In Eclipse you can create a project via

\$ sbt eclipse

and import that project into Eclipse.[4](#page-28-1)

<span id="page-28-1"></span><sup>4</sup>This function needs the Eclipse plugin for sbt.

[Visual Studio Code](https://code.visualstudio.com/) is another option for a Chisel IDE. The [Scala Metals](https://marketplace.visualstudio.com/items?itemName=scalameta.metals) extension provides Scala support. On the left bar select *Extensions* and search for *Metals* and install *Scala (Metals)*. To import an sbt-based project, open the folder with *File - Open*.

#### <span id="page-29-0"></span>**1.5 Source Access and eBook Features**

This book is open source and hosted at GitHub: [schoeberl/chisel-book.](https://github.com/schoeberl/chisel-book) All Chisel code examples, shown in this book, are included in the repository. All code shown in the book passed the compiler and therefore should not contain any syntax errors. Furthermore, most examples also include a test bench. The code is extracted automatically from that source. We collect larger Chisel examples in the accompanying repository [chisel-examples](https://github.com/schoeberl/chisel-examples) and in [ip-contributions.](https://github.com/freechipsproject/ip-contributions)

If you find an error or typo in the book, a GitHub pull request is the most convenient way to incorporate your improvement. You can also provide feedback or comments for improvements by filing an issue on GitHub or sending a plain, old school email.

The repository of the book also contains [slides in Latex](https://github.com/schoeberl/chisel-book/tree/master/slides) that I use for a 13 week course on [Digital Electronics](http://www2.imm.dtu.dk/courses/02139/)<sup>[5](#page-29-2)</sup> at the Technical University of Denmark. That course also contains [lab exercises](https://github.com/schoeberl/chisel-lab) in Chisel. If you are teaching digital design with Chisel, feel free to adapt the slides and lab exercises to your needs. All material is opensource. To build the book and slides you need a recent version of Latex and the needed tools for Chisel (sbt and a Java JDK installation). All code is compiled, tested, extracted, and the Latex compiled with a simple:

#### \$ make

This book is freely available as a PDF eBook and in classical printed form [Ama](https://www.amazon.com/dp/168933603X/)[zon.](https://www.amazon.com/dp/168933603X/) The eBook version features links to further resources and [Wikipedia](https://www.wikipedia.org/) entries. We use Wikipedia entries for background information (e.g., binary number system) that does not directly fit into this book. We optimized the format of the eBook for reading on a tablet, such as an iPad.

#### <span id="page-29-1"></span>**1.6 Further Reading**

Here a list of further reading for digital design and Chisel:

<span id="page-29-2"></span><sup>&</sup>lt;sup>5</sup>The course page contains the PDF versions of the slides

• [Digital Design: A Systems Approach,](http://www.cambridge.org/es/academic/subjects/engineering/circuits-and-systems/digital-design-systems-approach) by William J. Dally and R. Curtis Harting, is a textbook on digital design. It is available in two versions: using Verilog or VHDL as a hardware description language.

The official Chisel documentation and further documents are available online:

- The [Chisel](https://www.chisel-lang.org/) home page is the official starting point to download and learn Chisel.
- The website of the [Digital Electronics 2](http://www2.imm.dtu.dk/courses/02139/) course at the Technical University of Denmark contains the slides for a 13 weeks course, based on Chisel. The source code for the [slides](https://github.com/schoeberl/chisel-book/tree/master/slides) is available as part of the source code for this book. Feel free to adapt them for your teaching needs.
- The [schoeberl/chisel-lab](https://github.com/schoeberl/chisel-lab) GitHub repo contains Chisel exercises for the course [Digital Electronics 2.](http://www2.imm.dtu.dk/courses/02139/) The exercises also fit well for a selfstudy with this book.
- The [empty Chisel project](https://github.com/schoeberl/chisel-empty) is a good starting point with a very minimal hardware (an adder) and a test. That project is a GitHub template where you can base your GitHub repository on.
- The [Chisel3 Cheat Sheet](https://github.com/freechipsproject/chisel-cheatsheet/releases/latest/download/chisel_cheatsheet.pdf) summarizes the main constructs of Chisel on a single page.
- Scott Beamer's course [Agile Hardware Design](https://classes.soe.ucsc.edu/cse293/Winter22/) contains advanced Chisel examples. The [lectures](https://github.com/agile-hw/lectures) include executable source examples and are available as Jupyter notebooks.
- [ChiselTest](https://github.com/ucb-bar/chiseltest) is in its own repository.
- The [Generator Bootcamp](https://github.com/freechipsproject/chisel-bootcamp) is a Chisel course focusing on hardware generators, as a [Jupyter](https://jupyter.org/) notebook
- The [Chisel Tutorial](https://github.com/ucb-bar/chisel-tutorial) provides a ready setup project containing small exercises with testers and solutions. However, it is a bit outdated.
- A [Chisel Style Guide](https://github.com/ccelio/chisel-style-guide) by Christopher Celio.

#### <span id="page-31-0"></span>**1.7 Exercises**

Each chapter ends with a hands-on exercises. For the introduction exercise, we will use an FPGA board to get one [LED](https://en.wikipedia.org/wiki/Light-emitting_diode) blinking.<sup>[6](#page-31-1)</sup> As a first step clone (or fork) the [chisel-examples](https://github.com/schoeberl/chisel-examples) repository from GitHub. The Hello World example is in the folder hello-world, set up as a minimal project. You can explore the Chisel code of the blinking LED in src/main/scala/Hello.scala. Compile the blinking LED with the following steps:

```
$ git clone https://github.com/schoeberl/chisel-examples.git
$ cd chisel-examples/hello-world/
$ sbt run
```
After some initial downloading of Chisel components, this will produce the Verilog file Hello.v. Explore this Verilog file. You will see that it contains two inputs clock and reset and one output io led. When you compare this Verilog file with the Chisel module, you will notice that the Chisel module does not contain clock or reset. Those signals are implicitly generated, and in most designs, it is convenient not to need to deal with these low-level details. Chisel provides register components, and those are connected automatically to clock and reset (if needed).

The next step is to set up an FPGA project file for the synthesize tool, assign the pins, compile<sup>[7](#page-31-2)</sup> the Verilog code, and configure the FPGA with the resulting bitfile. We cannot provide the details of these steps. Please consult the manual of your Intel Quartus or AMD Vivado tool. However, the examples repository contains some ready to use Quartus projects in folder quartus for several popular FPGA boards (e.g., DE2-115). If the repository contains support for your board, start Quartus, open the project, compile it by pressing the *Play* button, and configure the FPGA board with the *Programmer* button and one of the LEDs should blink.

#### Congratulations! You managed to get your first design in Chisel running in an FPGA!

If the LED is not blinking, check the status of reset. On the DE2-115 configuration, the reset input is connected to SW0.

Now change the blinking frequency to a slower or a faster value and rerun the build process. Blinking frequencies and also blinking patterns communicate differ-

<span id="page-31-1"></span><sup>&</sup>lt;sup>6</sup>If you at the moment have no FPGA board available, continue to read as we will show you a simulation version at the end of the exercise.

<span id="page-31-2"></span><sup>7</sup>The real process is more elaborated with following steps: synthesizing the logic, performing place and route, performing timing analysis, and generating a bitfile. However, for the purpose of this introduction example we simply call it "compile" your code.

ent "emotions". For example, a slow blinking LED signals that everything is ok, a fast blinking LED signals an alarm state. Explore which frequencies express best those two different emotions.

As a more challenging extension to the exercise, generate the following blinking pattern: the LED shall be on for 200 ms every second. For this pattern, you might decouple the change of the LED blinking from the counter reset. You will need a second constant where you change the state of the blkReg register. What kind of emotion does this pattern produce? Is it alarming or more like a sign-of-live signal?

If you do not (yet) have an FPGA board, you can still run the blinking LED example. You will use the Chisel simulation. To avoid a too long simulation time change the clock frequency in the Chisel code from 50000000 to 50000. Execute following instruction to simulate the blinking LED:

#### \$ sbt test

This will execute the tester that runs for one million clock cycles. The blinking frequency depends on the simulation speed, which depends on the speed of your computer. Therefore, you might need to experiment a little bit with the assumed clock frequency to see the simulated blinking LED.

## <span id="page-34-0"></span>**2 Basic Components**

In this section, we introduce the basic components for digital design: combinational circuits and flip-flops. These essential elements can be combined to build larger, more interesting circuits.

Digital systems, in general, use binary signals, which means a single bit or signal can only have one of two possible values. These values are often called 0 and 1. However, we also use following terms: low/high, false/true, and deasserted/asserted. These terms mean the same two possible values of a binary signal.

#### <span id="page-34-1"></span>**2.1 Chisel Types and Constants**

Chisel provides three data types to describe connections, combinational logic, and registers: Bits, UInt, and SInt. UInt and SInt extend Bits, and all three types represent a vector of bits. UInt gives this vector of bits the meaning of an unsigned integer and SInt of a signed integer.<sup>[1](#page-34-2)</sup> Chisel uses [two's complement](https://en.wikipedia.org/wiki/Two%27s_complement) as signed integer representation. Here is the definition for different types, an 8-bit Bits, an 8-bit unsigned integer, and a 10-bit signed integer:

 $Bits(8.W)$ UInt (8.W) SInt (10.W)

The width of a vector of bits is defined by a Chisel width type (Width). The following expression casts the Scala integer n to a Chisel width, which we use for the definition of the Bits vector:

n.W Bits(n.W)

Constants can be defined by using a Scala integer and converting it to a Chisel type:

<span id="page-34-2"></span><sup>&</sup>lt;sup>1</sup>The type Bits in the current version of Chisel is missing operations and therefore not very useful for user code.

0.U // defines a UInt constant of 0  $-3.$ S // defines a SInt constant of  $-3$ 

Constants can also be defined with a width, by using the Chisel width type:

 $3.U(4.W)$  // An 4-bit constant of 3

If you find the notation of 3.U and 4.W a little bit funny, consider it as a variant of an integer constant with a type. This notation is similar to 3L, representing a long integer constant in C, Java, and Scala.

Possible pitfall: One possible error when defining constants with a dedicated width is missing the .W specifier for a width. E.g., 1.U(32) will *not* define a 32 bit wide constant representing 1. Instead, the expression (32) is interpreted as bit extraction from position 32, which results in a single bit constant of 0. Probably not what the original intention of the programmer was.

Chisel benefits from Scala's type inference and in many places type information can be left out. The same is also valid for bit widths. In many cases, Chisel will automatically infer the correct width. Therefore, a Chisel description of hardware is more concise and better readable than VHDL or Verilog.

For constants defined in other bases than decimal, the constant is defined in a string with a preceding h for hexadecimal (base 16), o for octal (base 8), and b for binary (base 2). The following example shows the definition of constant 255 in different bases. In this example we omit the bit width and Chisel infers the minimum width to fit the constants in, in this case 8 bits.

```
"hff".U // hexadecimal representation of 255
"o377".U // octal representation of 255
" b1111_1111 ".U // binary representation of 255
```
The above code shows how to use an underscore to group digits in the string that represents a constant. The underscore is ignored.

Characters to represent text (in [ASCII](https://en.wikipedia.org/wiki/ASCII) encoding) can also be used as constants in Chisel:

val aChar = 'A'.U

To represent logic values, Chisel defines the type Bool. Bool can represent a *true* or *false* value. The following code shows the definition of type Bool and the definition of Bool constants, by converting the Scala Boolean constants true and false to Chisel Bool constants.
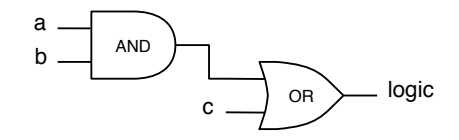

<span id="page-36-0"></span>Figure 2.1: Logic for the expression (a & b)  $\mid$  c. The wires can be a single bit or multiple bits. The Chisel expression, and the schematics are the same.

Bool () true.B false.B

# **2.2 Combinational Circuits**

Chisel uses [Boolean algebra](https://en.wikipedia.org/wiki/Boolean_algebra) operators, as they are defined in C, Java, Scala, and several other programming languages, to described combinational circuits: & is the AND operator and | is the OR operator. Following line of code defines a circuit that combines signals a and b with *and* gates and combines the result with signal c with *or* gates and names it logic.

val logic =  $(a & b)$  | c

Figure [2.1](#page-36-0) shows the schematic of this combinatorial expression. Note that this circuit may be for a vector of bits and not only single wires that are combined with the AND and OR circuits.

In this example, we do not define the type nor the width of signal logic. Both are inferred from the type and width of the expression. The standard logic operations in Chisel are:

```
val and = a & b // bitwise and
val or = a | b // bitwise or
val xor = a \hat{b} // bitwise xor
val not = a \rightarrow a // bitwise negation
```
The arithmetic operations use the standard operators:

val add =  $a + b$  // addition val sub =  $a - b$  // subtraction val neg =  $-a$  // negate val mul =  $a * b$  // multiplication val div =  $a / b$  // division val mod =  $a % b // modulo operation$ 

The resulting width of the operation is the maximum width of the operators for addition and subtraction, the sum of the two widths for the multiplication, and usually the width of the numerator for divide and modulo operations.<sup>[2](#page-37-0)</sup>

A signal can also first be defined as a Wire of some type. Afterward, we can assign a value to the wire with the := update operator.

```
val w = \text{Wire}(\text{UInt}())
```
 $w := a \& b$ 

A single bit can be extracted as follows:

val sign =  $x(31)$ 

A subfield can be extracted from end to start position:

val lowByte =  $largeWord(7, 0)$ 

Bit fields are concatenated with the ## operator.<sup>[3](#page-37-1)</sup>

val word = highByte ## lowByte

Table [2.1](#page-38-0) shows the full list of operators (see also [builtin operators\)](https://www.chisel-lang.org/chisel3/docs/explanations/operators.html). The Chisel operator precedence is determined by the evaluation order of the circuit, which follows the [Scala operator precedence.](https://docs.scala-lang.org/tour/operators.html) If in doubt, it is always a good practice to use parentheses.[4](#page-37-2)

Table [2.2](#page-38-1) shows various functions defined on and for Chisel data types.

<span id="page-37-0"></span><sup>&</sup>lt;sup>2</sup>The exact details are available in the [FIRRTL specification.](https://github.com/chipsalliance/firrtl-spec/releases/latest/download/spec.pdf)

<span id="page-37-1"></span> $3$ Note that there is a Cat function available that performs the same operation with Cat (highByte, lowByte).

<span id="page-37-2"></span><sup>4</sup>The operator precedence in Chisel is a side effect of the hardware elaboration when the tree of hardware nodes is created by executing the Scala operators. The Scala operator precedence is similar but not identical to Java/C. Verilog has the same operator precedence as C, but VHDL has a different one. Verilog has precedence ordering for logic operations, but in VHDL those operators have the same precedence and are evaluated from left to right.

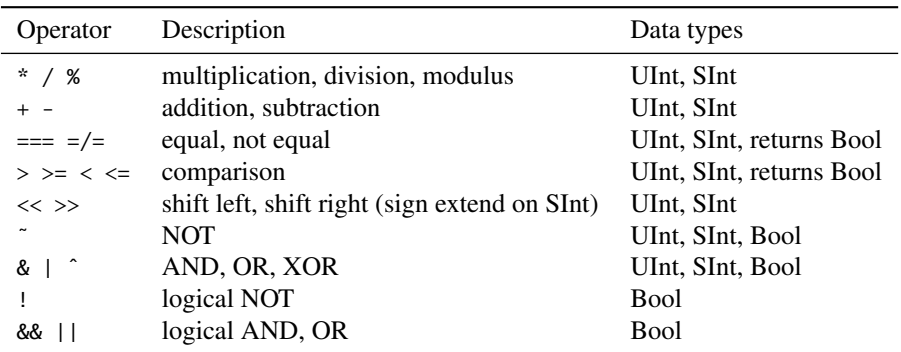

<span id="page-38-0"></span>Table 2.1: Chisel defined hardware operators.

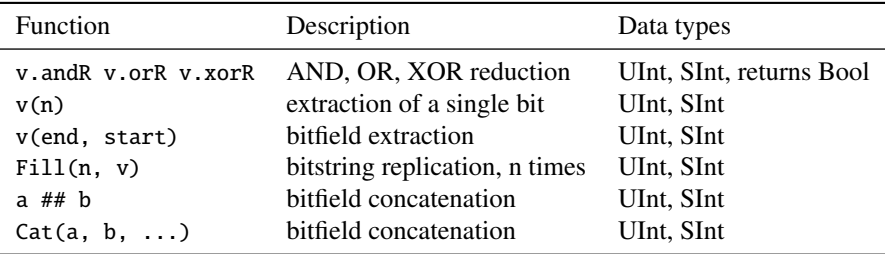

<span id="page-38-1"></span>Table 2.2: Chisel defined hardware functions, invoked on v.

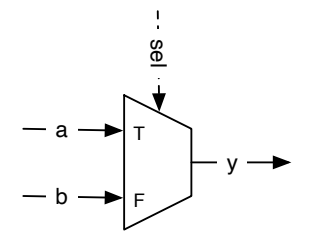

<span id="page-39-0"></span>Figure 2.2: A basic 2:1 multiplexer.

## **2.2.1 Multiplexer**

A [multiplexer](https://en.wikipedia.org/wiki/Multiplexer) is a circuit that selects between alternatives. In the most basic form, it selects between two alternatives. Figure [2.2](#page-39-0) shows such a 2:1 multiplexer, or mux for short. Depending on the value of the select signal (sel) signal y will represent signal a or signal b.

A multiplexer can be built from logic. However, as multiplexing is such a standard operation, Chisel provides a multiplexer,

```
val result = Mux(self, a, b)
```
where a is selected when the sel is true.B, otherwise b is selected. The type of sel is a Chisel Bool; the inputs a and b can be any Chisel base type or aggregate (bundles or vectors) as long as they are the same type.

With logical and arithmetical operations and a multiplexer, every combinational circuit can be described. However, Chisel provides further components and control abstractions for a more elegant description of a combinational circuit, which are described in Chapter [5.](#page-86-0)

The second basic component needed to describe a digital circuit is a state element, also called register, which is described next.

# **2.3 Registers**

Chisel provides a register, which is a collection of [D flip-flops.](https://en.wikipedia.org/wiki/Flip-flop_(electronics)#D_flip-flop) The register is implicitly connected to a global clock and is updated on the rising edge. When an initialization value is provided at the declaration of the register, it uses a synchronous reset connected to a global reset signal. A register can be any Chisel type that can

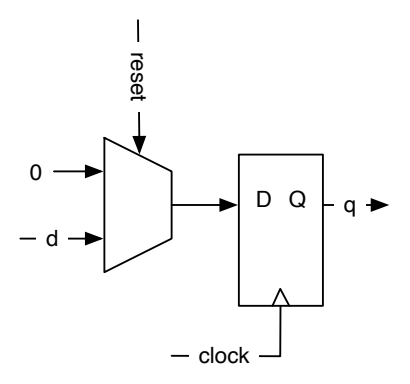

<span id="page-40-0"></span>Figure 2.3: A D flip-flop based register with a synchronous reset to 0.

be represented as a collection of bits. Following code defines an 8-bit register, initialized with 0 at reset:

val reg =  $RegInit(0.U(8.W))$ 

An input is connected to the register with the := update operator and the output of the register can be used just with the name in an expression:

reg  $:= d$ val  $q = reg$ 

A register can also be connected to its input at the definition:

val nextReg = RegNext(d)

Figure [2.3](#page-40-0) shows the circuit of our register definition with a clock, a synchronous reset to 0.U, input d, and output q. The global signals clock and reset are implicitly connected to each register defined.

A register can also be connected to its input and a constant as initial value at the definition:

val bothReg =  $RegNext(d, 0.U)$ 

To distinguish between signals representing combinational logic and registers, a common practice is to postfix register names with Reg. Another common practice, coming from Java and Scala, is to use [camelCase](https://en.wikipedia.org/wiki/Camel_case) for identifier consisting of several words. The convention is to start functions and variables with a lower case letter and classes (types), e.g., a Module name, with an upper case letter.

In Chisel you are relative free to name your identifiers. However, use taste and descriptive names. Furthermore, several words are reserved. They are listed in Appendix [A.](#page-262-0)

# **2.3.1 Counting**

Counting is a fundamental operation in digital systems. One might count events. However, more often counting is used to define a time interval. Counting the clock cycles and triggering an action when the time interval has expired.

A simple approach is counting up to a value. However, in computer science, and digital design, counting starts at 0. Therefore, if we want to count 10 clock cycles, we count from 0 to 9. The following code shows such a counter that counts till 9 and wraps around to 0 when reaching 9.

```
val cntReg = RegInit(0.U(8.W))cntReg := Mux(cntReg === 9.U, 0.U, cntReg + 1.U)
```
# **2.4 Structure with Bundle and Vec**

Chisel provides two constructs to group related signals: (1) a Bundle and (2) a Vec. A Bundle groups signals of different types as named fields. A Vec represents an indexable collection of signals (elements) of the same type. Bundles and Vecs create new, user defined Chisel types and can be arbitrarily nested.

# **2.4.1 Bundle**

A Chisel Bundle groups several signals. The entire bundle can be referenced as a whole, or individual fields can be accessed by their name. A Bundle is similar to a struct in C and SystemVerilog or a record in VHDL. We can define a bundle (collection of signals) by defining a class that extends Bundle and list the fields as vals within the constructor block.

class Channel () extends Bundle {

val data =  $UInt(32.W)$ val valid =  $Bool()$ }

To use a bundle, we create it with new and wrap it into a Wire. The fields are accessed with the dot notation:

```
val ch = Wire(new Channel())ch.data := 123.U
ch.valid := true.B
val b = ch.valid
```
Dot notation is common in object-oriented languages, where  $x \cdot y$  means  $x$  is a reference to an object and y is a field of that object. As Chisel is object-oriented, we use dot notation to access fields in a bundle. A bundle can also be referenced as a whole:

val channel = ch

#### **2.4.2 Vec**

A Chisel Vec (a vector) represents a collection of Chisel types of the same type. Each element can be accessed by an index. A Chisel Vec is similar to array data structures in other programming languages.<sup>[5](#page-42-0)</sup>

A Vec is used for three different purposes: (1) dynamic addressing in hardware, which is a multiplexer; (2) a register file, which includes multiplexing the read and generating the enable signal for the write; (3) parametrization if the number of ports of a Module. For other collections of *things*, being it hardware elements or other generator data, it is better to use the Scala collection Seq.

#### **Combinational Vec**

A Vec is created by calling the constructor with two parameters: the number of elements and the type of the elements. A combinational Vec needs to be wrapped into a Wire

val  $v = Wire(Vec(3, UInt(4.W)))$ 

<span id="page-42-0"></span><sup>&</sup>lt;sup>5</sup>The name Array is already used in Scala.

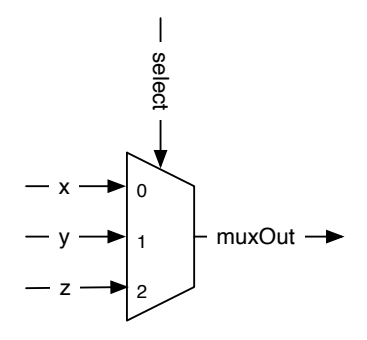

<span id="page-43-0"></span>Figure 2.4: A vector wrapped in a Wire is just a multiplexer.

Individual elements are accessed with (index). A vector wrapped into a Wire is just a multiplexer.

```
v(0) := 1.0v(1) := 3.Uv(2) := 5.0val index = 1.U(2.W)val a = v(index)
```
Here is another example of using Vec as a multiplexer. The three inputs are connected to the three wires x, y, and z. The select wire selects which input is used and connects it to muxOut.

```
val vec = Wire(<math>Vec(3, UInt(8.W))</math>)vec(0) := xvec(1) := yvec(2) := zval muxOut = vec(select)
```
Figure [2.4](#page-43-0) shows the resulting schematic of the above code snippet.

Similar to using a WireDefault, we can set default values of a Vec with VecInit. The following code represents a 3:1 multiplexer with three constant defaults. Note that we specify the size (3 bits) of the UInt data types with the first constant. With the condition (cond) we can overwrite those default values. This overwrite hardware itself consists of three 2:1 multiplexers. The last line selects one of the three inputs

of the defVec multiplexer. Note that VecInit already returns Chisel hardware, so we do not need to wrap it in a Wire.<sup>[6](#page-44-0)</sup>

```
val defVec = VeCInit(1.U(3.W), 2.U, 3.U)when (cond) {
 defVec(0) := 4.UdefVec(1) := 5.UdefVec(2) := 6.U}
val vecOut = defVec(sel)
```
It is not only possible to set initial constants (like in WireDefault) for the Vec input, but we can also connect signals (wires) with VecInit to the inputs of the Vec. The following example connects the wires d, e, and f to the three inputs of the Vec.

```
val defVecSig = VecInit(d, e, f)
val vecOutSig = defVecSig(self)
```
#### **Register Vec**

We can also wrap a Vec into a register to define an array of registers. The following code shows a vector of three registers.

```
val regVec = Reg(Vec(3, UInt(8.W)))val dout = regVec(rdIdx)regVec(wrIdx) := din
```
Figure [2.5](#page-45-0) shows the schematic of that circuit. It contains three registers. The read index (rdIdx) selects the multiplexer connected to the output of the three registers. The output signal is dout The write index (wrIdx) selects which register will be written with the data from din. wrIdx is driving a decoder which selects one of the three enable signals of the registers.

Following example defines a register file for a processor; 32 registers each 32 bits wide, as used in a classic 32-bit [RISC](https://en.wikipedia.org/wiki/Reduced_instruction_set_computer) processor such as the 32-bit version of [RISC-V.](https://en.wikipedia.org/wiki/RISC-V)

val registerFile =  $Reg(Vec(32, UInt(32.W)))$ 

<span id="page-44-0"></span> $6$ This is different from a plain Vec that needs to be wrapped into a Wire. We could wrap the VecInit into a WireDefault, but this uncommon coding style.

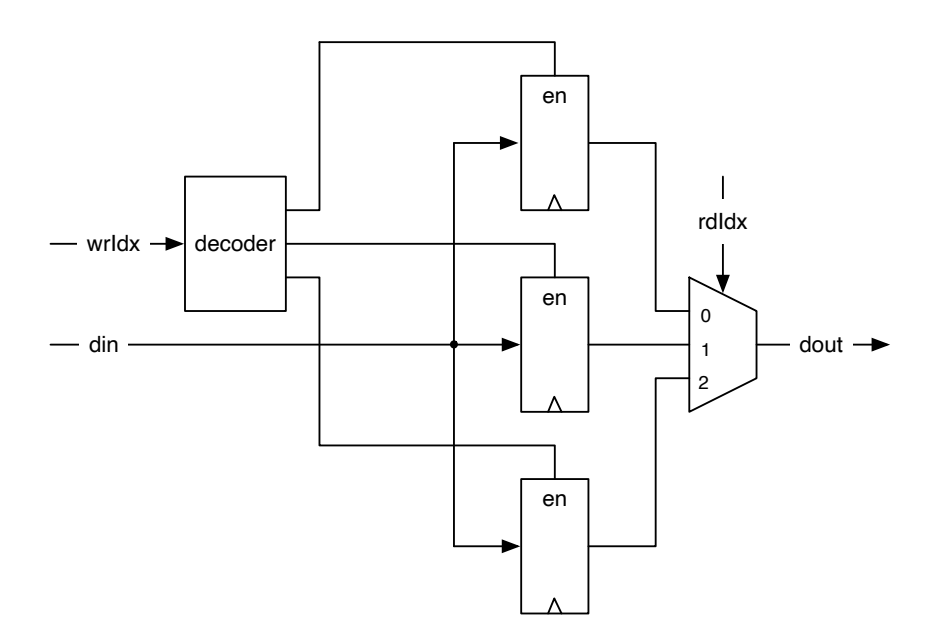

<span id="page-45-0"></span>Figure 2.5: A vector of registers.

An element of that register file is accessed with an index and used as a normal register.

```
registerFile (index) := dIn
val dOut = registerFile (index)
```
A register of a vector can also be initialized. This is then the value that the register is reset to. To initialize the register file, we use A VecInit with the constants for reset, wrapped into a RegInit. The input of the three registers are then connected to wires d, e, and f.

```
val initReg = RegInit(VecInit (0.U(3.W), 1.U, 2.U))
val resetVal = initReg(sel)
initReg(0) := dinitReg(1) := einitReg(2) := f
```
If we want to reset all elements of a large register file to the same value (probably 0), we can use a Scala sequence Seq. VecInit can be constructed with a sequence containing Chisel types. Seq contains a creation function fill to initialize a sequence with identical values. The following code constructs a register file containing 32 registers, each 32-bit wide and reset to 0:

```
val resetRegFile =
   RegInit(VecInit(Seq.fill (32) (0.U(32.W))))
val rdRegFile = resetRegFile (sel)
```
#### **Combining Bundle and Vec**

We can freely mix bundles and vectors. When creating a vector with a bundle type, we need to pass a prototype for the vector fields. Using our Channel, which we defined above, we can create a vector of channels with:

val vecBundle = Wire(Vec(8, new Channel()))

A bundle may as well contain a vector:

```
class BundleVec extends Bundle {
  val field = UInt(8. W)val vector = Vec(4, UInt(8.W))}
```
When we want a register of a bundle type that needs a reset value, we first create a Wire of that bundle, set the individual fields as needed, and then pass this bundle to a RegInit:

```
val initVal = Wire(new Channel ())
initVal.data := 0.U
initVal.valid := false.B
val channelReg = RegInit(initVal)
```
With combinations of Bundles and Vecs we can define our own data structures, which are powerful abstractions.

**Possible pitfall:** In Chisel 3, partial assignments are not allowed, although they have been allowed in Chisel 2 and are possible in Verilog and VHDL. The following code will generate an error during circuit elaboration:

```
val assignWord = Wire(UInt(16.W))assignWord(7, 0) := lowByteassignWord (15, 8) := highByte
```
The argument is that it would be better to use bundles for this use case. One possible workaround for this issue is to create a (local) bundle, create a Wire from that bundle, assign the individual fields, casting that bundle with asUInt() to a UInt, and assigne this value to the target UInt. Note that we define here a Bundle as a local data structure as we need it only locally.

```
val assignWord = Wire(UInt(16.W))class Split extends Bundle {
  val high = UInt(8.W)val low = UInt(8.W)}
val split = Wire(new Split())
split.low := lowByte
split.high := highByte
assignWord := split.asUInt ()
```
The small drawback of this solution is that one needs to know in which orders bundle fields are merged to a single bit vector. Another option is to use a vector of Bool to individually assign values and then convert it to a UInt.

```
val vecResult = Wire(Vec(4, Bool()))
// example assignments
vecResult(0) := data(0)vecResult(1) := data(1)vecResult(2) := data(2)vecResult(3) := data(3)val uintResult = vecResult .asUInt
```
# **2.5 Wire, Reg, and IO**

UInt, SInt, and Bits are Chisel types which by themselves do not represent hardware. Only wrapping them into a Wire, Reg, or IO generates hardware. A Wire represents combinational logic, a Reg represents a register (collection of D flip-flops), and an IO represents a connection of a module (like pins of a concrete integrated circuit (IC)). Any Chisel type can be wrapped in a Wire, Reg, or IO.

You give a hardware component a name by assigning it to a Scala immutable variable:[7](#page-48-0)

```
val number = Wire(UInt())val reg = Reg(SInt())
```
You can later assign (or reassign) a value or expression to a Wire, Reg, or IO with the Chisel operator :=

 $number := 10.U$ reg :=  $value - 3.U$ 

Note the small difference between the Scala assignment operator "=" and the Chisel operator ":=". You use Scala's "=" operator when *creating* a hardware object (and giving it a name) but you use Chisel's ":=" operator when assigning or reassigning a value to an *existing* hardware object.

Combinational values can be conditionally assigned, but they need to be assigned in every branch of the condition. Otherwise, one would describe a latch, which the Chisel compiler will reject. The best practice is to define a default value at the creation of the Wire. Therefore, the former code is better rewritten as follows.

```
val number = WireDefault(10.U(4.W))
```
Although Chisel infers the needed bit width for signals and registers, it is also a good practice to specify the intended bit width at the creation of the hardware object. In most cases it is also good practice to set registers to known initial values on reset:<sup>[8](#page-48-1)</sup>

val reg =  $RegInit(0.S(8.W))$ 

<span id="page-48-0"></span><sup>7</sup>Scala also supports mutable variables with var, but those are of no use when describing hardware in Chisel.

<span id="page-48-1"></span><sup>8</sup>Leaving the register value undefined on reset may save some load on the reset wire. However, testing and verification is simplified with known reset values.

# **2.6 Chisel Generates Hardware**

After seeing some initial Chisel code, it might look similar to classic programming languages such as Java or C. However, Chisel (or any other hardware description language) does define hardware components. While in a software program one line of code after the other is executed, in hardware all lines of code *execute in parallel*.

It is essential to keep in mind that Chisel code generates hardware. Try to imagine, or draw on a sheet of paper, the individual blocks that are generated by your Chisel circuit description. Each creation of a component adds hardware; each assignment statement generates gates and/or flip-flops.

More technically, when Chisel executes your code it runs as a Scala program, and by executing the Chisel statements, it *collects* the hardware components and connects those nodes. This network of hardware nodes is the hardware, which Chisel can spill out as Verilog code for ASIC or FPGA synthesis or can be tested with a Chisel tester. The network of hardware nodes is what is executed fully in parallel.

For a software engineer, imagine this immense parallelism that you can create in hardware without needing to partition your application into threads and get the locking correct for the communication.

# **2.7 Exercises**

In the introduction you implemented a blinking LED on an FPGA board (from [chisel-examples\)](https://github.com/schoeberl/chisel-examples), which is a reasonable hardware *Hello World* example. It used only internal state, a single LED output, and no input. Copy that project into a new folder and extend it by adding some inputs to the io Bundle with val sw =  $Input(UInt(2.W)).$ 

```
val io = IO(new Bundle {
  val sw = Input(UInt(2.W))val led = Output(UInt(1.W))})
```
For those switches, you also need to assign the pins for the FPGA board. You can find examples of pin assignments in the Quartus project files of the ALU project (e.g., for the [DE2-115 FPGA board\)](https://github.com/schoeberl/chisel-examples/blob/master/quartus/altde2-115/alu.qsf).

When you have defined those inputs and the pin assignment, start with a simple test: drop all blinking logic from the design and connect one switch to the LED output; compile and configure the FPGA device. Can you switch the LED on an

off with the switch? If yes, you have now inputs available. If not, you need to debug your FPGA configuration. The pin assignment can also be done with the GUI version of the tool.

Now use two switches and implement one of the basic combinational functions, e.g., AND two switches and show the result on the LED. Change the function. The next step involves three input switches to implement a multiplexer: one acts as a select signal, and the other two are the two inputs for the 2:1 multiplexer.

Now you have been able to implement simple combinational functions and test them in real hardware in an FPGA. As a next step, we will take a first look at how the build process works to generate an FPGA configuration. Furthermore, we will also explore a simple testing framework from Chisel, which allows you to test circuits without configuring an FPGA and toggle switches.

# **3 Build Process and Testing**

To get started with more interesting Chisel code we first need to learn how to compile Chisel programs, how to generate Verilog code for execution in an FPGA, and how to write tests for debugging and to verify that our circuits are correct.

Chisel is written in Scala, so any build process that supports Scala is possible with a Chisel project. One popular build tool for Scala is [sbt,](https://www.scala-sbt.org/) which stands for the Scala interactive build tool. Besides driving the build and test process, sbt also downloads the correct version of Scala and the Chisel libraries.

# **3.1 Building your Project with sbt**

The Scala library that represents Chisel and the Chisel tester are automatically downloaded during the build process from a Maven repository. The libraries are referenced by build.sbt. It is possible to configure build.sbt with latest.release to always use the most recent version of Chisel. However, this means that on each build, the version is looked up from the Maven repository. This lookup needs an Internet connection for the build to succeed. It is better to use a dedicated version of Chisel and all other Scala libraries in your build.sbt. Sometimes, it is good to be able to write hardware code and test it without an Internet connection. For example, it is cool to do hardware design on a plane.

#### **3.1.1 Source Organization**

sbt inherits source conventions from the Mayen build automation tool. Mayen also organizes repositories of open-source Java libraries.<sup>[1](#page-52-0)</sup>

Figure [3.1](#page-53-0) shows the organization of the source tree of a typical Chisel project. The root of the project is the project home, which contains build.sbt. It may also include a Makefile for the build process, a README, and a LICENSE file. Folder src contains all source code. From there it is split between main, which contains

<span id="page-52-0"></span><sup>&</sup>lt;sup>1</sup>That is also the place where you downloaded the Chisel library on your first build: [https://](https://mvnrepository.com/artifact/edu.berkeley.cs/chisel3) [mvnrepository.com/artifact/edu.berkeley.cs/chisel3](https://mvnrepository.com/artifact/edu.berkeley.cs/chisel3).

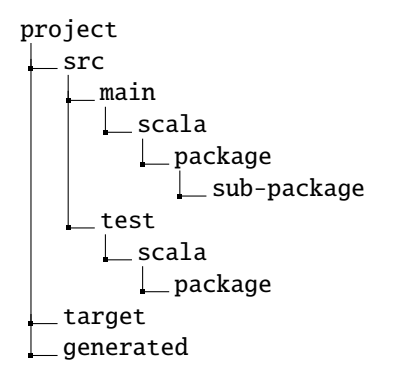

<span id="page-53-0"></span>Figure 3.1: Source tree of a Chisel project (using sbt)

containing the hardware sources and test containing testers. The next folder in both cases is scala, as Chisel is based on Scala. If you want to include Java code, which may be useful for hardware generators, you would add a java folder. Chisel inherits from Scala, which itself inherits from Java, the organization of source in [packages.](https://en.wikipedia.org/wiki/Java_package) Packages organize your Chisel code into namespaces. Packages can also contain sub-packages. The folder target contains the class files and other generated files. I recommend to also use a folder for generated Verilog files, which is usually call generated.

To use the facility of namespaces in Chisel, you need to declare that a class/module is defined in a package, in this example in mypack:

```
package mypack
import chisel3._
class Abc extends Module {
  val io = IO(new Bundle})}
```
Note that in this example we see the import of the chisel3 package to use Chisel classes.

To use the module Abc in a different context (package name space), the components of packet mypack need to be imported. The underscore ( ) acts as wildcard, meaning that all classes of mypack are imported.

```
import mypack._
class AbcUser extends Module {
  val io = IO(new Bundle})val abc = new Abc()
}
```
It is also possible to not import all types from mypack, but use the fully qualified name mypack.Abc to refer to the module Abc in the package mypack.

```
class AbcUser2 extends Module {
  val io = IO(new Bundle})val abc = new mypack.Abc()
}
```
It is also possible to import just a single class and create an instance of it:

```
import mypack.Abc
class AbcUser3 extends Module {
  val io = IO(new Bundle})val abc = new Abc()
}
```
#### **3.1.2 Running sbt**

A Chisel project can be compiled and executed with a simple sbt command:

\$ sbt run

This command will compile all your Chisel code from the source tree and search for classes that contain an object that either has a main method or extends App. If there is more than one such object, all objects are listed and one can be selected. You can also directly specify the object that shall be executed as a parameter to sbt: \$ sbt "runMain mypacket.MyObject"

By default, sbt searches only the main part of the source tree and not the test part.[2](#page-55-0) To execute tests based on ChiselTest you can simply run them with

\$ sbt test

If you have a test that does not follow the ChiselTest convention and it contains a main function, but is placed in the test part of the source tree you can execute it with following sbt command:

\$ sbt "test:runMain mypacket.MyMainTest"

## **3.1.3 Generating Verilog**

To synthesize Chisel code for an FPGA or ASIC we need to translate Chisel into a hardware description language that a synthesize tool understands. With Chisel, we can generate a synthesizable Verilog description of the circuit.

To generate the Verilog description, we need an application. A Scala object that extends App is an application that implicitly generates the main function where the application starts. The only action of this application is to create a new Chisel module, in that example Hello, and pass it to the Chisel function emitVerilog(). The following code will generate the Verilog file Hello.v.

```
object Hello extends App {
  emitVerilog (new Hello ())
}
```
Using the default version of emitVerilog() will put the generated files into the root folder of our project (where we run the sbt command). To put the generated files into a subfolder, we need to specify options to emitVerilog(). I recommend to specify a folder generated, as shown in Figure [3.1.](#page-53-0) The build options can be set as a second argument, which is an array of Strings. The following code will generate the Verilog file Hello.v in the subfolder generated.

```
object HelloOption extends App {
  emitVerilog (new Hello (), Array("--target -dir",
      " generated "))
```
}

<span id="page-55-0"></span> $2$ It is a convention from Java/Scala that the test folder contains unit tests and not objects with a main.

You can also request the Verilog code as a Scala String without writing a file. You can simply print out the string for testing.

```
object HelloString extends App {
  val s = getVerilogString (new Hello ())
  println(s)
}
```
This form of output is popular when showing small Chisel examples in [Scastie,](https://scastie.scala-lang.org/) a web-based Scala compiler and runtime. See [Hello World on Scastie](https://scastie.scala-lang.org/schoeberl/SN7rDb9iS027ORiWqXMGsQ/6) for an example.

## **3.1.4 Tool Flow**

Figure [3.2](#page-57-0) shows the tool flow of Chisel. The digital circuit is described in a Chisel class shown as Hello.scala. The Scala compiler compiles this class, together with the Chisel and Scala libraries, and generates the Java class file Hello.class that can be executed by a standard [Java virtual machine \(JVM\).](https://en.wikipedia.org/wiki/Java_virtual_machine) Executing this class with a Chisel driver generates the so-called flexible intermediate representation for RTL (FIRRTL), an intermediate representation of digital circuits. In our example, the file is Hello. fir. The FIRRTL compiler performs transformations on the circuit.

Treadle is a FIRRTL interpreter that can simulate the circuit. Together with the Chisel tester, it can be used to debug and test Chisel circuits. With assertions, we can provide test results. Treadle can also generate waveform files (Hello.vcd) that can be viewed with a waveform viewer (e.g., the free viewer GTKWave or Modelsim).

One FIRRTL transformation, the Verilog emitter, generates Verilog code for synthesis (Hello.v). A circuit synthesize tool (e.g., Intel Quartus, AMD/Xilinx Vivado, or an ASIC tool) synthesizes the circuit. In an FPGA design flow, the tool generates the FPGA bitstream that is used to configure the FPGA, e.g., Hello.bit.

Now that we know the basic structure of a Chisel project and how to compile and run it with sbt, we can continue with a simple testing framework.

# **3.2 Testing with Chisel**

Tests of hardware designs are usually called [test benches.](https://en.wikipedia.org/wiki/Test_bench) The test bench instantiates the design under test (DUT), drives input ports, observes output ports, and compares them with expected values. Chisel provides the [ChiselTest](https://www.chisel-lang.org/chiseltest/) in package chiseltest.

One strength of Chisel is that it can use the full power of Scala to write test benches. One can, for example, code the expected functionality of the hardware

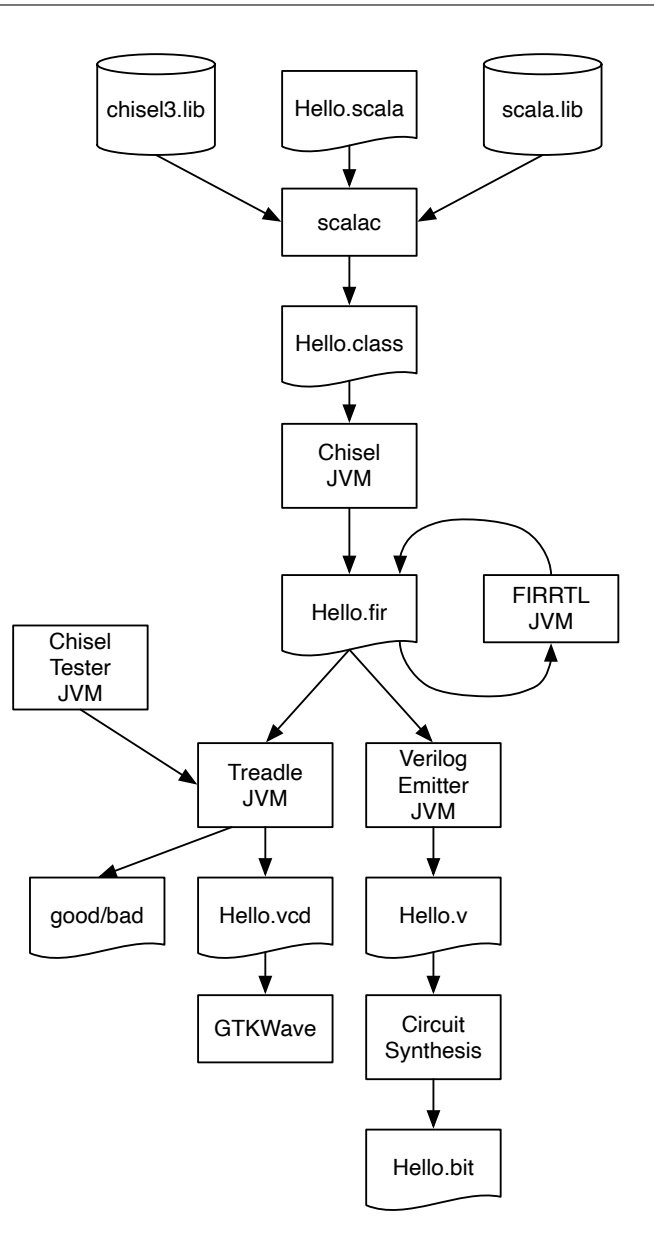

<span id="page-57-0"></span>Figure 3.2: Tool flow of the Chisel ecosystem.

in a software simulator and compare the simulation of the hardware with the software simulation. This method is very efficient when testing an implementation of a processor [\[14\]](#page-271-0).

### **3.2.1 ScalaTest**

[ScalaTest](http://www.scalatest.org/) is a testing tool for Scala (and Java). ChiselTest is an extension of ScalaTest. Therefore, we first explore a simple ScalaTest example. To use it, include the library in your build.sbt with following line:

```
libraryDependencies += "org. scalatest " %% " scalatest " %
   "3.1.4" % "test"
```
Tests are usually found in src/test/scala and the entire test suite can be run with:

\$ sbt test

A minimal test (a testing hello world) to test a Scala integer addition and a multiplication looks as follows:

```
import org. scalatest ._
import org. scalatest .flatspec. AnyFlatSpec
import org. scalatest .matchers.should. Matchers
class ExampleTest extends AnyFlatSpec with Matchers {
  "Integers" should "add" in {
    val i = 2val i = 3i + j should be (5)}
  "Integers" should "multiply" in {
    val a = 3val b = 4a * b should be (12)
  }
}
```
ScalaTest enables simple unit tests that read like an executable specification. The example above contains two tests and the output of the test run will repeat the specification and show that both tests passed:

```
[info] ExampleTest:
[info] Integers
[info] - should add
[info] Integers
[info] - should multiply
[info] ScalaTest
[info] Run completed in 119 milliseconds.
[info] Total number of tests run: 2
[info] Suites: completed 1, aborted 0
[info] Tests: succeeded 2, failed 0, canceled 0, ignored 0, pending 0
[info] All tests passed.
[info] Passed: Total 2, Failed 0, Errors 0, Passed 2
```
sbt test executes all available tests, which is useful for regression tests.<sup>[3](#page-59-0)</sup> However, if you want to run just a single test (suite) you can do this with:

```
$ sbt "testOnly ExampleTest"
```
If you misspell the class name, for example, Exampletest, there will be a relatively silent error message: No tests were executed.

## **3.2.2 ChiselTest**

[ChiselTest](https://www.chisel-lang.org/chiseltest/) is the standard testing tool for Chisel modules based on the [ScalaTest](http://www.scalatest.org/) tool for Scala and Java, which we can use to run Chisel tests. To use it, include the chiseltest library in your build.sbt with the following line:

```
libraryDependencies += "edu. berkeley.cs" %% " chiseltest " %
    "0.5.6"
```
Including ChiselTest this way automatically includes the necessary version of ScalaTest. Therefore, you do not need to include a line for the ScalaTest library. To use ChiselTest, the following packages need to be imported:

```
import chisel3._
import chiseltest ._
import org. scalatest . flatspec. AnyFlatSpec
```
<span id="page-59-0"></span> $3$ Try sbt test in the repository of this book and you will see more than 90 tests passing.

Testing a circuit contains (at least) two components: the device under test (often called DUT) and the testing logic, also called a test bench. Tests are started with sbt test. No object with a main function is needed.

The following code shows our simple design under test. It contains two input ports (2-bit width) and two output ports, a 2-bit width and a Bool. The circuit does a bit-wise AND to its inputs a and b and outputs the result on out and tests the two signals for equality:

```
class DeviceUnderTest extends Module {
  val io = IO(new Bundle {
    val a = Input(UInt(2.W))val b = Input(UInt(2.W))val out = Output(UInt(2.W))val equ = Output(Bool())})
  io.out := io.a & io.b
  io.equ := io.a === io.b
}
```
The test bench for this DUT extends AnyFlatSpec with ChiselScalatestTester, which provides ChiselTest functionality within ScalaTest. The method test() is invoked with the DUT as parameter and the test code as a function literal.

```
class SimpleTest extends AnyFlatSpec with
   ChiselScalatestTester {
  "DUT" should "pass" in {
    test(new DeviceUnderTest) { dut =>
      dut.io.a.poke (0.U)
      dut.io.b.poke (1.U)
      dut.clock.step ()
      println("Result is: " + dut.io.out.peekInt ())
      dut.io.a.poke (3.U)
      dut.io.b.poke (2.U)
      dut.clock.step ()
      println("Result is: " + dut.io.out.peekInt ())
    }
  }
}
```
The input and output ports of the DUT are accessed with dut.io. You can set

values via a poke on a port, which takes the value as a Chisel type of the input port as parameter. An output port can be read by invoking peekInt() or peekBoolean() on the port, which will return the value as a Scala type. The tester advances the simulation by one clock cycle with dut.clock.step(). For advancing the simulation by several clock cycles, we can provide a parameter to step(). We can print the values of the outputs with println().

When you run the test

```
$ sbt "testOnly SimpleTest "
```
you will see the results printed to the terminal (besides other information):

```
...
Result is: 0
Result is: 2
[info] SimpleTest:
[info] DUT
[info] - should pass
...
```
We see that 0 AND 1 results in 0; 3 AND 2 results in 2. Besides manually inspecting printouts, which is a good starting point, we can also express our expectations in the test bench itself by invoking expect(value) on the output port and the expected value as parameter. The following example shows testing with expectations:

```
class SimpleTestExpect extends AnyFlatSpec with
    ChiselScalatestTester {
  "DUT" should "pass" in {
    test(new DeviceUnderTest) { dut =>
      dut.io.a.poke (0.U)
      dut.io.b.poke (1.U)
      dut.clock.step ()
      dut.io.out.expect (0.U)
      dut.io.a.poke (3.U)
      dut.io.b.poke (2.U)
      dut.clock.step ()
      dut.io.out.expect (2.U)
    }
  }
}
```
Executing this test does not print out any values from the hardware, but that all tests passed as all expect values are correct.

```
[info] SimpleTestExpect:
[info] DUT
[info] - should pass
[info] ScalaTest
[info] Run completed in 1 second, 85 milliseconds.
[info] Total number of tests run: 1
[info] Suites: completed 1, aborted 0
[info] Tests: succeeded 1, failed 0, canceled 0, ignored 0, pending 0
[info] All tests passed.
[info] Passed: Total 1, Failed 0, Errors 0, Passed 1
```
A failed test, when either the DUT or the test bench contains an error, produces an error message describing the difference between the expected and actual value. In the following, we changed the test bench to expect a 4, which is an error:

```
[info] SimpleTestExpect:
[info] DUT
[info] - should pass *** FAILED ***
[info] io_out=2 (0x2) did not equal expected=4 (0x4)
                   (lines in testing.scala: 27) (testing.scala:35)
[info] ScalaTest
[info] Run completed in 1 second, 214 milliseconds.
[info] Total number of tests run: 1
[info] Suites: completed 1, aborted 0
[info] Tests: succeeded 0, failed 1, canceled 0, ignored 0, pending 0
[info] *** 1 TEST FAILED ***
[error] Failed: Total 1, Failed 1, Errors 0, Passed 0
[error] Failed tests:
[error] SimpleTestExpect
```
The peek() function returns a Chisel type, which would need conversion to be used as Scala type. To simplify using test values in Scala land, ChiselTest supports peekInt() and peekBoolean(). The following test example reads the output with peekInt(), which returns a Scala integer<sup>[4](#page-62-0)</sup> that is used in the assert() statement. Similar we can read the equ output into a Scala Boolean, directly used in the assert statement.

<span id="page-62-0"></span><sup>4</sup>To support arbitrarily wide integer values, the return value is a Scala BigInt instead of a Scala Int.

```
class SimpleTestPeek extends AnyFlatSpec with
    ChiselScalatestTester {
  "DUT" should "pass" in {
    test(new DeviceUnderTest) { dut =>
      dut.io.a.poke (0.U)
      dut.io.b.poke (1.U)
      dut.clock.step ()
      dut.io.out.expect (0.U)
      val res = dut.io.out.peekInt()
      assert(res == 0)val equ = dut.io.equ. peekBoolean ()
      assert (! equ)
    }
 }
}
```
This example is a bit too simple to see the benefit of reading values from the DUT into Scala types. However, with more complex tests, e.g., looping till some value is true, these functions become useful.

In this section, we described the basic testing facility with Chisel for simple tests. However, keep in mind that the full power of Scala is available to write testers. This includes, for example, writing a reference model of your hardware in Scala to test the DUT against.

# **3.2.3 Waveforms**

Testers, as described above, work well for small designs and for [unit testing,](https://en.wikipedia.org/wiki/Unit_testing) as it is common in software development. A collection of unit tests can also serve [regression testing.](https://en.wikipedia.org/wiki/Regression_testing) However, for debugging more complex designs, one would like to investigate several signals at once. A classic approach to debug digital designs is displaying the signals in a waveform. In a waveform the signals are displayed over time.

Chisel testers can generate a waveform that includes all registers and all IO signals. In the following examples, we show waveform testers for the DeviceUnderTest from the former example (the 2-bit AND function). To generate a waveform for a test pass a definition of writeVcd=1 to the test, as shown in the following sbt command:

```
sbt "testOnly SimpleTest -- -DwriteVcd=1"
```
You can view the waveform with the free viewer [GTKWave](http://gtkwave.sourceforge.net/) or with ModelSim.

Start GTKWave and select *File – Open New Window* and navigate to the folder where the Chisel tester put the .vcd file. By default, the generated files are in test run dir then the description of the test. Within this folder, you should be able to find DeviceUnderTest.vcd. You can select the signals from the left side and drag them into the main window. If you want to save a configuration of signals you can do so with *File – Write Save File* and load it later with *File – Read Save File*.

The generation of waveforms can also be initiated by passing the WriteVcdAnnotation annotation to the test() function.<sup>[5](#page-64-0)</sup> We start with a simple tester that pokes values to the inputs and advances the clock with step. We do not read any output or compare it with expect. Instead, we will inspect the generated waveform in the .vcd file.

```
class WaveformTest extends AnyFlatSpec with
    ChiselScalatestTester {
  "Waveform" should "pass" in {
    test(new DeviceUnderTest )
      . withAnnotations (Seq( WriteVcdAnnotation )) { dut =>
      dut.io.a.poke (0.U)
      dut.io.b.poke (0.U)
      dut.clock.step ()
      dut.io.a.poke (1.U)
      dut.io.b.poke (0.U)
      dut.clock.step ()
      dut.io.a.poke (0.U)
      dut.io.b.poke (1.U)
      dut.clock.step ()
      dut.io.a.poke (1.U)
      dut.io.b.poke (1.U)
      dut.clock.step ()
    }
  }
}
```
Explicitly enumerating all possible input values does not scale. Therefore, we will use some Scala code to drive the DUT. The following tester enumerates all possible values for the two 2-bit input signals.

```
class WaveformCounterTest extends AnyFlatSpec with
   ChiselScalatestTester {
 "WaveformCounter" should "pass" in {
```
<span id="page-64-0"></span><sup>5</sup>This is an alternative to using the command line options.

```
test(new DeviceUnderTest )
       . withAnnotations (Seq( WriteVcdAnnotation )) { dut =>
       for (a \leftarrow 0 until 4) {
          for (b \leftarrow 0 \text{ until } 4) {
            dut.io.a.poke(a.U)
            dut.io.b.poke(b.U)
            dut.clock.step ()
         }
       }
    }
  }
}
```
and execute it with

\$ sbt "testOnly WaveformCounterTest"

## **3.2.4 printf Debugging**

Another form of debugging is the so-called "printf debugging". The name of this debugging method comes from simply putting printf statements in C code to print variables of interest during the execution of the program. This printf debugging is also available during testing of Chisel circuits. The printing happens at the rising edge of the clock. A printf statement can be inserted just anywhere in the module definition, as shown in the printf debugging version of the DUT.

```
class DeviceUnderTestPrintf extends Module {
  val io = IO(new Bundle {
    val a = Input(UInt(2.W))val b = Input(UInt(2.W))val out = Output(UInt(2.W))})
  io.out := io.a & io.b
 printf("dut: %d %d %d\n", io.a, io.b, io.out)
}
```
When testing this module with the counter based tester, which iterates over all possible values, we get following output, verifying that the AND function is correct:

Elaborating design...

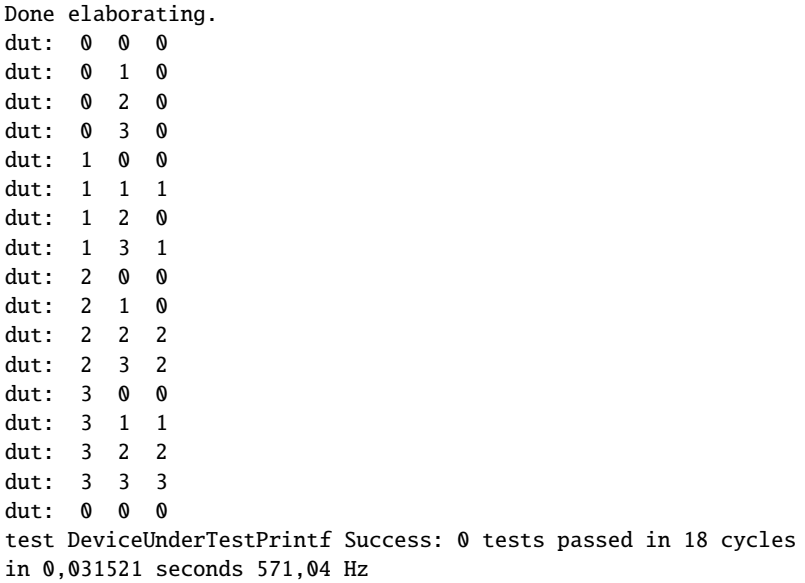

Chisel printf supports [C and Scala style formatting.](https://www.chisel-lang.org/chisel3/docs/explanations/printing.html)

# **3.3 Exercises**

For this exercise, we will revisit the blinking LED from [chisel-examples](https://github.com/schoeberl/chisel-examples) and explore Chisel testing.

## **3.3.1 A Minimal Project**

First, let us find out what a minimal Chisel project is. Explore the files in the [Hello](https://github.com/schoeberl/chisel-examples/tree/master/hello-world) [World](https://github.com/schoeberl/chisel-examples/tree/master/hello-world) example. The Hello.scala is the single hardware source file. It contains the hardware description of the blinking LED (class Hello) and an App that generates the Verilog code.

Each file starts with the import of Chisel and related packages:

import chisel3.\_

Then follows the hardware description, as shown in Listing [1.1.](#page-28-0) To generate the Verilog description, we need an application. The only action of this application is to create a new Hello object and pass it to the emitVerilog() function.

```
object Hello extends App {
  emitVerilog (new Hello())
}
```
Run the generation of the example manually with

\$ sbt run

and explore the generated Hello.v with an editor. The generated Verilog code may not be very readable, but we can find out some details. The file starts with a module Hello, which is the same name as our Chisel module. We can identify our LED port as output io led. Pin names are the Chisel names with a prepended io... Besides our LED pin, the module also contains clock and reset input signals. Those two signals are added automatically by Chisel.

Furthermore, we can identify the definition of our two registers cntReg and blkReg. We may also find the reset and update of those registers at the end of the module definition. Note that Chisel generates a synchronous reset.

For sbt to be able to fetch the correct Scala compiler and the Chisel library, we need a build.sbt:

```
scalaVersion := "2.13.8"
scalacOptions ++= Seq(
  "-feature",
  "-language: reflectiveCalls ",
\lambdaval chiselVersion = "3.5.6"
addCompilerPlugin ("edu.berkeley.cs" %% "chisel3 -plugin" %
    chiselVersion cross CrossVersion .full)
libraryDependencies += "edu. berkeley.cs" %% "chisel3" %
    chiselVersion
libraryDependencies += "edu. berkeley.cs" %% " chiseltest " %
    "0.5.6"
```
Note that in this example, we have a concrete Chisel version number to avoid checking on each run for a new version (which will fail if we are not connected to the Internet, e.g., when doing hardware design during a flight). Additionally, we have added the Chisel3 compiler plugin which is needed since Chisel 3.5. Change the build.sbt configuration to use the latest Chisel version by changing the library dependency to

```
libraryDependencies += "edu. berkeley.cs" %% "chisel3" %
   "latest.release"
```
and rerun the build with sbt. Is there a newer version of Chisel available and will it be automatically downloaded?

For convenience, the project also contains a Makefile. It just contains the sbt command, so we do not need to remember it and can generate the Verilog code with:

make

Besides a README file, the example project also contains project files for different FPGA boards. E.g., in [quartus/altde2-115](https://github.com/schoeberl/chisel-examples/tree/master/hello-world/quartus/altde2-115) you can find the two project files to define a Quartus project for the DE2-115 board. The main definitions (source files, device, pin assignments) can be found in a plain text file [hello.qsf.](https://github.com/schoeberl/chisel-examples/blob/master/hello-world/quartus/altde2-115/hello.qsf) Explore the file and find out which pins are connected to which signals. If you need to adapt the project to a different board, this is where the changes are applied. If you have Quartus installed, open that project, compile with the green *Play* button, and then configure the FPGA.

Note that the *Hello World* is a minimal Chisel project. More realistic projects have their source files organized in packages and contain testers.

#### **3.3.2 Using a GitHub Template**

The [chisel-empty](https://github.com/schoeberl/chisel-empty) project is a minimal Chisel project that contains an adder circuit, a tester, and a Makefile to generate Verilog code, test the circuit, and cleanup the repository. That project is a GitHub template, which means you can simply start a new GitHub repository using this template.

Navigate to that GitHub repository and press the button "Use this template" to create your GitHub project. Then clone your new project locally and explore the Makefile. Generate Verilog code with:

make

Test the adder with:

make test

Remove all generated files with:

make clean

You can also execute these tasks by running the sbt and git commands directly.

### **3.3.3 A Testing Exercise**

In the last chapter's exercise, you have extended the blinking LED example with some input to build an AND gate and a multiplexer and run this hardware in an FPGA. We will now use this example and test the functionality with a Chisel tester to automate testing and also to be independent of an FPGA board. Use your designs from the previous chapter and add a Chisel tester to test the functionality. Try to enumerate all possible inputs and test the output with expect().

Testing within Chisel can speed up the debugging of your design. However, it is always a good idea to synthesize your design for an FPGA and run tests with the FPGA. There you can perform a reality check on the size of your design (usually in LUTs and flip-flops) and your performance of your design in maximum clocking frequency. As a reference point, a textbook style pipelined RISC processor may consume about 3000 4-bit LUTs and may run around 100 MHz in a low-cost FPGA (Intel Cyclone or Xilinx Spartan).

# **4 Components**

A larger digital design is structured into a set of components, often in a hierarchical way. Each component has an interface with input and output wires, sometimes called ports. These are similar to input and output pins on an integrated circuit (IC). Components are connected by wiring up the inputs and outputs. Components may contain subcomponents to build the hierarchy. The outermost component, which is connected to physical pins on a chip, is called the top-level component.

In this chapter, we will explain how components are described in Chisel and provide several simple examples of components. Note that the components in this section are very small (e.g., just an adder), just to show the principles: how to define, instantiate, and connect components. Real-world examples shall contain more "meat" than just a single line for an adder.

# **4.1 Components in Chisel are Modules**

Hardware components are called modules in Chisel. Each module extends the class Module and contains a field io for the interface. The interface is defined by a Bundle that is wrapped into a call to IO(). The Bundle contains fields to represent input and output ports of the module. The direction is given by wrapping a field into either an Input() or an Output(). The direction is from the view of the component itself.

We show an example design where we build a counter out of two components: an adder and a register. Figure [4.1](#page-71-0) shows the schematic of the adder component. It has two inputs (a and b) and one output (y). Listing [4.1](#page-71-1) shows the Chisel definition of the adder. The input and output signals are accessed with the *dot notation*, such as io.a, as they are part of the io Bundle.

Figure [4.2](#page-71-2) shows another simple component, an 8-bit register. The Chisel code for this component is shown in Listing [4.2.](#page-72-0)

Now we build a counter with those two components that counts from 0 to 9 and repeats. Figure [4.3](#page-72-1) shows the schematic of the counter. We use an adder to add 1 to the value of count. A multiplexer selects between this sum and 0. That result,

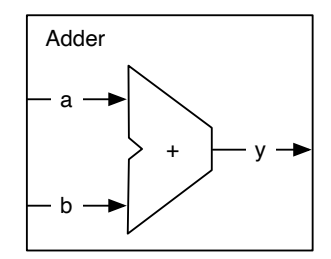

<span id="page-71-0"></span>Figure 4.1: An adder component.

```
class Adder extends Module {
  val io = IO(new Bundle {
    val a = Input(UInt(8.W))val b = Input(UInt(8.W))val y = 0utput (UInt (8. W))
  })
  io.y := io.a + io.b
}
```
Listing 4.1: The adder component in Chisel.

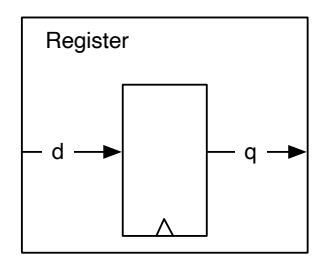

<span id="page-71-2"></span>Figure 4.2: A register components.
```
class Register extends Module {
  val io = IO(new Bundle {
    val d = Input(UInt(8.W))val q = 0utput (UInt (8. W))
  })
  val reg = RegInit(0.U)reg := io.d
  io.q := reg
}
```
Listing 4.2: The register component in Chisel.

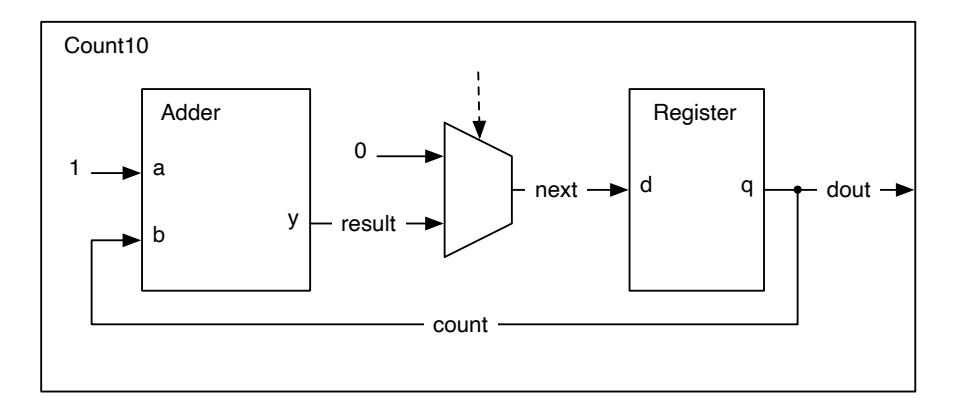

Figure 4.3: A counter built out of components.

```
class Count10 extends Module {
 val io = IO(new Bundle {
    val dout = Output(UInt(8.W))})
 val add = Module(new Adder ())
 val reg = Module(new Register ())
 // the register output
 val count = reg.io.q
 // connect the adder
 add.io.a := 1.Uadd.io.b := countval result = add.io.y
 // connect the Mux and the register input
 val next = Mux(count === 9.U, 0.U, result)
 req.io.d := nextio.dout := count
}
```
Listing 4.3: A counter built out of components.

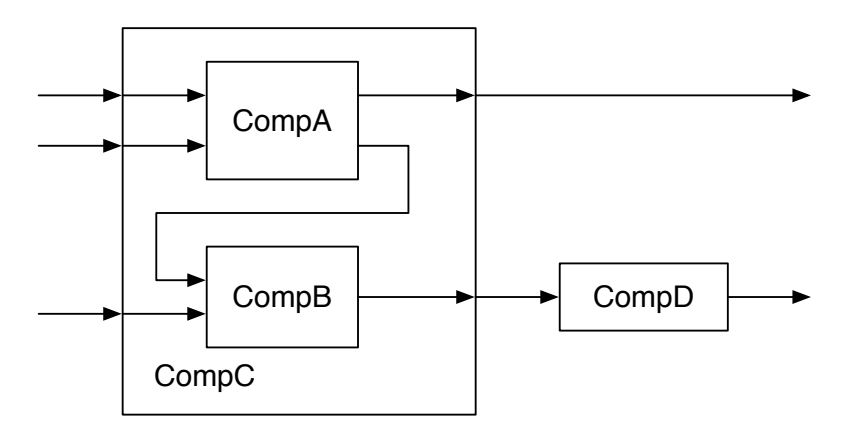

<span id="page-74-0"></span>Figure 4.4: A design consisting of a hierarchy of components.

called next is the input for the register component. The output of the register is the count value and also the output of the Count10 component (dout).

Listing [4.3](#page-73-0) shows the Chisel code for the Count10 component. The two components are instantiated by creating them with new, wrapping them into a Module(), and assigning them the names add and reg. In this example, we give the output of the register (reg.io.q) the name count.

We connect 1.U and count to the two inputs of the adder component. We give the output of the adder component the name result. The multiplexer selects between 0.U and result depending on the current counter value count. We name the output of the multiplexer next and connect it to the input of the register components. Finally, we connect the counter value count to the single output of the Count10 component, io.dout.

#### **4.2 Nested Components**

A medium- to high-complexity hardware design is built out of a hierarchy of nested components. Figure [4.4](#page-74-0) shows the structure of such an example design. Component C has three input ports and two output ports. The component itself is assembled out of two subcomponents: A and B, which are connected to the inputs and outputs of C. One output of A is connected to an input of B. Component D is at the same hierarchy level as component C and connected to it.

```
class CompA extends Module {
  val io = IO(new Bundle {
    val a = Input(UInt(8.W))val b = Input(UInt(8.W))val x = 0utput (UInt (8. W))
    val y = 0utput (UInt (8. W))
  })
  // function of A
}
class CompB extends Module {
  val io = IO(new Bundle {
    val in1 = Input(UInt(8.W))val in2 = Input(UInt(8.W))
    val out = Output(UInt(8.W))})
  // function of B
}
```
Listing 4.4: Definitions of component A and B

```
class CompC extends Module {
  val io = IO(new Bundle {
    val inA = Input(UInt(8.W))val inB = Input(VInt(8.W))val inC = Input(UInt(8.W))val outX = Output(UInt(8.W))val outY = Output(UInt(8.W))})
  // create components A and B
  val compA = Module(new CompA ())
  val compB = Module(new CompB ())
  // connect A
  compA.io.a := io.inA
  compA.io.b := io.inA
  io.outX := compA.io.x
  // connect B
  compB.io.in1 := compA.io.y
  compB.io.in2 := io.inC
  io.outY := compB.io.out
}
```
Listing 4.5: Component C

Listing [4.4](#page-75-0) shows the definition of the two example components A and B from Figure [4.4.](#page-74-0) Component A has two inputs, named a and b, and two outputs, named x and y. For the ports of component B we chose the names in1, in2, and out. All ports use an unsigned integer (UInt) with a bit width of 8. As this example code is about connecting components and building a hierarchy, we do not show any implementation within the components. The implementation of the component is written at the place where the comments states "function of X". As we have no function associated with those example components, we used generic port names. For a real design, use descriptive port names such as data, valid, or ready.

Component C, shown in Listing [4.5,](#page-76-0) has three input and two output ports. It is built out of components A and B. We show how A and B are connected to the ports of C and also the connection between an output port of A and an input port of B.

Components are created with new, e.g., new CompA(), and need to be wrapped

```
class CompD extends Module {
  val io = IO(new Bundle {
    val in = Input(UInt(8. W))
    val out = Output(UInt(8.W))})
  // function of D
}
```
#### Listing 4.6: Component D

into a Module(). The reference to that module is stored in a local variable, in this example val compA = Module(new CompA()).

With this reference, we can access the IO ports by dereferencing the io field of the module and then the individual fields of the IO Bundle.

The simplest component  $(D)$  in our design, shown in Listing [4.6,](#page-77-0) has just an input port, named in, and an output port named out. The final missing piece of our example design is the top-level component, which itself is assembled out of components C and D, shown in Listing [4.7.](#page-78-0)

Good component design is similar to the good design of functions or methods in software design. One of the main questions is how much functionality shall we put into a component and how large should a component be. The two extremes are tiny components, such an adder, and huge components, such as a full microprocessor,

Beginners in hardware design often start with tiny components. The problem is that digital design books use tiny components to show the principles. The sizes of the examples (in those books, and also in this book) are small to fit onto a page and to avoid distracting details.

The interface to a component is a little bit verbose (with types, names, directions, IO construction). As a rule of thumb, I propose that the core of the component, the function, should be at least as long as the interface of the component.

For tiny components, such as a counter, Chisel provides a more lightweight way to describe them as functions that return hardware.

```
class TopLevel extends Module {
  val io = IO(new Bundle {
    val inA = Input(UInt(8.W))val inB = Input(UInt(8.W))val inC = Input(UInt(8.W))val outM = Output(UInt(8.W))val outN = Output(UInt(8.W))})
 // create C and D
 val c = Module(new Comp())val d = Module(new CompD())
 // connect C
  c.io.inA := io.inAc.i.o. inB := io.inBc.i o.inC := io.inCio.outM := c.io.outX
 // connect D
  d.io.in := c.io.outY
  io.outN := d.io.out
}
```
Listing 4.7: Top-level component

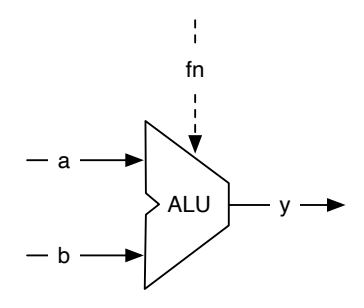

<span id="page-79-0"></span>Figure 4.5: An arithmetic logic unit, or ALU for short.

### **4.3 An Arithmetic Logic Unit**

One of the central components for circuits that compute, e.g., a microprocessor, is an [arithmetic-logic unit,](https://en.wikipedia.org/wiki/Arithmetic_logic_unit) or ALU for short. Figure [4.5](#page-79-0) shows the symbol of an ALU.

The ALU has two data inputs, labeled a and b in the figure, one function input fn, and an output, labeled y. The ALU operates on a and b and provides the result at the output y. The input fn selects the operation on a and b. The operations are usually some arithmetic, such as addition and subtraction, and some logical functions such as and, or, xor. That's why it is called an ALU.

The ALU is usually a combinational circuit without any state elements. An ALU might also have additional outputs to signal properties of the result, such as zero or the sign.

The following code shows an ALU with 16-bit inputs and outputs that supports addition, subtraction, or, and an and operation, selected by a 2-bit fn signal.

```
class Alu extends Module {
  val io = IO(new Bundle {
    val a = Input(UInt(16.W))val b = Input(UInt(16.W))val fn = Input(UInt(2.W))val y = 0utput (UInt (16. W))
  })
 // some default value is needed
  io.y := 0.0// The ALU selection
```

```
switch(io.fn) {
    is (0.0) { io.y := io.a + io.b }
    is (1.U) { io.y := io.a - io.b }
    is (2.U) {io.y := io.a | io.b}is (3.U) { io.y := io.a & io.b }
  }
}
```
In this example, we use a new Chisel construct, the switch/is construct to describe the table that selects the output of our ALU. To use this utility function, we need to import another Chisel package:

```
import chisel3.util._
```
#### **4.4 Bulk Connections**

For connecting components with multiple IO ports, Chisel provides the bulk connection operator <>. This operator connects parts of bundles in both directions. Chisel uses the names of the leaf fields for the connection. If a name is missing, it is not connected.

As an example, let us assume we build a pipelined processor. The fetch stage has a following interface:

```
class Fetch extends Module {
  val io = IO(new Bundle {
    val instr = Output(UInt(32.W))val pc = Output(UInt(32.W))})
 // ... Implementation of fetch
}
```
The next stage is the decode stage.

```
class Decode extends Module {
 val io = IO(new Bundle {
   val instr = Input(UInt(32.W))val pc = Input(UInt(32.W))val alu0p = 0utput(UInt(5.W))val regA = Output(UInt(32.W))
```

```
val regB = Output(UInt(32.W))})
  // ... Implementation of decode
}
```
The final stage of our simple processor is the execute stage.

```
class Execute extends Module {
  val io = IO(new Bundle {
    val alu0p = Input(UInt(5.W))val regA = Input(UInt(32.W))val regB = Input(UInt(32.W))val result = Output (UInt (32.W))
  })
  // ... Implementation of execute
}
```
To connect all three stages we need just two  $\leq$  operators. We can also connect the port of a submodule with the parent module.

```
val fetch = Module(new Fetch())
val decode = Module(new Decode ())
val execute = Module(new Execute)
fetch.io <> decode.io
decode.io <> execute.io
io <> execute.io
```
### **4.5 External Modules**

Sometimes you might wish to include a component whose description is written in Verilog, or you might wish to ensure the emitted Verilog of a component has a very specific structure that your synthesis tool can recognize and map to an available primitive. Chisel provides support for this through its BlackBox and ExtModule classes, which allow you to define components with Verilog sources. Both are parameterized with a Map[String, Param] which is translated to module parameters in the emitted Verilog. BlackBoxes are emitted as individual Verilog files, while ExtModules act as placeholders and are emitted as source-less module instantiations. This feature makes ExtModules particularly useful for, e.g., Xilinx or Intel device primitives such as clock or input buffers.

```
class BUFGCE extends BlackBox(Map("SIM_DEVICE" ->
    "7SERIES")) {
  val io = IO(new Bundle {
    val I = Input(Clock())val CE = Input(Bool())val 0 = 0utput(Clock())})
}
class alt_inbuf extends ExtModule (Map(" io_standard " -> "1.0
    V",
                                         "location" ->
                                            "IOBANK_1",
                                         " enable_bus_hold " ->
                                            "on",
                                         " weak_pull_up_resistor "
                                            \rightarrow "off",
                                         " termination " ->
                                            "parallel 50 ohms")
                                        ) {
  val io = IO(new Bundle {
    val i = Input(Bool())val o = 0utput(Bool())
  })
}
```
Blackboxes, on the other hand, can represent any component. They can be declared in three different ways with their source either inlined or available in a separate file. As an example, consider a 32-bit adder with the following IO.

```
class BlackBoxAdderIO extends Bundle {
  val a = Input(UInt(32.W))val b = Input(UInt(32.W))val cin = Input(Bool())val c = 0utput (UInt (32.W))
 val cout = Output(Bool())}
```
The inlined version is declared as follows:

```
class InlineBlackBoxAdder extends HasBlackBoxInline {
  val io = IO(new BlackBoxAdderIO)
  setInline (" InlineBlackBoxAdder .v",
  s"""
  | module InlineBlackBoxAdder(a, b, cin, c, cout);
  |input [31:0] a, b;
  |input cin;
  |output [31:0] c;
  |output cout;
  |wire [32:0] sum;
  |
  | assign sum = a + b + cin;
  \vert assign c = sum [31:0];
  |assign count = sum[32];|
  | endmodule
  """. stripMargin )
}
```
Providing the source code within a string literal (denoted by an s or an f before the double quotes) and using pipes allows including nicely formatted Verilog code. Additionally, it enables support for parameterization because Scala variables can be inserted using the  $\mathcal{S}$  or  $\mathcal{S}$  escape characters. The stripMargin method removes the pipes and tabs when emitting the code.

There are two alternatives to inlined blackboxes, both expecting the Verilog source in a separate file. They are declared as follows.

```
class ResourceBlackBoxAdder extends HasBlackBoxResource {
  val io = IO(new BlackBoxAdderIO )
  addResource ("/ ResourceBlackBoxAdder .v")
}
class PathBlackBoxAdder extends HasBlackBoxPath {
  val io = IO(new BlackBoxAdderIO)
  addPath("./ src/main/ resources / PathBlackBoxAdder .v")
}
```
The HasBlackBoxResource version expects to find its Verilog source in the ./src/main/resource folder. The HasBlackBoxPath version can be provided with any relative path from the project folder.

Blackboxes are instantiated the same way as other modules by wrapping them as Module(new BlackBoxModule). They cannot be tested directly but must be wrapped either in a named class or in an anonymous class in the tester. Both are allowed to have the same IO as the blackbox.

```
class InlineAdder extends Module {
  val io = IO(new BlackBoxAdderIO)
  val adder = Module(new InlineBlackBoxAdder )
  io <> adder.io
}
test(new Module {
  val io = IO(new BlackBoxAdderIO)
  val adder = Module(new InlineBlackBoxAdder )
  io <> adder.io
})
```
Note that HasBlackBoxInline, HasBlackBoxPath, and HasBlackBoxResource are traits that extend Chisel's BlackBox class meaning that, e.g., class Example extends BlackBox with HasBlackBoxInline is equivalent to class Example extends HasBlackBoxInline.

# **5 Combinational Building Blocks**

In this chapter, we explore various combinational circuits, basic building blocks that we can use to construct more complex systems. In principle, all combinational circuits can be described with Boolean equations. However, more often, a description in the form of a table is more efficient. We let the synthesize tool extract and minimize the Boolean equations. Two basic circuits, best described in a table form, are a decoder and an encoder.

### **5.1 Combinational Circuits**

Before describing some standard combinational building blocks, we will explore how combinational circuits can be expressed in Chisel. The simplest form is a Boolean expression, which can be assigned a name:

 $val e = (a & b)$  | c

The Boolean expression is given a name (e) by assigning it to a Scala value. The expression can be reused in other expressions:

val  $f = \tilde{g}$ 

Such an expression is considered fixed. A reassignment to e with = would result in a Scala compiler error: reassignment to val. A try with the Chisel operator :=, as shown below,

e := c & b

results in a runtime exception: Cannot reassign to read-only.

Chisel also supports describing combinational circuits with conditional updates. Such a circuit is declared as a Wire. Then you use conditional operations, such as when, to describe the logic of the circuit. The following code declares a Wire w of type UInt and assigns it a default value of 0. The when block takes a Chisel Bool and reassigns 3 to w if cond is true.B.

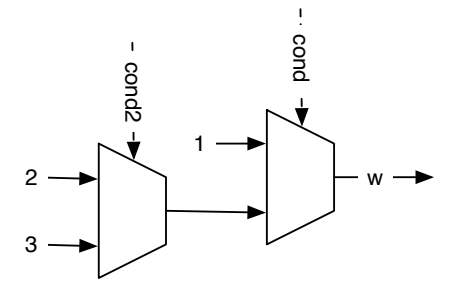

<span id="page-87-0"></span>Figure 5.1: A chain of multiplexers.

```
val w = Wire(UInt())w := 0.0when (cond) {
 w := 3.0}
```
The logic of the circuit is a multiplexer, where the two inputs are the constants  $\mathbf{0}$ and 3 and the select signal is the condition cond. Keep in mind that we describe hardware circuits and not a software program with conditional execution.

The Chisel condition construct when also has a form of *else*, it is called .otherwise. With assigning a value under any condition we can omit the default value assignment:

```
val w = \text{Wire}(\text{UInt}())when (cond) {
  w := 1.0} . otherwise {
  w := 2.0}
```
Chisel also supports a chain of conditionals (like a if/elseif/else chain) with .elsewhen:

```
val w = Wire(UInt())when (cond) {
 w := 1.0
```

```
} .elsewhen (cond2) {
  w := 2.0} . otherwise {
  w := 3.0}
```
This chain of when, .elsewhen, and .otherwise constructs a chain of multiplexers. Figure [5.1](#page-87-0) shows this chain of multiplexers. That chain introduces a priority, i.e., when cond is true, the other conditions are not evaluated.

Note the '.' in .elsewhen that is needed to chain methods in Scala. Those .elsewhen branches can be arbitrarily long. However, if the chain of conditions depends on a single signal, it is better to use the switch statement, which is introduced in the following subsection with a decoder circuit.

For more complex combinational circuits, it might be practical to assign a default value to a Wire. A default assignment can be combined with the wire declaration with WireDefault.

```
val w = WireDefault (0.0)when (cond) {
  w := 3.0}
// ... and some more complex conditional assignments
```
One might ask, why do we use when, .elsewhen, and .otherwise when Scala has if, else if, and else? Those Scala statements are for conditional execution of Scala code, not generating Chisel (multiplexer) hardware. Those Scala conditionals have their use in Chisel when we write circuit generators, which take parameters to conditionally generate *different* hardware instances.

### **5.2 Decoder**

A [decoder](https://en.wikipedia.org/wiki/Binary_decoder) converts a binary number of *n* bits to an *m*-bit signal, where  $m \leq 2^n$ . The output is one-hot encoded (where exactly one bit is one). Figure [5.2](#page-89-0) shows a 2-bit to 4-bit decoder. We can describe the function of the decoder with a truth table, such as Table [5.1.](#page-89-1)

A Chisel switch statement describes the logic as a truth table. To use the switch statement we need to include the package chisel.util.

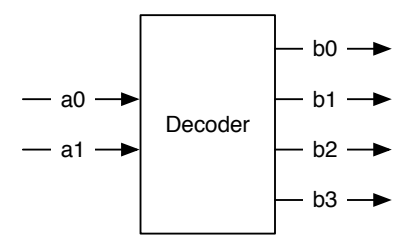

Figure 5.2: A 2-bit to 4-bit decoder.

<span id="page-89-0"></span>

| а        | h    |
|----------|------|
| $\Omega$ | 0001 |
| 01       | 0010 |
| 10       | 0100 |
| 11       | 1000 |

<span id="page-89-1"></span>Table 5.1: Truth table for a 2 to 4 decoder.

import chisel3.util.\_

The following code uses the switch statement of Chisel to describe a decoder:

```
result := 0.0switch(sel) {
  is (0.U) { result := 1.U}
  is (1.U) { result := 2.U}
  is (2.U) { result := 4.U}
  is (3.U) { result := 8.U}
}
```
The above switch statement lists all possible values of the sel signal and assigns the decoded value to the result signal. Note that even if we enumerate all possible input values, Chisel still needs us to assign a default value, as we do by assigning an initial 0 to result. This assignment will never be active and therefore optimized away by the synthesize tool. It is intended to avoid situations with incomplete assignments for combinational circuits (in Chisel a Wire) that will result in unintended latches in hardware description languages such as VHDL and Verilog. Chisel does not allow incomplete assignments.

In the example before we used unsigned integers for the signals. Maybe a clearer representation of an encode circuit uses binary notation:

```
switch (sel) {
  is ("b00".U) { result := "b0001".U}
  is ("b01".U) { result := "b0010".U}
  is ("b10".U) { result := "b0100".U}
  is ("b11".U) { result := "b1000".U}
}
```
A table gives a very readable representation of the decoder function but is also a little bit verbose. When examining the table, we see a regular structure: a 1 is shifted left by the number represented by sel. Therefore, we can express a decoder with the Chisel shift operation  $<<$ .

result  $:= 1.0 < <$ sel

Decoders are used as a building block for a multiplexer by using the output as an enable with an AND gate for the multiplexer data input. However, in Chisel, we do not need to construct a multiplexer because a Mux is available in the core library. Decoders can also be used for address decoding of some bits of an address bus of a microprocessor. The outputs are used as select signals for memories and different IO devices connected to the microprocessor (see Section [12.1\)](#page-208-0).

#### **5.3 Encoder**

An [encoder](https://en.wikipedia.org/wiki/Encoder_(digital)) converts a one-hot encoded input signal into a binary encoded output signal. The encoder does the inverse operation of a decoder.

Figure [5.3](#page-91-0) shows a 4-bit one-hot input to a 2-bit binary output encoder, and Table [5.2](#page-91-1) shows the truth table of the encode function. However, an encoder works only as expected when the input signal is one-hot coded. For all other input values, the output is undefined. As we cannot describe a function with undefined outputs, we use a default assignment that catches all undefined input patterns.

The following Chisel code assigns a default value of 0 and then uses the switch statement for the legal input values.

 $b := "b00".$ U

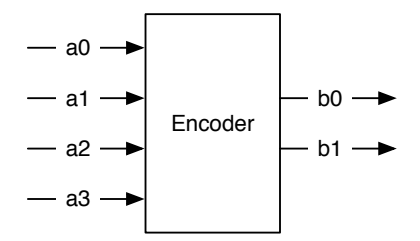

Figure 5.3: A 4-bit to 2-bit encoder.

<span id="page-91-0"></span>

| h  |
|----|
| 00 |
|    |
| 10 |
|    |
| 99 |
|    |

<span id="page-91-1"></span>Table 5.2: Truth table for a 4 to 2 encoder.

```
switch (a) {
  is ("b0001".U) { b := "b00".U}
  is ("b0010".U) { b := "b01".U}
  is ("b0100".U) { b := "b10".U}
  is ("b1000".U) { b := "b11".U}
}
```
For the decoder, we found an elegant single-line statement to express the logic. This also enables us to describe a wide decoder. However, we are not aware of such an expression for the encoder.

To express larger encoders, we need to write a (simple) hardware generator. Therefore, we need to introduce the Scala loop construct. The following two lines of Scala code express a loop, counting from 0 to 9.

```
// Loops i from 0 to 9
for (i \leftarrow 0 until 10) {
  // use i to index into a Wire or Vec
}
```
The loop variable i can be used to index individual bits from a Wire or Reg; or an element in a Vec. This Scala generator loop is the simplest form of describing a hardware generator. Chapter [10](#page-158-0) describes how to write hardware generators in more detail. Note that the loop is executed at circuit generation time. This is not a hardware counter.

For the encoder generator we will use a Vec, where each element represents one column of the encoder table. The following code shows a 16-bit encoder, where the output is 4 bits wide:

```
val v = Wire(Vec(16, UInt(4.W)))v(0) := 0.0for (i \leq 1 \text{ until } 16) {
  v(i) := \text{Mux}(hotIn(i), i.U, 0.U) | v(i - 1)}
val encOut = v(15)
```
The input of the encoder is hotIn and the output is encOut. Vec element  $\theta$  is the default case (0), and also represents the output value when the least significant bit (LSB) is set in hotIn.

Vec elements 1 till 15 are connected to a multiplexer. If the bit at position i is set in hotIn, the multiplexer output is the index, otherwise it is 0. For the correct behavior of our encoder we assume that the input signal is one-hot encoded. Finally we need to merge all vector elements for a single output. As the vector elements are 0 when the corresponding bit in the input is 0, we can simply combine all elements with an OR function. In the loop we OR the current element with one vector element before  $(\ldots | v(i-1))$ . When several elements are combined with a function we call this operation also reduce. Therefore, here we perform an OR reduction.

## **5.4 Arbiter**

We use an arbiter to arbitrate requests from several clients to a single shared resource. An example would be several processor cores sharing a single serial port (UART).

Figure [5.4](#page-93-0) shows the schematic of a 4-bit arbiter. It consists of four request lines  $(r0-r3)$  and four grant lines ( $g0-q3$ ). The arbiter grants only a single request. For example, a request input of 0101 will result in a grant output of 0001. The arbiter prioritizes the lower inputs. Therefore, we call it a priority arbiter. The lower the bit number, the higher the priority.

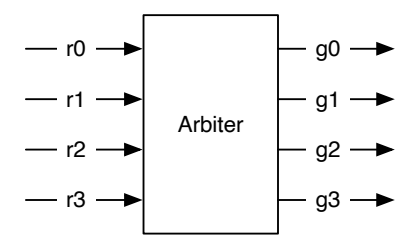

<span id="page-93-0"></span>Figure 5.4: A symbol for a 4-bit arbiter.

To build a fair arbiter, we need to add state to remember the last arbitration. We will present a fair arbiter in Section [10.6.2.](#page-177-0)

Figure [5.5](#page-94-0) shows the schematic of a 4-bit arbiter. The individual grant requests need to check if a lower bit has already won the arbitration. For the first request the grant  $g\ddot{\theta}$  depends only on the request r $\ddot{\theta}$ . The second grant can only win the arbitration when request  $r1$  is asserted and request  $r0$  is deasserted. For the next requests, the lookup is further chained.

The following code shows an arbiter for 3 clients.

```
val grant = VecInit(false.B, false.B, false.B)
val notGranted = VecInit(false.B, false.B)
grant(0) := request(0)notGranted (0) := ! grant (0)grant (1) := request (1) && notGranted (0)notGranted (1) := !grant (1) & notGranted (0)grant (2) := request (2) && notGranted (1)
```
The code is the same as the schematic in Figure [5.5](#page-94-0) (except we showed the code only for a 3-bit arbiter). We use vectors of Bool to represent the request, grant, and notgranted chain. We can see that grant(0) depends only on request(0). notGranted is used to chain the information that no lower bit requests have been granted.

Small arbiters can also be directly described with a logic table. The following code shows the table for a 3-bit arbiter.

```
val grant = WireDefault("b0000".U(3.W.)switch (request) {
  is ("b000".U) { grant := "b000".U}
  is ("b001".U) { grant := "b001".U}
```
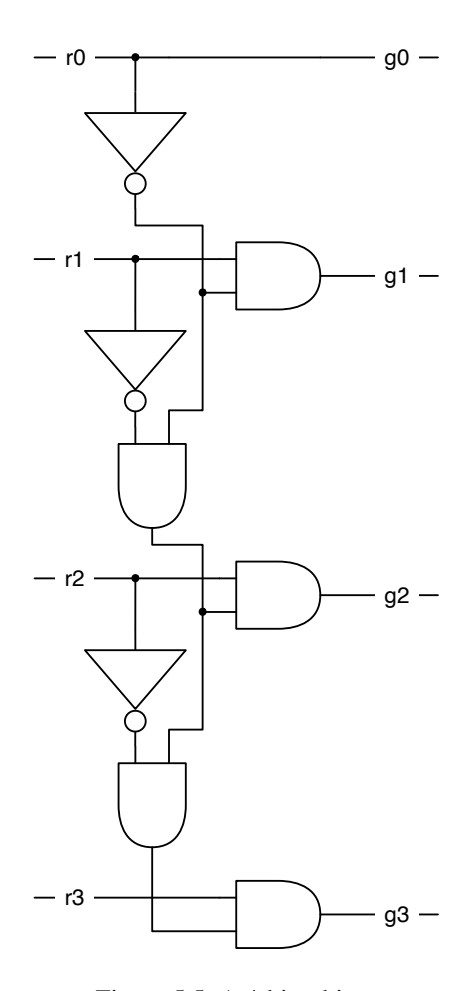

<span id="page-94-0"></span>Figure 5.5: A 4-bit arbiter.

```
is ("b010".U) { grant := "b010".U}
  is ("b011".U) { grant := "b001".U}
  is ("b100".U) { grant := "b100".U}
  is ("b101".U) { grant := "b001".U}
  is ("b110".U) { grant := "b010".U}
  is ("b111".U) { grant := "b001".U}
}
```
However, for larger arbitration circuits we will use our newly learned trick of a for loop as a generator loop. The following code shows a parameterized arbiter for n requests and grants. Here we use again Vec of Bool.

```
val grant = VecInit.fill(n)(false.B)
val notGranted = VecInit.fit. fill(n) (false.B)grant(0) := request(0)notGranted (0) := ! grant (0)for (i \leq 1 until n) {
  grant(i) := request(i) & notGrand(i-1)notGranted(i) := !grant(i) & notGranted(i-1)}
```
The code shown above is the loop version of the initial arbiter version. It generates the arbitration circuit for n requests. The small difference to the manual version (unrolled loop) is that we generate a notGranted wire also for the last request  $(n -$ 1). That wire is not used and the synthesize tool will optimize it away.

## **5.5 Priority Encoder**

With our original encoder design we had to assume that the input is one-hot encoded, meaning only one bit is allowed to be 1. Inputs with several bits set are illegal and lead to undefined behavior.

We can solve this problem by combining the encoder with an arbitration circuit, which selects only the highest-priority bit set. When we feed the output of the arbiter into an encoder we create a priority encoder. Figure [5.6](#page-96-0) shows the schematic.

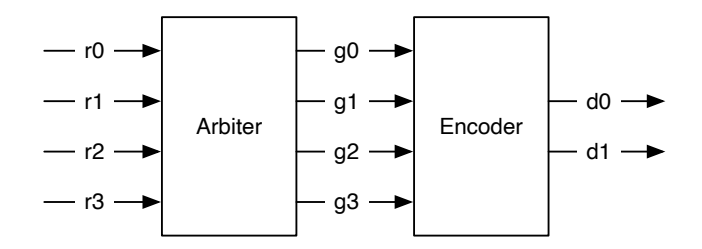

Figure 5.6: With an arbiter and an encoder we can build a priority encoder.

<span id="page-96-0"></span>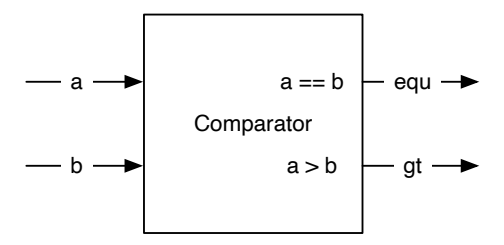

<span id="page-96-1"></span>Figure 5.7: A simple comparator.

### **5.6 Comparator**

As the last circuit for the chapter of combinational building blocks, we present the comparator. Figure [5.7](#page-96-1) shows the schematic of a comparator. It has two multi-bit inputs and compares those two values. It has two outputs: (1) signaling that a and b are equal (equ) and (2) that a is greater than b. These two outputs are enough for all possible comparisons. For example, the if equ or gt are asserted we know that the condition  $a \geq b$  is true. For the condition  $a \leq b$  we test for not gt.

The following code snippet shows the comparator. As you can see, these are just two lines of Chisel code. Therefore, compare functions are usually just directly used in other components and not wrapped into a module.

val equ =  $a == b$ val  $gt = a > b$ 

## **5.7 Exercise**

Describe a combinational circuit to convert a 4-bit binary input to the encoding of a [7-segment display.](https://en.wikipedia.org/wiki/Seven-segment_display) You can either define the codes for the decimal digits, which was the initial usage of a 7-segment display, or additionally, define encodings for the remaining bit pattern to be able to display all 16 values of a single digit in [hexadecimal.](https://en.wikipedia.org/wiki/Hexadecimal) When you have an FPGA board with a 7-segment display, connect 4 switches or buttons to the input of your circuit and the output to the 7-segment display.

# **6 Sequential Building Blocks**

Sequential circuits are circuits where the output depends on the input *and* previous values. As we are interested in synchronous design (clocked designs), we mean synchronous sequential circuits when we talk about sequential circuits.<sup>[1](#page-98-0)</sup> To build sequential circuits, we need elements that can store state: the so-called registers.

#### **6.1 Registers**

The fundamental elements for building sequential circuits are registers. A register is a collection of [D flip-flops.](https://en.wikipedia.org/wiki/Flip-flop_(electronics)#D_flip-flop) A D flip-flop captures the value of its input at the rising edge of the clock and stores it at its output. In other words, the register updates its output with the value of the input on the rising edge of the clock.

Figure [6.1](#page-98-1) shows the schematic symbol of a register. It contains an input D and an output Q. Each register also contains an input for a clock signal. As this global clock signal is connected to all registers in a synchronous circuit, it is usually not drawn in the schematics. The little triangle on the bottom of the box symbolizes the clock input and tells us that this is a register. We omit the clock signal in the following

<span id="page-98-0"></span><sup>&</sup>lt;sup>1</sup>We can also build sequential circuits with asynchronous logic and feedback, but this is a niche topic and cannot be easily expressed in Chisel.

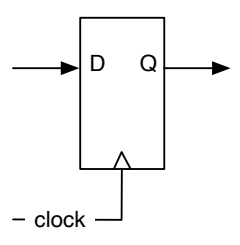

<span id="page-98-1"></span>Figure 6.1: A D flip-flop based register.

schematics. The omission of the global clock signal is also reflected by Chisel where no explicit connection of a signal to the register's clock input is needed. In Chisel a register with input d and output q is defined with:

val  $q = RegNext(d)$ 

Note that we do not need to connect a clock to the register; Chisel implicitly does this. A register's input and output can be arbitrarily complex types made out of a combination of vectors and bundles.

A register can also be defined and used in two steps:

```
val delayReg = Reg(UInt(4.W))delayReg := delayIn
```
First, we define the register and give it a name. Second, we connect the signal delayIn to the input of the register. Note also that the name of the register contains the string Reg. To easily distinguish between combinational circuits and sequential circuits, it is common practice to have the marker Reg as part of the name. Also, note that names in Scala (and therefore also in Chisel) are usually in [CamelCase.](https://en.wikipedia.org/wiki/Camel_case) Variable names start with lowercase letter and class names start with an upper case **letter** 

A register can be initialized on reset. The reset signal is, like the clock signal, implicit in Chisel. We supply the reset value, for example, zero, as a parameter to the register constructor RegInit. The input for the register is connected with a Chisel assignment statement.

```
val valReq = RegInit(0.U(4.W))valReg := inVal
```
The default implementation of reset in Chisel is a synchronous reset.<sup>[2](#page-99-0)</sup> For a synchronous reset, no change is needed in the D flip-flop itself; instead, a multiplexer just needs to be added to the input that selects between the initialization value under reset and the data value. Figure [6.2](#page-100-0) shows the schematic of a register with a synchronous reset where the reset drives the multiplexer. However, because synchronous reset is used quite often, modern FPGA flip-flops contain a synchronous reset (and set) input to the flip-flop to avoid wasting LUT resources for the multi-

<span id="page-99-0"></span><sup>2</sup>Support for asynchronous reset is available.

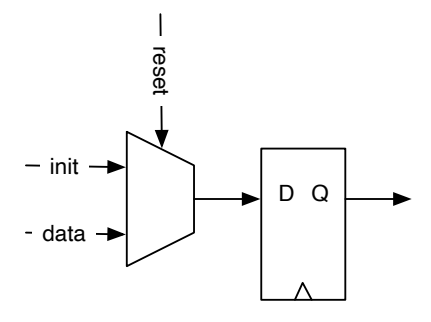

<span id="page-100-0"></span>Figure 6.2: A D flip-flop based register with a synchronous reset.

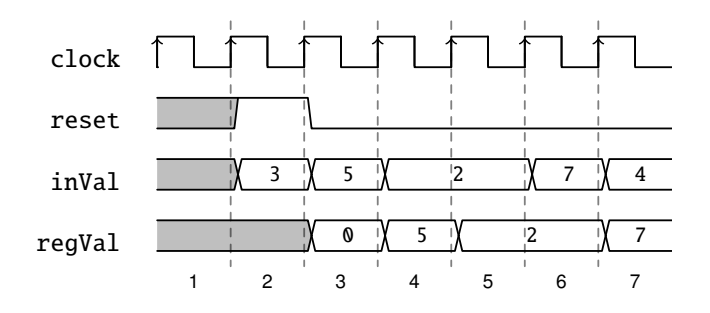

<span id="page-100-1"></span>Figure 6.3: A waveform diagram for a register with a reset.

plexer.

Sequential circuits change their value over time. Therefore, their behavior can be described by a diagram showing the signals over time. Such a diagram is called a waveform or [timing diagram.](https://en.wikipedia.org/wiki/Digital_timing_diagram)

Figure [6.3](#page-100-1) shows a waveform for the register with a reset and some input data applied to it. Time advances from left to right. On top of the figure, we see the clock that drives our circuit. In the first clock cycle (1), before a reset, the register content is undefined. In the second clock cycle reset is asserted high, and on the rising edge of this clock cycle the register takes the initial value 0. Input inVal is ignored. In the next clock cycle reset is 0, and the value of inVal is captured on the next rising edge. From then on reset stays 0, as it should be, and the register output follows the input signal with one clock cycle delay.

Waveforms are an excellent tool to specify the behavior of a circuit graphically.

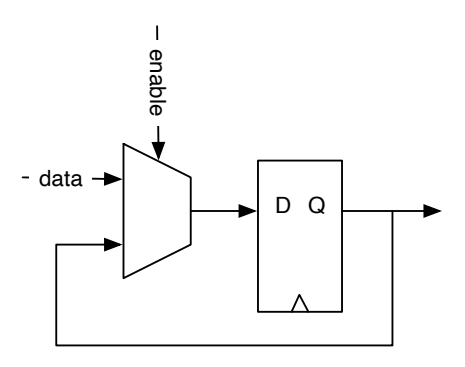

<span id="page-101-0"></span>Figure 6.4: A D flip-flop based register with an enable signal.

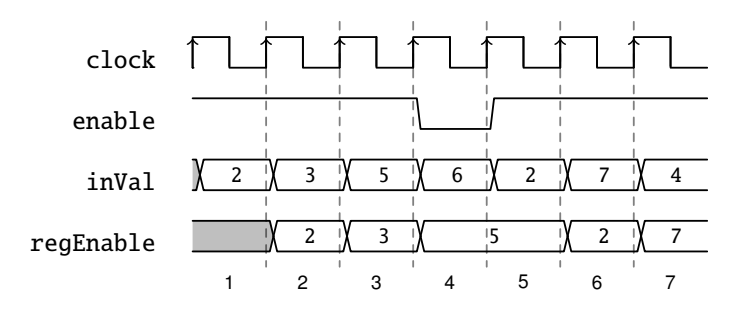

<span id="page-101-1"></span>Figure 6.5: A waveform diagram for a register with an enable signal.

Especially in more complex circuits where many operations happen in parallel and data moves pipelined through the circuit, timing diagrams are convenient. Chisel testers can also produce waveforms during testing that can be displayed with a waveform viewer and used for debugging.

A typical design pattern is a register with an enable signal. Only when the enable signal is true (high), the register captures the input; otherwise, it keeps its old value. The enable can be implemented, similar to the synchronous reset, with a multiplexer at the input of the register. One input to the multiplexer is the feedback of the output of the register.

Figure [6.4](#page-101-0) shows the schematic of a register with an enable signal. As this is also a common design pattern, modern FPGA flip-flops contain a dedicated enable input, and no additional (LUT) resources are needed to implement the register enable ibt.

Figure [6.5](#page-101-1) shows an example waveform for a register with enable. Most of the time, enable is high (true) and the register follows the input with one clock cycle delay. Only in the fourth clock cycle enable is low, and the register keeps its value (5) in clock cycle 5.

A register with an enable can be described in a few lines of Chisel code with a conditional update:

```
val enableReg = Reg(UInt(4.W))when (enable) {
  enableReg := inVal
}
```
Using an enable signal for a register is so common that Chisel defines RegEnable where the second parameter is the enable signal:

val enableReg2 = RegEnable (inVal , enable)

A register with enable can also be reset:

```
val resetEnableReg = RegInit(0.U(4.W))when (enable) {
  resetEnableReg := inVal
}
```
The functionality of register enable and initialization at reset can be combined when using the three-parameter version of RegEnable. The first parameter is the input signal, the second parameter is the initialization value, and the third parameter is the enable signal:

```
val resetEnableReg2 = RegEnable (inVal , 0.U(4.W), enable)
```
A register can also be part of an expression, without giving it a name. The following circuit detects the rising edge of a signal by comparing its current value with the one from the last clock cycle (the delayed value).

val risingEdge = din & !RegNext(din)

Now that we have explored all basic uses of a register, we put those registers to good use and build more interesting sequential circuits. For the next schematics we

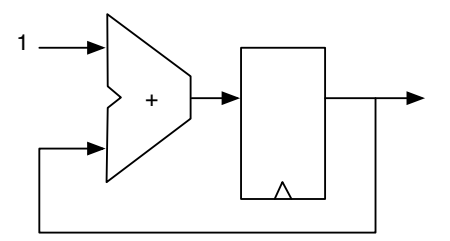

<span id="page-103-0"></span>Figure 6.6: An adder and a register result in counter.

will further simplify the register symbol and omit the D for the input and the Q for the output.

### **6.2 Counters**

One of the most basic sequential circuits is a counter. In its simplest form, a counter is a register where the output is connected to an adder and the adder's output is connected to the input of the register. Figure [6.6](#page-103-0) shows such a free-running counter.

A free-running counter with a 4-bit register counts from 0 to 15 and then wraps around to 0 again. A counter shall also be reset to a known value.

```
val cntReg = RegInit(0.U(4.W))cntReg := crtReg + 1.U
```
When we want to count events, we use a condition to increment the counter, as shown in Figure [6.7](#page-104-0) and in the following code.

```
val cntEventsReg = RegInit(0.U(4.W))when(event) {
  cntEventsReg := cntEventsReg + 1.U
}
```
#### **6.2.1 Counting Up and Down**

To count up to a value and then restart with 0, we need to compare the counter value with a maximum constant (N in the following examples), for example, with a when

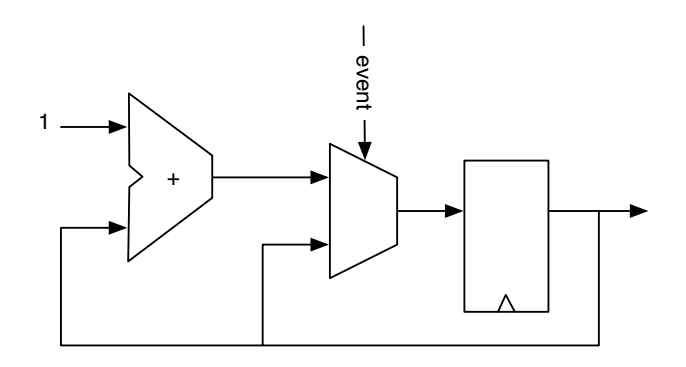

<span id="page-104-0"></span>Figure 6.7: Counting events.

conditional statement.

```
val cntReg = RegInit(0.U(8.W))cntReg := cntReg + 1.U
when(cntReg === N) {
 cntReg := 0.U}
```
We can also use a multiplexer for our counter:

```
val cntReg = RegInit(0.U(8.W))cntReg := Mux(cntReg === N, 0.U, cntReg + 1.U)
```
If we are in the mood of counting down, we start by resetting the counter register with the maximum value and reset the counter to that value when reaching 0.

```
val cntReg = RegInit(N)cntReg := cntReg - 1.Uwhen(cntReg === 0.U) {
  cntReg := N
}
```
As we are coding and using more counters, we can define a function with a parameter to generate a counter for us.

```
// This function returns a counter
def genCounter (n: Int) = \{val cntReg = RegInit(0.U(8.W))cntReg := Mux(cntReg === n.U, 0.U, cntReg + 1.U)
  cntReg
}
// now we can easily create many counters
val count10 = genCounter(10)val count99 = qenCounter (99)
```
The last statement of the function genCounter is the return value of the function, in this example, the output of the counting register cntReg.

Note that in all the examples our counter had values between  $\theta$  and N, including N. If we want to count 10 clock cycles we need to set N to 9. Setting N to 10 would be a classic example of an [off-by-one error.](https://en.wikipedia.org/wiki/Off-by-one_error)

#### **6.2.2 Generating Timing with Counters**

Besides counting events, counters are often used to generate a notion of time (time as time on a wall clock). A synchronous circuit runs with a clock with a fixed frequency. The circuit proceeds in those clock ticks. There is no notion of time in a digital circuit other than counting clock ticks. If we know the clock frequency, we can generate circuits that generate timed events, such as blinking an LED at some frequency, as we have shown in the Chisel "Hello World" example.

A common practice is to generate single-cycle *ticks* with a frequency *ftick* that we need in our circuit. That tick occurs every *n* clock cycles, where  $n = f_{clock}/f_{tick}$ and the tick is precisely one clock cycle long. This tick is *not* used as a derived clock, but as an enable signal for registers in the circuit that shall logically operate at frequency *ftick*. Figure [6.8](#page-106-0) shows an example of a tick generated every 3 clock cycles.

In the following circuit, we describe a counter that counts from 0 to the maximum value of  $N - 1$ . When the maximum value is reached, the tick is true for a single cycle, and the counter is reset to  $\theta$ . When we count from  $\theta$  to  $N - 1$ , we generate one logical tick every N clock cycles.

```
val tickCounterReg = RegInit(0.U(32.W))val tick = tickCounterReg === (N-1).U
```
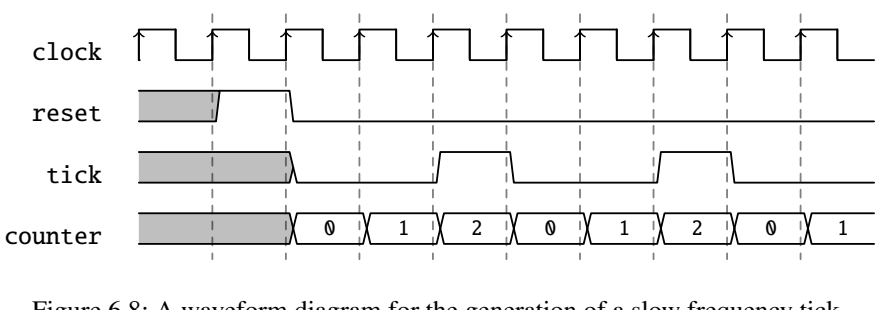

<span id="page-106-0"></span>Figure 6.8: A waveform diagram for the generation of a slow frequency tick.

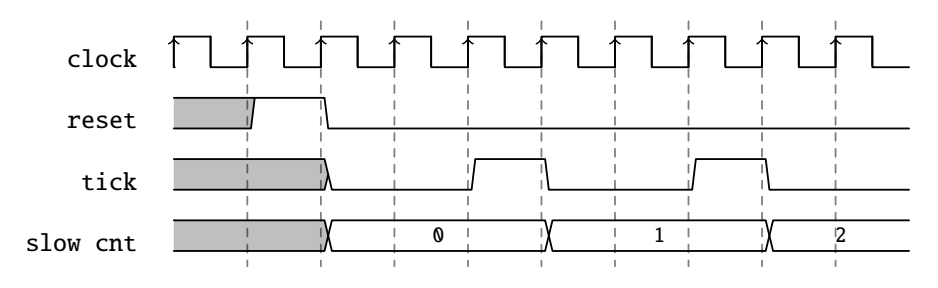

<span id="page-106-1"></span>Figure 6.9: Using the slow frequency tick.

```
tickCounterReg := tickCounterReg + 1.U
when (tick) {
  tickCounterReg := 0.U
}
```
This logical timing of one tick every *n* clock cycles can then be used to advance other parts of our circuit with this slower, logical clock. In the following code, we use just another counter that increments by 1 every *n* clock cycles.

```
val lowFrequCntReg = RegInit(0.U(4.W))when (tick) {
 lowFrequCntReg := lowFrequCntReg + 1.U
}
```
Figure [6.9](#page-106-1) shows the waveform of the tick and the slow counter that increments every tick (*n* clock cycles).

Examples of the usage of this slower *logical* clock are: blinking an LED, gener-

ating the baud rate for a serial bus, generating signals for 7-segment display multiplexing, and subsampling input values for debouncing of buttons and switches.

Although width inference should size the registers, it is better to explicitly specify the width with the type at register definition or with the initialization value. Explicit width definition can avoid surprises when a reset value of 0.U results in a counter with a width of a single bit.

#### **6.2.3 The Nerd Counter**

Some of us feel like being a [nerd,](https://en.wikipedia.org/wiki/Nerd) sometimes. For example, we want to design a highly optimized version of our counter/tick generation. A standard counter needs following resources: one register, one adder (or subtractor), and a comparator. We cannot do much about the register or the adder. If we count up, we need to compare against a number, which is a bit string. The comparator can be built out of inverters for the zeros in the bit string and a large AND gate. When counting down to zero, the comparator is a large NOR gate, which might be a little bit cheaper than the comparator against a constant in an ASIC. In an FPGA, where logic is built out of lookup tables, there is no difference between comparing against 0 or 1. The resource requirement is the same for the up and down counter.

However, there is still one more trick a clever hardware designer can pull off. Counting up or down needed a comparison against all counting bits, so far. What if we count from N-2 down to -1? A negative number has the most significant bit set to 1, and a positive number has this bit set to 0. We need to check this bit only to detect that our counter reached -1. Here it is, the counter created by a nerd:

```
val MAX = (N - 2) . S(8.W)val cntReg = RegInit(MAX)io.tick := false.B
cntReg := cntReg - 1.S
when(cntReg(7)) {
  cntReg := MAXio.tick := true.B
}
```
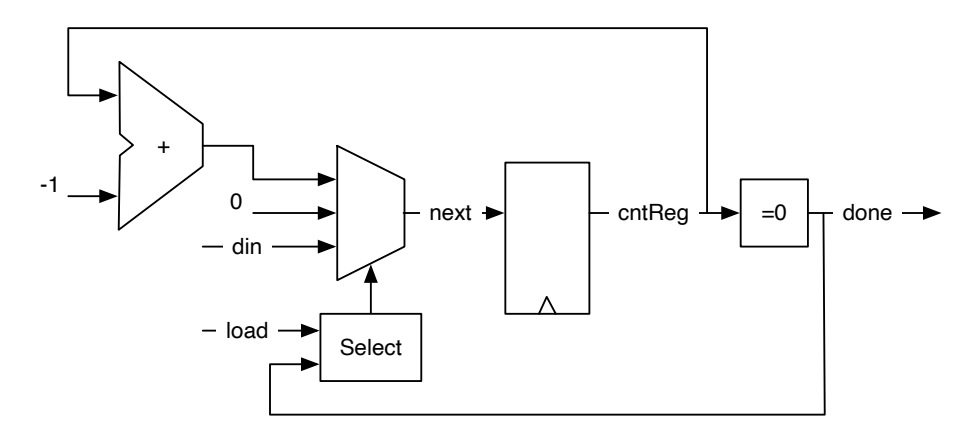

<span id="page-108-0"></span>Figure 6.10: A one-shot timer.

#### **6.2.4 A Timer**

Another form of timer we can create, is a one-shot timer. A one-shot timer is like a kitchen timer: you set the number of minutes and press start. When the specified amount of time has elapsed, the alarm sounds. The digital timer is loaded with the time in clock cycles. Then it counts down until reaching zero. At zero the timer asserts *done*.

Figure [6.10](#page-108-0) shows the block diagram of a timer. The register can be loaded with the value of din by asserting load. When the load signal is deasserted counting down is selected (by selecting cntReg - 1 as the input for the register). When the counter reaches 0, the signal done is asserted and the counter stops counting by selecting the 0 input of the multiplexer.

Listing [6.1](#page-109-0) shows the Chisel code for the timer. We use an 8-bit register cntReg that is reset to 0. The boolean value done is the result of comparing cntReg with 0. For the input multiplexer we introduce the wire next with a default value of 0. The when/elsewhen block introduces the other two inputs with the select function. The signal load has priority over the decrement selection. The last line connects the multiplexer, represented by next, to the input of the register cntReg.

If we aim for a bit more concise code, we can directly assign the multiplexer values to the register reg, instead of using the intermediate wire next.

```
val cntReg = RegInit(0.U(8.W))val done = cntReg == = 0.Uval next = WireDefault(0.U)when (load) {
  next := din
} .elsewhen (! done) {
 next := <math>cntReg - 1.U}
cntReg := next
```
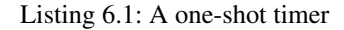

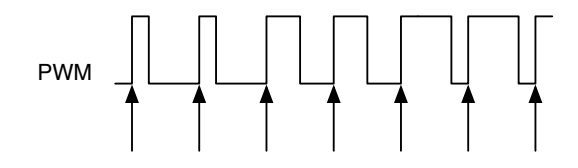

<span id="page-109-1"></span>Figure 6.11: Pulse-width modulation.

#### **6.2.5 Pulse-Width Modulation**

[Pulse-width modulation](https://en.wikipedia.org/wiki/Pulse-width_modulation) (PWM) is a signal with a constant period and a modulation of the time the signal is *high* within that period.

Figure [6.11](#page-109-1) shows a PWM signal. The arrows point to the start of the periods of the signal. The percentage of time the signal is high is called the duty cycle. In the first two periods the duty cycle is 25 %, in the next two 50 %, and in the last two cycles it is 75 %. The pulse width is modulated between 25 % and 75 %.

Adding a [low-pass filter](https://en.wikipedia.org/wiki/Low-pass_filter) to a PWM signal results in a simple [digital-to-analog](https://en.wikipedia.org/wiki/Digital-to-analog_converter) [converter.](https://en.wikipedia.org/wiki/Digital-to-analog_converter) The low-pass filter can be as simple as a resistor and a capacitor.

The following code example will generate a waveform with 3 clock cycles high every 10 clock cycles.

```
def pwm(nrCycles: Int, din: UInt) = {val cntReg =
     RegInit (0.U( unsignedBitLength (nrCycles -1).W))
  cntReg := Mux(cntReg === (nrCycles -1).U, 0.U, cntReg +
```

```
1.U)
  din > cntReg
}
val din = 3.0val dout = pwm(10, din)
```
We use a function for the PWM generator to provide a reusable, lightweight component. The function has two parameters: a Scala integer configuring the PWM with the number of clock cycles (nrCycles), and a Chisel wire (din) that gives the duty cycle (pulse width) for the PWM output signal. We use a multiplexer in this example to express the counter. The last line of the function compares the counter value with the input value din to return the PWM signal. The last expression in a Chisel function is the return value, in our case the wire connected to the compare function.

We use the function unsignedBitLength(n) to specify the number of bits for the counter cntReg needed to represent unsigned numbers up to (and including) n.<sup>[3](#page-110-0)</sup> Chisel also has a function signedBitLength to provide the number of bits for a signed representation of a number.

One application of a PWM signal is to dim an LED. In that case the eye serves as low-pass filter. We expand the above example to drive the PWM generation by a triangular function. The result is an LED with continuously changing intensity.

```
val FREQ = 100000000 // a 100 MHz clock input
val MAX = FREQ/1000 // 1 kHzval modulationReg = RegInit (0.U(32.W))
val upReg = RegInit(true.B)when ( modulationReg < FREQ.U && upReg) {
  modulationReg := modulationReg + 1.U
} .elsewhen ( modulationReg === FREQ.U && upReg) {
  upReg := false.B
} .elsewhen ( modulationReg > 0.U && !upReg) {
  modulationReg := modulationReg - 1.U
} . otherwise { // 0
  upReg := true.B
```
<span id="page-110-0"></span><sup>&</sup>lt;sup>3</sup>The number of bits to represent an unsigned number *n* in binary is  $\left| \log_2(n) \right| + 1$ .

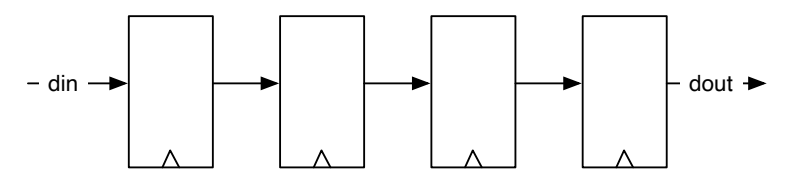

<span id="page-111-0"></span>Figure 6.12: A 4 stage shift register.

} // divide modReg by 1024 (about the 1 kHz) val sig =  $pwm(MAX, modulationReg >> 10)$ 

We use two registers for the modulation: (1) modulationReg for counting up and down and (2) upReg as a flag to determine if we shall count up or down. We count up to the frequency of our clock input (100 MHz in our example), which results in a signal of 0.5 Hz. The lengthy when/.elsewhen/.otherwise expression handles the up- or down-counting and the switch of the direction.

As our PWM counts only up to the 1000th of the frequency to generate a 1 kHz signal, we need to divide the modulation signal by 1000. As real division is very expensive in hardware, we simply shift by 10 to the right, which equates a division by  $2^{10} = 1024$ . As we have defined the PWM circuit as a function, we can simply instantiate that circuit with a function call. Wire sig represents the modulated PWM signal.

## **6.3 Shift Registers**

A [shift register](https://en.wikipedia.org/wiki/Shift_register) is a collection of flip-flops connected in a sequence. Each output of a flip-flop is connected to the input of the next flip-flop. Figure [6.12](#page-111-0) shows a 4-stage shift register. The circuit *shifts* the data from left to right on each clock tick. In this simple form the circuit implements a 4-tap delay from din to dout.

The Chisel code for this simple shift register  $(1)$  creates a 4-bit register shift Reg; (2) concatenates the lower 3 bits of the shift register with the input din for the next input to the register; and (3) uses the most significant bit (MSB) of the register as the output dout.

```
val shiftReg = Reg(UInt(4.W))
```
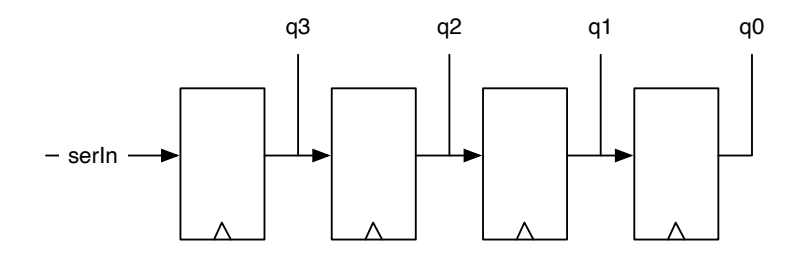

<span id="page-112-0"></span>Figure 6.13: A 4-bit shift register with parallel output.

```
shiftReg := shiftReg(2, 0) ## din
val dout = shiftReg(3)
```
Shift registers are often used to convert from serial data to parallel data or from parallel data to serial data. Section [11.2](#page-185-0) shows a serial port that uses shift registers for the receive and send functions.

#### **6.3.1 Shift Register with Parallel Output**

A serial-in parallel-out configuration of a shift register transforms a serial input stream into parallel words. This may be used in a serial port (UART) for the receive function. Figure [6.13](#page-112-0) shows a 4-bit shift register, where each flip-flop output is connected to one output bit. After 4 clock cycles this circuit converts a 4-bit serial data word to a 4-bit parallel data word that is available in q. In this example we assume that bit 0 (the least significant bit) is sent first and therefore arrives in the last stage when we want to read the full word.

In the following Chisel code we initialize the shift register out Reg with 0. Then we shift in from the MSB, which means a right shift. The parallel result, q, is just the reading of the register outReg.

```
val outReq = RegInit(0.U(4.W))outReg := serIn ## outReg (3, 1)
val q = outReg
```
Figure [6.13](#page-112-0) shows a 4-bit shift register with a parallel output function.

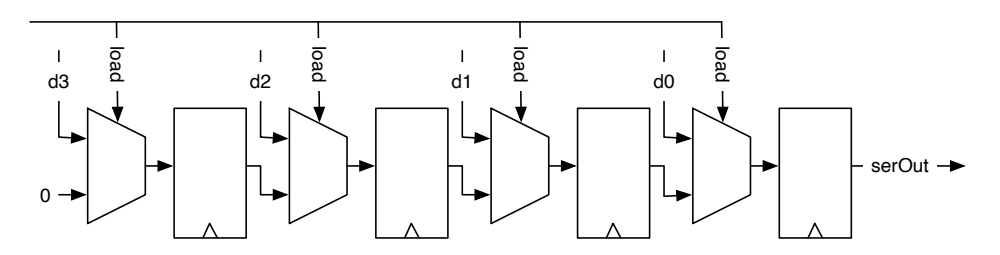

<span id="page-113-0"></span>Figure 6.14: A 4-bit shift register with parallel load.

#### **6.3.2 Shift Register with Parallel Load**

A parallel-in serial-out configuration of a shift register transforms a parallel input stream of words (bytes) into a serial output stream. This may be used in a serial port (UART) for the transmit function.

Figure [6.14](#page-113-0) shows a 4-bit shift register with a parallel load function. The Chisel description of that function is relatively straight forward:

```
val loadReg = RegInit(0.U(4.W))when (load) {
  loadReg := d
} otherwise {
  loadReg := 0.U ## loadReg(3, 1)}
val serOut = loadReg(0)
```
Note that we are now shifting to the right, filling in zeros at the MSB.

## **6.4 Memory**

A memory can be built out of a collection of registers, in Chisel a Reg of a Vec. However, this is expensive in hardware, and larger memory structures are built as [SRAM.](https://en.wikipedia.org/wiki/Static_random-access_memory) For an ASIC, a memory compiler constructs memories. FPGAs contain onchip memory blocks, also called block RAMs. Those on-chip memory blocks can be combined for larger memories. Memories in an FPGA usually have one read and one write port, or two ports that can be switched between read and write at runtime.

FPGAs (and also ASICs) usually support synchronous memories. Synchronous memories have registers on their inputs (read and write address, write data, and

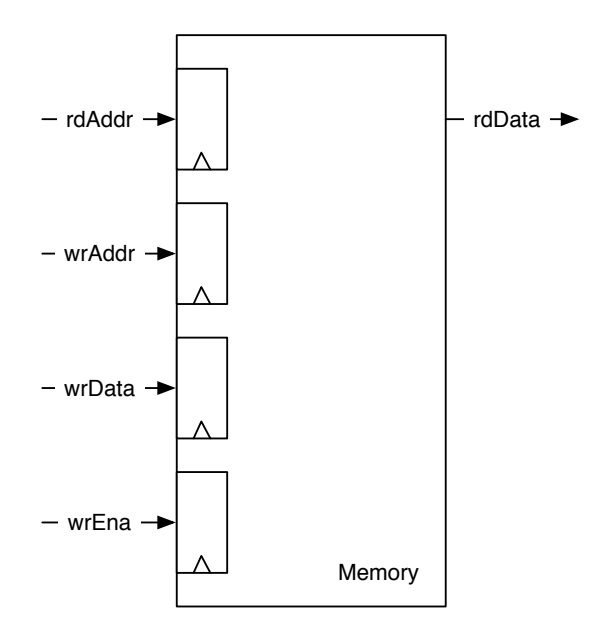

<span id="page-114-0"></span>Figure 6.15: A synchronous memory.

write enable). That means the read data is available one clock cycle after setting the address.

Figure [6.15](#page-114-0) shows the schematics of such a synchronous memory. The memory is dual-ported with one read port and one write port. The read port has a single input, the read address (rdAddr) and one output, the read data (rdData). The write port has three inputs: the address (wrAddr), the data to be written (wrData), and a write enable (wrEna). Note that for all inputs, there is a register within the memory showing the synchronous behavior.

To support on-chip memory, Chisel provides the memory constructor SyncReadMem. Listing [6.2](#page-115-0) shows a component Memory that implements 1 KiB of memory with bytewide input and output data and a write enable.

An interesting question is which value is returned from a read when in the same clock cycle a new value is written to the same address that is read out. We are interested in the read-during-write behavior of the memory. There are three possibilities: the newly written value, the old value, or undefined (which might be a mix of some bits from the old value and some of the newly written data). Which possibility is

```
class Memory () extends Module {
  val io = IO(new Bundle {
    val rdAddr = Input(UInt(10.W))val rdData = Output(UInt(8.W))val wrAddr = Input(UInt(10.W))val wrData = Input(UInt(8.W))val wrEna = Input(Bool ())
 })
  val mem = SyncReadMem (1024 , UInt (8.W))
  io.rdData := mem.read(io.rdAddr)
  when(io.wrEna) {
    mem.write(io.wrAddr , io.wrData)
  }
}
```
Listing 6.2: 1 KiB of synchronous memory.

available in an FPGA depends on the FPGA type and sometimes can be specified. Chisel documents that the read data is undefined.

If we want to read out the newly written value, we can build a forwarding circuit that detects that the addresses are equal and *forwards* the write data. Figure [6.16](#page-116-0) shows the memory with the forwarding circuit. Read and write addresses are compared and gated with the write enable to select between the forwarding path of the write data or the memory read data. The write data is delayed by one clock cycle with a register.

Listing [6.3](#page-117-0) shows the Chisel code for a synchronous memory including the forwarding circuit. We need to store the write data into a register (wrDataReg) to be available in the next clock cycle in order to fit the synchronous memory that also provides the read value in the next clock cycle. We compare the two input addresses (wrAddr and rdAddr) and check if wrEna is true for the forwarding condition. That condition is also delayed by one clock cycle. A multiplexer selects between the forwarding (write) data or the read data from memory.

Chisel also provides Mem, which represents a memory with synchronous write and an asynchronous read. As this memory type is usually not directly available in an

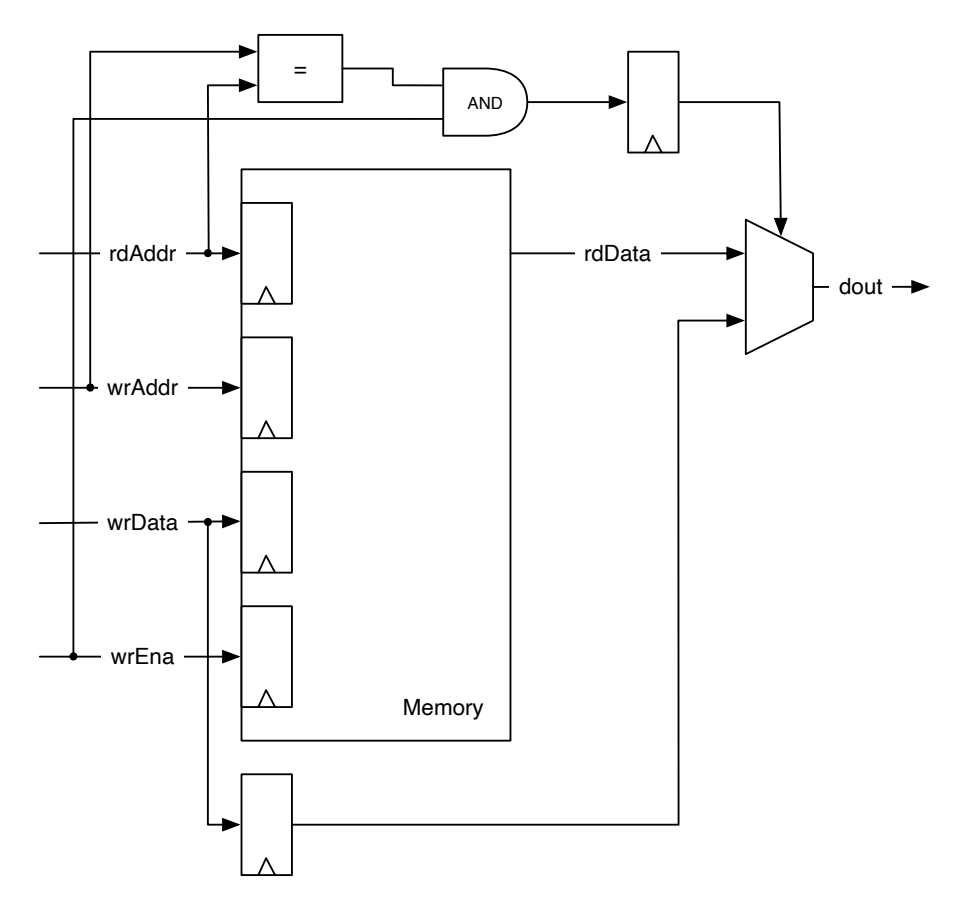

<span id="page-116-0"></span>Figure 6.16: A synchronous memory with forwarding for a defined read-duringwrite behavior.

```
class ForwardingMemory () extends Module {
  val io = IO(new Bundle {
    val rdAddr = Input(UInt(10.W))val rdData = Output(UInt(8.W))val wrAddr = Input(UInt(10.W))val wrData = Input(UInt(8.W))val wrEna = Input(Bool ())
  })
  val mem = SyncReadMem (1024 , UInt (8.W))
  val wrDataReg = RegNext(io.wrData)
  val doForwardReg = RegNext(io.wrAddr === io.rdAddr &&
      io.wrEna)
  val memData = mem.read(io.rdAddr)
  when(io.wrEna) {
    mem.write(io.wrAddr , io.wrData)
  }
  io.rdData := Mux(doForwardReg , wrDataReg , memData)
}
```
Listing 6.3: A memory with a forwarding circuit.

FPGA, the synthesize tool will build it out of flip-flops. Therefore, we recommend using SyncReadMem. If asynchronous read behavior is needed and the resources are available in the FPGA you are using (e.g., in the shape of LUTRAM on Xilinx FPGAs), you can manually implement this as a BlackBox. Vendors typically provide code templates that can be used directly for this.

Memories in FPGAs can be initialized with either binary or hexadecimal initialization files. The files are simple ASCII text files with the same number of lines as there are entries in the corresponding memory. Each character represents either a single bit or four bits. Traditionally, binary files use the .bin file extension, while hexadecimal files use .hex. Using loadMemoryFromFile will result in emission of a separate Verilog file and works in ChiselTest. Initializations are based around calls to readmemb or readmemh.

#### **6.5 Exercises**

Use the 7-segment encoder from the last exercise and add a 4-bit counter as input to switch the display from 0 to F. When you directly connect this counter to the clock of the FPGA board, you will see all 16 numbers overlapped (all 7 segments will light up). Therefore, you need to slow down the counting. Create another counter that can generate a single-cycle *tick* signal every 500 milliseconds. Use that signal as enable signal for the 4-bit counter.

Construct a PWM waveform with a generator function and set the threshold with a function (triangular or a sine function). A triangular function can be created by counting up and down. A sine function can be created with a lookup table that you can generate with a few lines of Scala code (see Section [10.4\)](#page-167-0). Drive a LED on an FPGA board with that modulated PWM function. What frequency shall your PWM signal be? What frequency is the driver running?

Digital designs are often sketched as a circuit on paper. Not all details need to be shown. We use block diagrams, like in the figures in this book. It is an important skill to be able to fluently translate between a schematic representation of the circuit and a Chisel description. Sketch the block diagram for the following circuits:

```
val dout = WireDefault(0.0)
```

```
switch(sel) {
  is (0.0) { dout := 0.0 }
  is (1.U) { dout := 11.U }
  is (2.U) { dout := 22.U }
```

```
is (3.U) { dout := 33.U }
  is (4.U) { dout := 44.U }
  is (5.U) { dout := 55.U }
}
```
Here is a slightly more complex circuit, containing a register:

```
val regAcc = RegInit(0.U(8.W))switch(sel) {
  is (0.U) { request := regAcc}is (1.0) { regAcc := 0.0}
  is (2.U) { regAcc := regAcc + din}
  is (3.U) { request := regAcc - din}}
```
# **7 Input Processing**

Input signals from the external world into our synchronous circuit are usually not synchronous to the clock; they are asynchronous. An input signal may come from a source that does not have a clean transition from 0 to 1 or 1 to 0. An example is a bouncing button or switch. Input signals may be noisy with spikes that could trigger a transition in our synchronous circuit. This chapter describes circuits that deal with such input conditions.

The latter two issues, debouncing switches, and filtering noise, can also be solved with external, analog components. However, it is more (cost-)efficient to deal with those issues in the digital domain.

#### **7.1 Asynchronous Input**

Input signals that are not synchronous to the system clock are called asynchronous signals. Those signals may violate the setup and hold time of the input of a flip-flop. This violation may result in [metastability](https://en.wikipedia.org/wiki/Metastability_(electronics)) of the flip-flop. The metastability may result in an output value between 0 and 1, or it may result in oscillation. However, after some time the flip-flop will stabilize at 0 or 1.

Another common issue with external, asynchronous input signals is when that signal changes close to the clock rising edge and is used in more than one place of the circuit. Due to different delay times, those different usages of that input may be registered at different clock cycles, which might violate some assumptions.<sup>[1](#page-120-0)</sup>

We cannot avoid metastability, but we can contain its effects. A classic solution is to use two flip-flops at the input. The assumption is that when the first flip-flop becomes metastable, it will resolve to a stable state within the clock period so that the setup and hold times of the second flip-flop will not be violated.

Figure [7.1](#page-121-0) shows the border between the external world and the synchronous circuit. The input synchronizer consists of two flip-flops. The Chisel code for the input synchronizer is a one-liner that instantiates two registers.

<span id="page-120-0"></span><sup>&</sup>lt;sup>1</sup>I experienced this issue once and it took me quite some time to find the error.

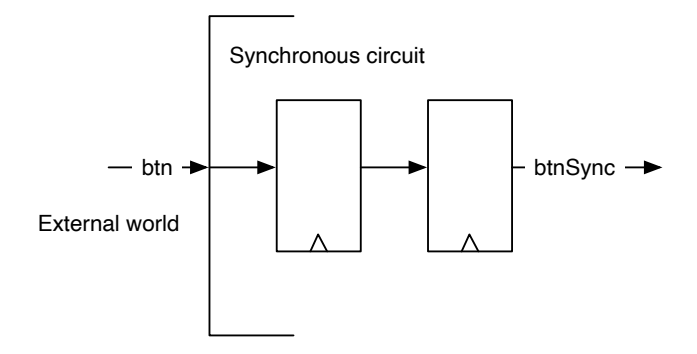

<span id="page-121-0"></span>Figure 7.1: Input synchronizer.

```
val btnSync = RegNext(RegNext(btn))
```
All asynchronous external signals need an input synchronizer.<sup>[2](#page-121-1)</sup> We also need to synchronize an external reset signal. The reset signal shall pass through the two flipflops before it is used as the reset signal for other flip-flops in the circuit. Concretely, the deassertion of the reset needs to be synchronous to the clock.

## **7.2 Debouncing**

Switches and buttons may need some time to transition between on and off. During the transition, the switch may bounce between those two states. If we use such a signal without further processing, we might detect more transition events than we want to. One solution is to use time to filter out this bouncing. Assuming a maximum bouncing time of *tbounce* we will sample the input signals with a period  $T > t_{bounce}$ . We will only use the sampled signal further downstream.

When sampling the input with this long period, we know that on a transition from 0 to 1 only one sample may fall into the bouncing region. The sample before will safely read a 0, and the sample after the bouncing region will safely read a 1. The sample in the bouncing region will either be 0 or a 1. However, this does not matter as it then belongs either to the still 0 samples or to the already 1 samples. The

<span id="page-121-1"></span><sup>2</sup>The exception is when the input signal is dependent on a synchronous output signal, and we know the maximum propagation delay. A classic example is the interfacing of an asynchronous SRAM to a synchronous circuit, e.g., by a microprocessor.

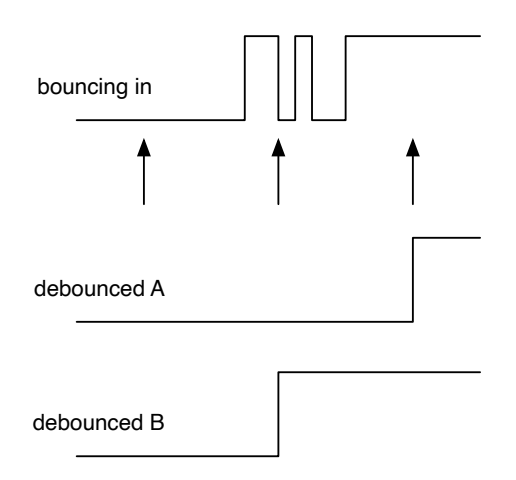

<span id="page-122-0"></span>Figure 7.2: Debouncing an input signal.

critical point is that we have only one transition from 0 to 1.

Figure [7.2](#page-122-0) shows the sampling for the debouncing in action. The top signal shows the bouncing input, and the arrows below show the sampling points. The distance between those sampling points needs to be longer than the maximum bouncing time. The first sample safely samples a 0, and the last sample in the figure samples a 1. The middle sample falls into the bouncing time. It may either be 0 or 1. The two possible outcomes are shown as debounced A and debounced B. Both have a single transition from 0 to 1. The only difference between these two outcomes is that the transition in version A is one sample period later. However, this is usually a non-issue.

The Chisel code for the debouncing is a little bit more evolved than the code for the synchronizer. We generate the sample timing with a counter that delivers a single cycle tick signal, as we have done in Section [6.2.2.](#page-105-0)

```
val fac = 100000000/100
val btnDebReq = Req(Bool())val cntReg = RegInit(0.U(32.W))val tick = cntReg === (fac-1).U
```

```
cntReg := crtReg + 1.Uwhen (tick) {
  cntReg := 0.UbtnDebReg := btnSync
}
```
First, we need to decide on the sampling frequency. The above example assumes a 100 MHz clock and results in a sampling frequency of 100 Hz (assuming that the bouncing time is below 10 ms). The maximum counter value is fac, the division factor. We define a register btnDebReg for the debounced signal, without a reset value. The register cntReg serves as counter, and the tick signal is true when the counter has reached the maximum value. In that case, the when condition is true and (1) the counter is reset to 0 and (2) the debounce register stores the input sample. In our example, the input signal is named btnSync as it is the output from the input synchronizer shown in the previous section.

The debouncing circuit comes after the synchronizer circuit. First, we need to synchronize in the asynchronous signal, then we can further process it in the digital domain.

## **7.3 Filtering of the Input Signal**

Sometimes our input signal may be noisy, maybe containing spikes that we might sample unintentionally with the input synchronizer and debouncing unit. One option to filter those input spikes is to use a majority voting circuit. In the simplest case, we take three samples and perform the majority vote. The [majority function,](https://en.wikipedia.org/wiki/Majority_function) which is related to the median function, results in the value of the majority. In our case, where we use sampling for the debouncing, we perform the majority voting on the sampled signal. Majority voting ensures that the signal is stable for longer than the sampling period.

Figure [7.3](#page-124-0) shows the majority voting circuit. It consists of a 3-bit shift register enabled by the tick signal we used for the debouncing sampling. The output of the three registers is fed into the majority voting circuit. The majority voting function filters any signal change shorter than the sample period.

The following Chisel code shows the 3-bit shift register, enabled by the tick signal and the voting function, resulting in the signal btnClean.

Note that majority voting is very seldom needed.

val shiftReg =  $RegInit(0.U(3.W))$ 

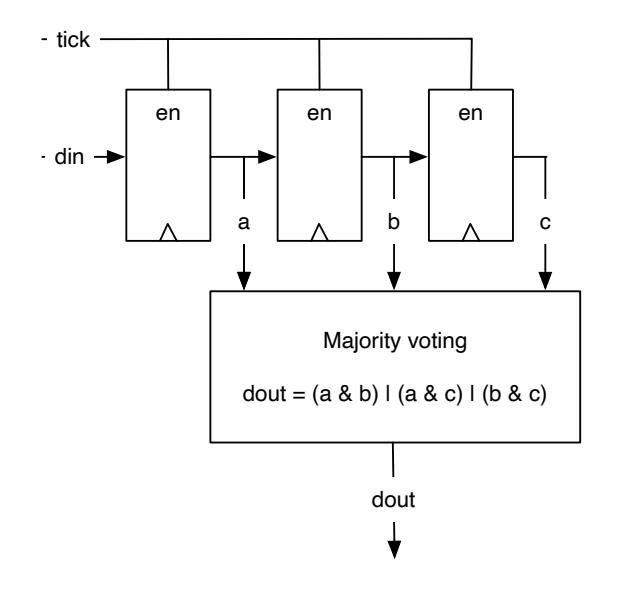

<span id="page-124-0"></span>Figure 7.3: Majority voting on the sampled input signal.

```
when (tick) {
  // shift left and input in LSB
  shiftReg := shiftReg (1, 0) ## btnDebReg
}
// Majority voting
val btnClean = (shiftReg(2) & shiftReg(1)) | (shiftReg(2)& shiftReg(0)) | (shiftReg(1) & shiftReg(0))
```
To use the output of our carefully processed input signal, we first detect the rising edge with a RegNext delay element and then compare this signal with the current value of btnClean. In this example, we use the single-cycle risingEdge signal to increment a counter.

```
val risingEdge = btnClean & !RegNext( btnClean)
// Use the rising edge of the debounced and
// filtered button to count up
val reg = RegInit(0.U(8.W))when (risingEdge) {
  reg := reg +1.U}
```
## **7.4 Combining the Input Processing with Functions**

To summarize the input processing, we show some more Chisel code. Because the presented circuits are tiny but reusable building blocks, we encapsulate them in functions. Section [10.2](#page-160-0) shows how we can abstract small building blocks in lightweight Chisel functions instead of full modules. Those Chisel functions create hardware instances, e.g., the function sync creates two flip-flops connected to the input and to each other. The function returns the output of the second flip-flop. Listing [7.1](#page-126-0) shows all input processing circuits as functions. If useful, those functions can be elevated to some utility class object.

## **7.5 Synchronizing Reset**

Any digital circuit needs a reset signal to reset registers to a defined state. The reset state is set in Chisel with the RegInit constructor. A reset signal is usually an

```
def sync(v: Bool) = RegNext(RegNext(v))
def rising(v: Bool) = v & !RegNext(v)
def tickGen() = {val reg = RegInit(0.U(log2Up(fac).W))val tick = req == (fac-1).
  reg := Mux(tick, 0.U, reg + 1.U)tick
}
def filter(v: Bool, t: Bool) = {
  val reg = RegInit(0.U(3.W))when (t) {
    reg := reg(1, 0) ## v
  }
  (\text{reg}(2) \& \text{reg}(1)) | (\text{reg}(2) \& \text{reg}(0)) | (\text{reg}(1) \& \text{reg}(0))}
val btnSync = sync(io.btnU)
val tick = tickGen()val btnDeb = Reg(Bool())
when (tick) {
  btnDeb := btnSync
}
val btnClean = filter(btnDeb , tick)
val risingEdge = rising(btnClean)
// Use the rising edge of the debounced
// and filtered button for the counter
val reg = RegInit(0.U(8.W))when (risingEdge) {
  reg := reg +1.0}
```
Listing 7.1: Summarizing input processing with functions.

asynchronous input to the circuit. That means when directly connected to the reset of a flip-flop it may violate timing constraints. In case of a synchronous reset it may violate setup and hold times of the flip-flop. Also when used as an asynchronous reset input, it still needs to be synchronized to the clock. Specifically, the *release* of the reset signal needs to be synchronized to the clock. Another failure with an asynchronous reset can be that different parts of the circuit may be reset in two different clock cycles and therefore be inconsistent.

The solution for this issue is to synchronize the reset signal in the very same way as any other asynchronous input with two flip-flops.

The reset and clock signals are usually hidden from the Chisel design. However, it is possible to access and set those signals. Each module has an implicit field reset. The solution is to have a top-level module that performs the synchronizing of the external reset signals and connects that synchronized signal to the reset input of the contained module.

```
class SyncReset extends Module {
  val io = IO(new Bundle() {
    val value = Output(UInt())})
  val syncReset = RegNext(RegNext(reset))
  val cnt = Module(new WhenCounter (5))
  cnt.reset := syncReset
  io.value := cnt.io.cnt
}
```
In the above example SyncReset is the top level module that contains a counter (WhenCounter). The reset signal of the top-level module is called reset and is connected to the input synchronizer (RegNext(RegNext(reset))). The output of that input synchronizer (syncReset) is connected to the reset *input* of the counter (cnt.reset := syncReset).

## **7.6 Exercise**

Build a counter that is incremented by an input button. Display the counter value in binary with the LEDs on an FPGA board. First observe if there are issues with a bouncing input button. Then resolve that issue by building the complete input

processing chain with: (1) an input synchronizer, (2) a debouncing circuit, (3) a majority voting circuit to suppress noise, and (4) an edge detection circuit to trigger the increment of the counter.

As there is no guarantee that a modern button will always bounce, you can simulate the bouncing and the spikes by pressing the button manually in a fast succession and using a low sample frequency. Select, e.g., one second as sample frequency, i.e., if the input clock runs at 100 MHz, divide it by 100,000,000. Simulate a bouncing button by pressing several times in fast succession before settling to a stable press. Test your circuit without and with the debouncing circuit sampling at 1 Hz. With the majority voting, you need to press between one and two seconds for a reliable increment of the counter. Also, the release of the button is majority voted. Therefore, the circuit only recognizes the release when it is longer than 1–2 seconds.

# **8 Finite-State Machines**

A finite-state machine (FSM) is a basic building block in digital design. An FSM can be described as a set of *states* and conditional (guarded) *state transitions* between states. An FSM has an initial state, which is set on reset. FSMs are also called synchronous sequential circuits.

An implementation of an FSM consists of three parts: (1) a register that holds the current state, (2) combinational logic that computes the next state that depends on the current state and the input, and (3) combinational logic that computes the output of the FSM.

In principle, every digital circuit that contains a register or other memory elements to store state can be described as a single FSM. However, this might not be practical. For example, try to describe your laptop as a single FSM. In the next chapter, we describe how to build larger systems out of smaller FSMs by combining them into communicating FSMs.

#### **8.1 Basic Finite-State Machine**

Figure [8.1](#page-130-0) shows the schematics of an FSM. The register contains the current state. The next state logic computes the next state value (nextState) from the current state and the input (in). On the next clock tick, state becomes nextState. The

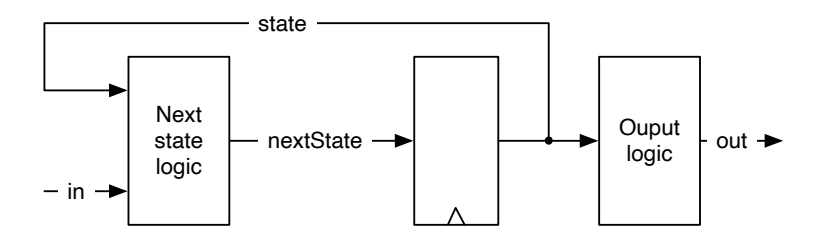

<span id="page-130-0"></span>Figure 8.1: A finite-state machine (Moore type).

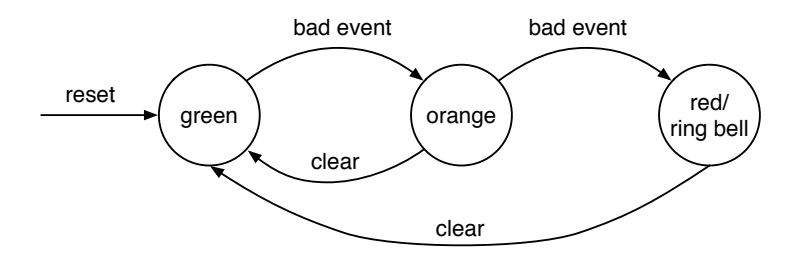

<span id="page-131-0"></span>Figure 8.2: The state diagram of an alarm FSM.

output logic computes the output (out). As the output depends on the current state only, this state machine is called a [Moore machine.](https://en.wikipedia.org/wiki/Moore_machine)

A [state diagram](https://en.wikipedia.org/wiki/State_diagram) describes the behavior of such an FSM visually. In a state diagram, individual states are depicted as circles labeled with the state names. State transitions are shown with arrows between states. The guard (or condition) when this transition is taken is drawn as a label for the arrow.

Figure [8.2](#page-131-0) shows the state diagram of a simple example FSM. The FSM has three states: *green*, *orange*, and *red*, indicating a level of alarm. The FSM starts at the *green* level. When a *bad event* happens the alarm level is switched to *orange*. On a second bad event, the alarm level is switched to *red*. In that case, we want to ring a bell; *ring bell* is the only output of this FSM. We add the output to the *red* state. The alarm can be reset with a *clear* signal.

Although a state diagram may be visually pleasing and the function of an FSM can be grasped quickly, a state table may be quicker to write down. Table [8.1](#page-133-0) shows the state table for our alarm FSM. We list the current state, the input values, the resulting next state, and the output value for the current state. In principle, we would need to specify all possible inputs for all possible states. This table would have  $3 \times 4 = 12$  rows. We simplify the table by indicating that the *clear* input is a don't care when a *bad event* happens. That means *bad event* has priority over *clear*. The output column has some repetition. If we have a larger FSM and/or more outputs, we can split the table into two, one for the next state logic and one for the output logic.

Finally, after all the design of our warning level FSM, we shall code it in Chisel. Listing [8.1](#page-132-0) shows the Chisel code for the alarm FSM. Note that we use the Chisel type Bool for the inputs and the output of the FSM. To use the switch control instruction, we need to import chisel3.util. .

```
import chisel3._
import chisel3.util._
class SimpleFsm extends Module {
  val io = IO(new Bundle{
    val badEvent = Input(Bool())val clear = Input(Bool())val ringBell = Output(Bool())})
  // The three states
  object State extends ChiselEnum {
    val green, orange, red = Value
  }
  import State._
  // The state register
  val stateReg = RegInit(green)
  // Next state logic
  switch (stateReg) {
    is (green) {
      when(io.badEvent) {
        stateReg := orange
      }
    }
    is (orange) {
      when(io.badEvent) {
        stateReg := red
      } .elsewhen(io.clear) {
        stateReg := green
      }
    }
    is (red) {
      when (io.clear) {
        stateReg := green
      }
    }
  }
  // Output logic
  io. ringBell := stateReg === red
}
```
Listing 8.1: The Chisel code for the alarm FSM.

|              | Input     |       |            |           |
|--------------|-----------|-------|------------|-----------|
| <b>State</b> | Bad event | Clear | Next state | Ring bell |
| green        |           |       | green      |           |
| green        |           |       | orange     |           |
| orange       |           |       | orange     |           |
| orange       |           |       | red        |           |
| orange       |           |       | green      |           |
| red          |           |       | red        |           |
| red          |           |       | green      |           |

<span id="page-133-0"></span>Table 8.1: State table for the alarm FSM.

The complete Chisel code for this simple FSM fits into one page. Let us step through the individual parts. The FSM has two input signals and a single output signal, captured in a Chisel Bundle:

```
val io = IO(new Bundle{
  val badEvent = Input(Bool())val clear = Input(Bool())val ringBell = Output(Bool())})
```
At this place we could spend some discussion on optimal state encoding. Two common options are binary or one-hot encoding. However, we leave those low-level optimizations to the synthesize tool and aim for readable code.<sup>[1](#page-133-1)</sup> Therefore, we use the enumeration type ChiselEnum with symbolic names for the states:

```
object State extends ChiselEnum {
  val green, orange, red = Value
}
import State._
```
The individual state values are enumerated in a comma separated list, followed by an assignment of Value. The register holding the state is defined with the *green* state as the reset value:

<span id="page-133-1"></span><sup>&</sup>lt;sup>1</sup>In the current version of Chisel, the ChiselEnum type represents states in binary encoding. If we want a different encoding, e.g., one-hot encoding, we can define Chisel constants for the state names.

```
val stateReg = RegInit(green)
```
The meat of the FSM is in the next state logic. We use a Chisel switch on the state register to cover all states. Within each is branch we code the next state logic, which depends on the inputs, by assigning a new value to the state register:

```
switch (stateReg) {
  is (green) {
    when(io.badEvent) {
      stateReg := orange
    }
  }
  is (orange) {
    when(io.badEvent) {
      stateReg := red
    } .elsewhen(io.clear) {
      stateReg := green
    }
  }
  is (red) {
    when (io.clear) {
      stateReg := green
    }
  }
}
```
Last, but not least, we code our *ringing bell* output to be true when the state is *red*.

io. ringBell := stateReg === red

Note that we did *not* introduce a nextState signal for the register input, as it is common practice in Verilog or VHDL. Registers in Verilog and VHDL are described in a special syntax and cannot be assigned (and reassigned) within a combinational block. Therefore, the additional signal, computed in a combinational block, is introduced and connected to the register input. In Chisel a register is a base type and can be freely used and assigned within a combinational block.

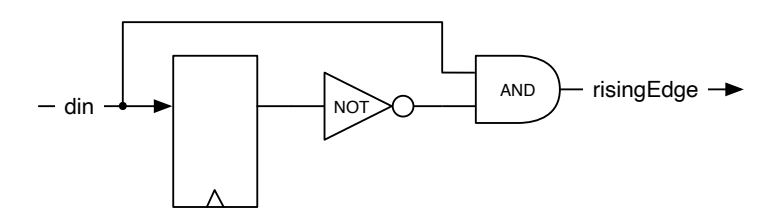

<span id="page-135-0"></span>Figure 8.3: A rising edge detector (Mealy type FSM).

### **8.2 Faster Output with a Mealy FSM**

On a Moore FSM, the output depends only on the current state. That means that a change of an input can be seen as a change of the output no earlier than in the next clock cycle. If we want to observe an immediate change, we need a combinational path from the input to the output. Let us consider a minimal example, an edge detection circuit. We have seen this Chisel one-liner before:

```
val risingEdge = din & !RegNext(din)
```
Figure [8.3](#page-135-0) shows the schematic of the rising edge detector. The output becomes 1 for one clock cycle when the current input is 1 and the input in the last clock cycle was 0. The state register is just a single D flip-flop where the next state is just the input. We can also consider this as a delay element of one clock cycle. The output logic *compares* the current input with the current state.

When the output depends also on the input, i.e., there is a combinational path between the input of the FSM and the output, this is called a [Mealy machine.](https://en.wikipedia.org/wiki/Mealy_machine)

Figure [8.4](#page-136-0) shows the schematic of a Mealy type FSM. Similar to the Moore FSM, the register contains the current state, and the next state logic computes the next state value (nextState) from the current state and the input (in). On the next clock tick, state becomes nextState. The output logic computes the output (out) from the current state *and* the input to the FSM.

Figure [8.5](#page-136-1) shows the state diagram of the Mealy FSM for the edge detector. As the state register consists just of a single D flip-flop, only two states are possible, which we name zero and one in this example. As the output of a Mealy FSM does not only depend on the state, but also on the input, we cannot describe the output as part of the state circle. Instead, the transitions between the states are labeled with the input value (condition) *and* the output (after the slash). Note also that we now need to draw self transitions, e.g., in state zero when the input is 0 the FSM stays

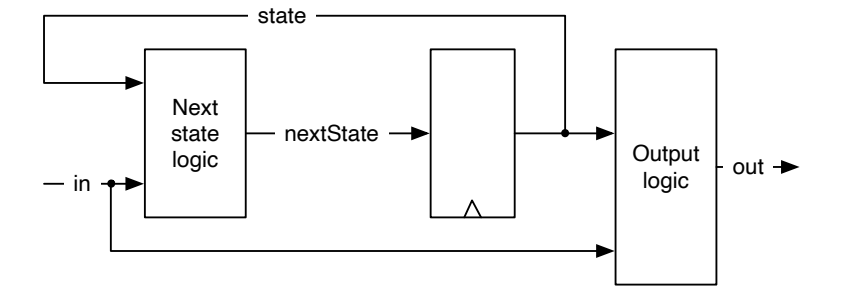

<span id="page-136-0"></span>Figure 8.4: A Mealy type finite-state machine.

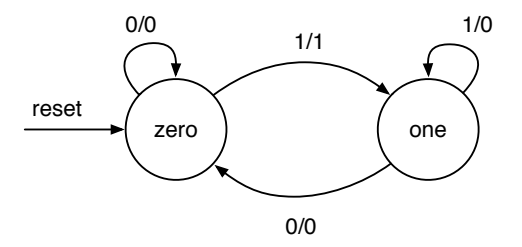

<span id="page-136-1"></span>Figure 8.5: The state diagram of the rising edge detector as Mealy FSM.

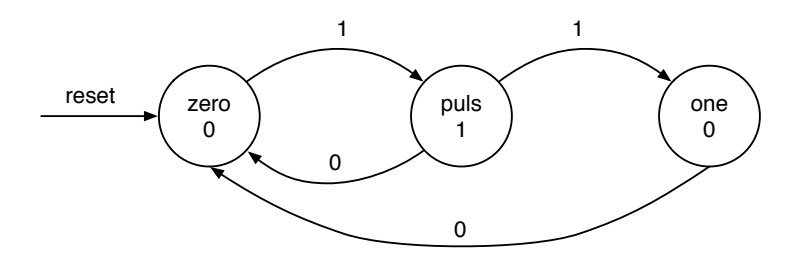

<span id="page-137-0"></span>Figure 8.6: The state diagram of the rising edge detector as Moore FSM.

in state zero, and the output is 0. The rising edge FSM generates the 1 output only on the transition from state zero to state one. In state one, which represents that the input is now 1, the output is 0. We only want a single (cycle) pulse for each rising edge of the input.

Listing [8.2](#page-138-0) shows the Chisel code for the rising edge detection with a Mealy machine. As in the previous example, we use the Chisel type Bool for the single-bit input and output. The output logic is now part of the next state logic; on the transition from zero to one, the output is set to true.B. Otherwise, the default assignment to the output (false.B) counts.

One can ask if a full-blown FSM is the best solution for the edge detection circuit, especially, as we have seen a Chisel one-liner for the same functionality. The hardware consumptions are similar. Both solutions need a single D flip-flop for the state. The combinational logic for the FSM is probably a bit more complicated, as the state change depends on the current state and the input value. For this function, the one-liner is easier to write and easier to read, which is more important. Therefore, the one-liner is the preferred solution.

We have used this example to show one of the smallest possible Mealy FSMs. FSMs shall be used for more complex circuits with three or more states.

#### **8.3 Moore versus Mealy**

To show the difference between a Moore and Mealy FSM, we redo the edge detection with a Moore FSM.

Figure [8.6](#page-137-0) shows the state diagram for the rising edge detection with a Moore FSM. The first thing to notice is that the Moore FSM needs three states, compared to two states in the Mealy version. The state puls is needed to produce the single-

```
import chisel3._
import chisel3.util._
class RisingFsm extends Module {
  val io = IO(new Bundle{
    val din = Input(Bool())val risingEdge = Output(Bool ())
  })
  // The two states
  object State extends ChiselEnum {
    val zero , one = Value
  }
  import State._
  // The state register
  val stateReg = RegInit(zero)
  // default value for output
  io. risingEdge := false.B
  // Next state and output logic
  switch (stateReg) {
    is(zero) {
      when(io.din) {
        stateReg := one
        io. risingEdge := true.B
      }
    }
    is(one) {
      when (lio.dim) {
        stateReg := zero
      }
    }
  }
}
```
Listing 8.2: Rising edge detection with a Mealy FSM.

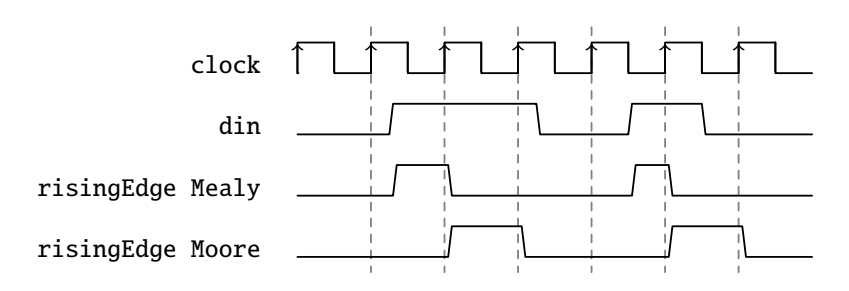

<span id="page-139-0"></span>Figure 8.7: Mealy and a Moore FSM waveform for rising edge detection.

cycle pulse. The FSM stays in state puls just one clock cycle and then proceeds either back to the start state zero or to the one state, waiting for the input to become 0 again. We show the input condition on the state transition arrows and the FSM output within the state representing circles.

Listing [8.3](#page-140-0) shows the Moore version of the rising edge detection circuit. It uses double the number of D flip-flops than the Mealy or directly coded version. The resulting next state logic is therefore also larger than the Mealy or directly coded version.

Figure [8.7](#page-139-0) shows the waveform of a Mealy and a Moore version of the rising edge detection FSM. We can see that the Mealy output closely follows the input rising edge, while the Moore output rises after the clock tick. We can also see that the Moore output is one clock cycle wide, where the Mealy output is usually less than a clock cycle.

From the above example, one is tempted to find Mealy FSMs the *better* FSMs as they need less state (and therefore logic) and react faster than a Moore FSM. However, the combinational path within a Mealy machine can cause troubles in larger designs. First, with a chain of communicating FSM (see next chapter), this combinational path can become lengthy. Second, if the communicating FSMs build a circle, the result is a combinational loop, which is an error in synchronous design. Due to a cut in the combinational path with the state register in a Moore FSM, all the above issues do not exist for communicating Moore FSMs.

In summary, Moore FSMs combine better for communicating state machines; they are *more robust* than Mealy FSMs. Use Mealy FSMs only when the reaction within the same clock cycle is of utmost importance. Small circuits such as the rising edge detection, which are practically Mealy machines, are fine as well.

```
import chisel3._
import chisel3.util._
class RisingMooreFsm extends Module {
  val io = IO(new Bundle{
    val din = Input(Bool())val risingEdge = Output(Bool ())
  })
  // The three states
  object State extends ChiselEnum {
    val zero, puls, one = Value
  }
  import State._
  // The state register
  val stateReg = RegInit(zero)
  // Next state logic
  switch (stateReg) {
    is(zero) {
      when(io.din) {
        stateReg := puls
      }
    }
    is(puls) {
      when(io.din) {
        stateReg := one
      } . otherwise {
        stateReg := zero
      }
    }
    is(one) {
      when (!io.din) {
        stateReg := zero
      }
    }
  }
  // Output logic
  io. risingEdge := stateReg === puls
}
```
Listing 8.3: Rising edge detection with a Moore FSM.

## **8.4 Exercise**

In this chapter, you have seen many examples of very small FSMs. Now it is time to write some *real* FSM code. Pick a little bit more complex example and implement the FSM and write a test bench for it.

A classic example for a FSM is a traffic light controller (see [\[6,](#page-270-0) Section 14.3]). A traffic light controller has to ensure that on a switch from red to green there is a phase in between where both roads in the intersection have a no-go light (red and orange). To make this example a little bit more interesting, consider a priority road. The minor road has two car detectors (on both entries into the intersection). Switch to green for the minor road only when a car is detected and then switch back to green for the priority road.

# **9 Communicating State Machines**

A problem is often too complex to describe it with a single FSM. In that case, the problem can be divided into two or more smaller and simpler FSMs. Those FSMs then communicate with signals. One FSM's output is another FSM's input; one FSM watches the output of the other FSM. When we split a large FSM into simpler ones, this is called factoring FSMs. Communicating FSMs are often directly designed from the specification of the design. A single FSM for the design would be too large in the first place.

#### **9.1 A Light Flasher Example**

To discuss communicating FSMs, we use an example from [\[6,](#page-270-0) Chapter 17], the light flasher. The light flasher has one input start and one output light. The specification of the light flasher is as follows:

- when start is high for one clock cycle, the flashing sequence starts;
- the sequence is to flash three times;
- where the light goes *on* for six clock cycles, and the light goes *off* for four clock cycles between flashes;
- after the sequence, the FSM switches the light *off* and waits for the next start.

The FSM for a direct implementation<sup>[1](#page-142-0)</sup> has 27 states: one initial state that is waiting for the input,  $3 \times 6$  states for the three *on* states and  $2 \times 4$  states for the *off* states. We do not show the code for this simple-minded implementation of the light flasher.

The problem can be solved more elegantly by factoring this large FSM into two smaller FSMs: the master FSM implements the flashing logic, and the timer FSM implements the waiting. Figure [9.1](#page-143-0) shows the composition of the two FSMs.

<span id="page-142-0"></span><sup>&</sup>lt;sup>1</sup>The state diagram is shown in  $[6, p, 376]$  $[6, p, 376]$ .

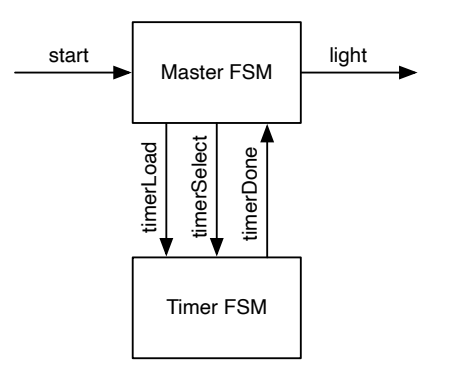

<span id="page-143-0"></span>Figure 9.1: The light flasher split into a Master FSM and a Timer FSM.

The timer FSM counts down for 6 or 4 clock cycles to produce the desired timing. The timer specification is as follows:

- when timerLoad is asserted, the timer loads a value into the down counter, independent of the state;
- timerSelect selects between 5 or 3 for the load;
- timerDone is asserted when the counter completed the countdown and remains asserted;
- otherwise, the timer counts down.

The following code shows the timer FSM of the light flasher:

```
val timerReg = RegInit(0.U)timerDone := timerReg === 0.U
// Timer FSM (down counter)
when (!timerDone) {
  timerReg := timerReg - 1.U
}
when (timerLoad) {
  when (timerSelect) {
    timerReg := 5.U
  } . otherwise {
```
```
timerReg := 3.U
  }
}
```
Listing [9.1](#page-144-0) shows the master FSM. It has a starting state off and states for the complete blinking sequence. In each state it waits for the time being done. The timer is loaded whenever it is done and in the initial off state. Signal timerSelect selects the value for the *next* state down counter.

```
object State extends ChiselEnum {
  val off , flash1 , space1 , flash2 , space2 , flash3 = Value
}
import State._
val stateReg = RegInit(off)val light = WireDefault (false.B) // FSM output
// Timer connection
val timerLoad = WireDefault (false.B) // start timer
val timerSelect = WireDefault (true.B) // 6 or 4 cycles
val timerDone = Wire(Bool())
timerLoad := timerDone
// Master FSM
switch(stateReg) {
  is(off) {
    timerLoad := true.B
    timerSelect := true.B
    when (start) { stateReg := flash1 }
  }
  is (flash1) {
    timerSelect := false.B
    light := true.Bwhen (timerDone) { stateReg := space1 }
  }
  is (space1) {
    when (timerDone) { stateReg := flash2 }
  }
  is (flash2) {
```
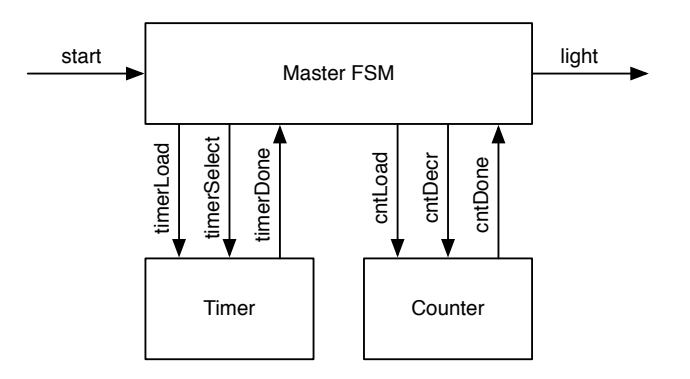

<span id="page-145-0"></span>Figure 9.2: The light flasher split into a Master FSM, a Timer FSM, and a Counter FSM.

```
timerSelect := false.B
    light := true. B
    when (timerDone) { stateReg := space2 }
  }
  is (space2) {
    when (timerDone) { stateReg := \{lash s\}}
  }
  is (flash3) {
    timerSelect := false.B
    light := true.Bwhen (timerDone) { stateReg := off }
  }
}
```
Listing 9.1: Master FSM of the light flasher.

This solution with a master FSM and a timer has still redundancy in the code of the master FSM. States flash1, flash2, and flash3 are performing the same function, states space1 and space2 as well. We can factor out the number of remaining flashes into a second counter. Then the master FSM is reduced to three states: off, flash, and space.

Figure [9.2](#page-145-0) shows the design with a master FSM and two FSMs that count: one FSM to count clock cycles for the interval length of *on* and *off* ; the second FSM to count the remaining flashes. Listing [9.2](#page-146-0) code shows the down counter FSM:

```
val cntReg = RegInit(0.U)cntDone := crtReq == 0.U// Down counter FSM
when(cntLoad) { cntReg := 2.U }
when(cntDecr) { cntReg := cntReg - 1.U }
```
Listing 9.2: The down counter FAM.

Note that the counter is loaded with 2 for 3 flashes, as it counts the *remaining* flashes and is decremented in state space when the timer is done. Listing [9.3](#page-146-1) shows the master FSM for the double refactored flasher.

```
object State extends ChiselEnum {
  val off, flash, space = Value
}
import State._
val stateReg = RegInit(off)val light = WireDefault (false.B) // FSM output
// Timer connection
val timerLoad = WireDefault (false.B) // start timer with a
    load
val timerSelect = WireDefault (true.B) // select 6 or 4
    cycles
val timerDone = Wire(Bool())
// Counter connection
val cntLoad = WireDefault (false.B)
val cntDecr = WireDefault (false.B)
val cntDone = Wire(Bool())timerLoad := timerDone
switch(stateReg) {
  is(off) \{timerLoad := true.B
    timerSelect := true.B
    cntLoad := true.B
```

```
when (start) { stateReg := flash }
  }
  is (flash) {
    timerSelect := false.B
    \text{light} := true.B
    when (timerDone & !cntDone) { stateReg := space }
    when (timerDone & cntDone) { stateReg := off }
  }
  is (space) {
    cntDecr := timerDone
    when (timerDone) { stateReg := flash }
  }
}
```
Listing 9.3: The master FSM of the double refactored light flasher.

Besides having a master FSM that is reduced to just three states, our current solution is also better configurable. No FSM needs to be changed if we want to change the length of the *on* or *off* intervals or the number of flashes.

In this section, we have explored communicating circuits, especially FSMs, that only exchange control signals. To perform computation we can combine a FSM with a datapath, as discussed in the next section.

## **9.2 State Machine with Datapath**

One typical example of communicating state machines is a state machine combined with a datapath. This combination is often called a finite-state machine with datapath (FSMD). The state machine controls the datapath, and the datapath performs the computation. The FSM input are the inputs from the environment and the outputs from the datapath. Some data from the environment is also fed into the datapath, and the data output comes from the datapath. Figure [9.3](#page-148-0) shows an example of the combination of the FSM with a datapath.

The FSMD shown in Figure [9.3](#page-148-0) serves as an example that computes the popcount, also called the [Hamming weight.](https://en.wikipedia.org/wiki/Hamming_weight) The Hamming weight is the number of symbols different from the zero symbol. For a binary string, this is the number of '1's.

The popcount unit contains the data input din and the result output popCount, both connected to the datapath. For the input and the output we use a ready/valid handshake. When data is available, valid is asserted. When a receiver can accept data it asserts ready. When both signals are asserted the transfer takes place. The

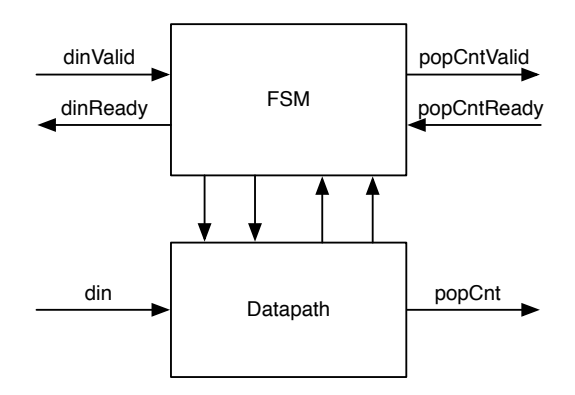

<span id="page-148-0"></span>Figure 9.3: A state machine with a datapath.

handshake signals are connected to the FSM. The FSM is connected with the datapath with control signals towards the datapath and with status signals from the datapath.

We will co-design the FSM and the datapath. Figure [9.4](#page-149-0) shows the state diagram of the FSM and Figure [9.5](#page-149-1) shows the datapath for the popcount circuit. The FSM starts in state Idle, where the FSM waits for input. When data arrives, as signaled with an asserted dinValid, the FSM loads the shift register and advances to state Count. The data is loaded into the shf register. On the load also the cnt register is reset to 0.

In state Count, the number of '1's is counted sequentially. We use a shift register, an adder, an accumulator register, and a down counter (not shown in the datapath) to perform the computation. To count the number of '1's, the shf register is shifted right, and the least significant bit is added to cnt each clock cycle. A counter, not shown in the figure, counts down until all bits have been shifted through the least significant bit. When the counter reaches zero, the popcount has finished. The FSM switches to state Done and signals the result by asserting popCntReady. When the result is read, signaled by asserting popCntValid, the FSM switches back to Idle, ready to compute the next popcount.

The top level component, shown in Listing [9.4,](#page-150-0) instantiates the FSM and the datapath components and connects them. Listing [9.5](#page-151-0) shows the Chisel code for the datapath of the popcount circuit. On a load signal, the regData register is loaded with the input, the regPopCount register reset to  $0$ , and the counter register regCount set to the number of shifts to be performed. Otherwise, the regData register is

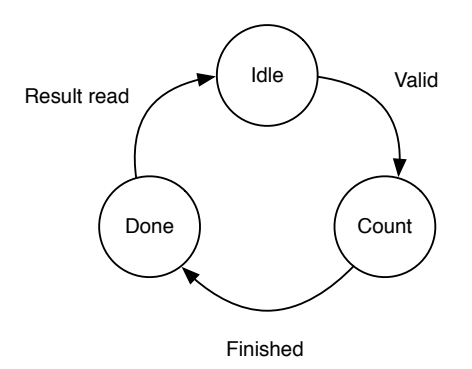

<span id="page-149-0"></span>Figure 9.4: State diagram for the popcount FSM.

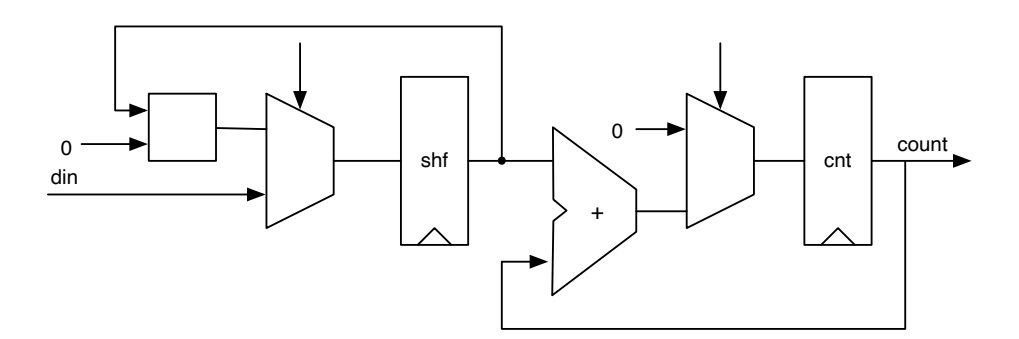

<span id="page-149-1"></span>Figure 9.5: Datapath for the popcount circuit.

```
class PopulationCount extends Module {
  val io = IO(new Bundle {
    val dinValid = Input(Bool())val dinReady = Output(Bool ())
    val din = Input(UInt(8.W))val popCrtValid = Output(Bool())val popCntReady = Input(Bool ())
    val popCnt = Output(UInt(4.W))})
  val fsm = Module(new PopCountFSM )
  val data = Module(new PopCountDataPath )
  fsm.io.dinValid := io. dinValid
  io. dinReady := fsm.io.dinReady
  io. popCntValid := fsm.io. popCntValid
  fsm.io. popCntReady := io. popCntReady
  data.io.din := io.din
  io.popCnt := data.io.popCnt
  data.io.load := fsm.io.load
  fsm.io.done := data.io.done
}
```
Listing 9.4: The top level of the popcount circuit.

shifted to the right, the least significant bit of the regData register added to the regPopCount register, and the counter decremented until it is 0. When the counter is 0, the output contains the popcount.

```
class PopCountDataPath extends Module {
  val io = IO(new Bundle {
    val din = Input(UInt(8. W))
    val load = Input(Bool())val popCnt = Output(UInt(4.W))val done = Output(Bool())})
  val dataReg = RegInit(0.U(8.W))val popCntReg = RegInit(0.U(8.W))val counterReg = RegInit(0.U(4.W))dataReg := 0.0 ## dataReg(7, 1)
  popCntReg := popCntReg + dataReg (0)
  val done = counterReg === 0.U
  when (!done) {
    counterReg := counterReg - 1.U
  }
  when(io.load) {
    dataReg := io.din
    popCntReg := 0.U
    counterReg := 8.U
  }
  // debug output
  printf("%x %d\n", dataReg , popCntReg )
  io.popCnt := popCntReg
  io.done := done
}
```
Listing 9.5: Datapath of the popcount circuit.

```
class PopCountFSM extends Module {
  val io = IO(new Bundle {
    val dinValid = Input(Bool())val dinReady = Output(Bool())
    val popCntValid = Output(Bool())val popCntReady = Input(Bool ())
    val load = Output(Bool())val done = Input(Bool())})
  object State extends ChiselEnum {
    val idle, count, done = Value
  }
  import State._
  val stateReg = RegInit(idle)
  io.load := false.Bio. dinReady := false.B
  io. popCntValid := false.B
  switch(stateReg) {
    is(idle) {
      io.dinReady := true.B
      when(io.dinValid) \{io.load := true.B
        stateReg := count
      }
    }
    is(count) {
      when(io.done) {
        stateReg := done
      }
    }
    is(done) {
      io. popCntValid := true.B
      when(io.popCntReady) {
        stateReg := idle
      }
    } } }
```
Listing 9.6: The FSM of the popcount circuit.

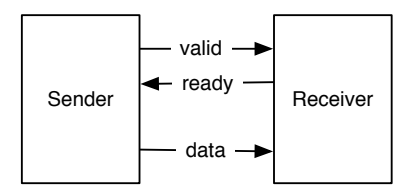

<span id="page-153-0"></span>Figure 9.6: The ready/valid flow control.

Listing [9.6](#page-152-0) shows the code of the FSM. The FSM starts in state idle. On a valid signal for the input data (dinValid) it switches to the count state and waits till the datapath has finished counting. When the popcount is done, the FSM switches to state done and waits till the popcount is read (signaled by popCntReady).

The popcount example consumed data (a word) and produced data (the popcount). For the coordinated exchange of data, we use handshake signals. The next section describes the ready/valid interface for flow control of unidirectional data exchange.

### **9.3 Ready/Valid Interface**

Communication of subsystems can be generalized to the movement of data and handshaking for flow control. In the popcount example, we have seen a handshaking interface for the input and for the output data using valid and ready signals.

The ready/valid interface  $[6, p. 480]$  $[6, p. 480]$  is a simple flow control interface consisting of data and a valid signal at the sender side (also called producer or source) and a ready signal at the receiver side (also called consumer or destination). Figure [9.6](#page-153-0) shows the ready/valid connection. The sender asserts valid when data is available, and the receiver asserts ready when it is ready to receive one word of data. The transmission of the data happens when both signals, valid and ready, are asserted. If either of the two signals is not asserted, no transfer takes place.

Figure [9.7](#page-154-0) shows a timing diagram of the ready/valid transaction where the receiver signals ready (from clock cycle 2 on) before the sender has data. The data transfer happens in clock cycle 4. From clock cycle 5 on neither the sender has data nor the receiver is ready for the next transfer. When the receiver can receive data in every clock cycle, it is called an "always ready" interface and ready can be hardcoded to true.

Figure [9.8](#page-154-1) shows a timing diagram of the ready/valid transaction where the sender

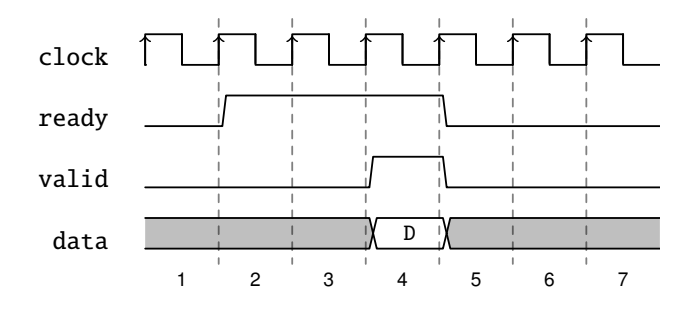

<span id="page-154-0"></span>Figure 9.7: Data transfer with a ready/valid interface, early ready.

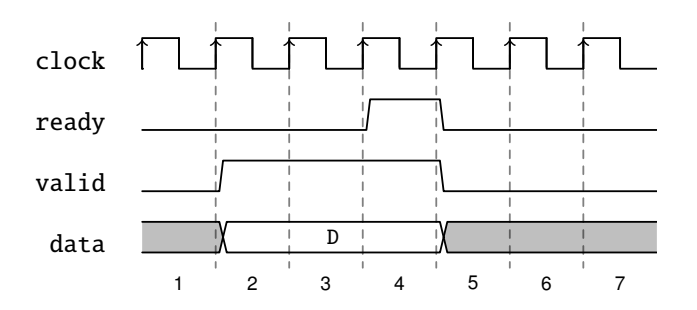

<span id="page-154-1"></span>Figure 9.8: Data transfer with a ready/valid interface, late ready.

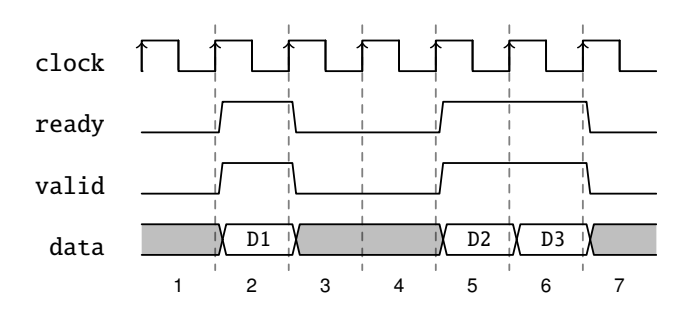

<span id="page-155-0"></span>Figure 9.9: Single cycle ready/valid and back-to-back transfers.

signals valid (from clock cycle 2 on) before the receiver is ready. The data transfer happens in clock cycle 4. From clock cycle 5 on neither the sender has data nor the receiver is ready for the next transfer. Similar to the "always ready" interface we can envision and always valid interface. However, in that case the data will probably not change on signaling ready and we would simply drop the handshake signals.

Figure [9.9](#page-155-0) shows further variations of using the the ready/valid interface. In clock cycle 2 it happens that both signals (ready and valid) become asserted just for a single clock cycle and the data transfer of D1 happens. Data can be transferred backto-back (in every clock cycle) as shown in clock cycles 5 and 6 with the transfer of D2 and D3

To make this interface composable, neither ready nor valid is allowed to depend combinationally on the other signal. As this interface is so common, Chisel defines the DecoupledIO bundle, similar to the following:

```
class DecoupledIO [T <: Data ]( gen: T) extends Bundle {
 val ready = Input(Bool())val valid = Output(Bool())val bits = Output(gen)}
```
The DecoupledIO bundle is parameterized with the type for the data. The interface defined by Chisel uses the field bits for the data. DecoupledIO is part of the package chisel3.util.

One question remains if the ready or valid may be deasserted after being asserted and *no* data transfer has happened. For example a receiver might be ready for some time and not receiving data, but due to some other events may become not ready.

The same can be envisioned with the sender, having data valid only some clock cycles and becoming non-valid without a data transfer happened. If this behavior is allowed or not is not part of the ready/valid interface, but needs to be defined by the concrete usage of the interface.

Chisel places no requirements on the signaling of ready and valid when using the class DecoupledIO. However, the class IrrevocableIO places following restrictions on the sender:

A concrete subclass of ReadyValidIO that promises to not change the value of bits after a cycle where valid is high and ready is low. Additionally, once valid is raised it will never be lowered until after ready has also been raised.

Note that this is *just* a convention that cannot be enforced *just* by using the class IrrevocableIO.

The AXI bus [\[3\]](#page-270-1) uses one ready/valid interface for each of the following parts of the bus: read address, read data, write address, and write data. AXI restricts the interface that once the sender assets valid it is not allowed to deasserted it until the data transfer happened. This is the same restriction as just described in the comment of the IrrevocableIO interface. Furthermore, the sender is not allowed to wait for a receivers ready to assert valid. The receiver side is more relaxed. If ready is asserted, it is allowed to deassert it before valid is asserted. Furthermore, the receiver is allowed to wait for a asserted valid before asserting ready.

Listing [9.7](#page-157-0) shows an example of using the ready/valid interface. The circuit represents a buffer built out of a register. The buffer has a ready/valid interface (DecoupledIO) at the input and one at the output. The DecoupledIO bundle is defined from the sender's viewpoint. Therefore, the input of the buffer (in) needs to change the direction with Flipped.

The module contains a register for the data (dataReg) and a single bit register (emptyReg) signaling if the buffer is empty or full. This single bit represents a two state Moore FSM with states empty and full. The input ready signal and the output valid signal depend only on the state of emptyReg. There is no combinational path between the input and the output of the buffer.

When the buffer is empty and there is valid data at the input, the data is registered and the state changed to full. When the buffer is full and the consumer side signals to be ready, the data is considered read and the buffer is empty again.

```
class ReadyValidBuffer extends Module {
  val io = IO(new Bundle{
    val in = Flipped(new DecoupledIO (UInt (8.W)))
    val out = new DecoupledIO (UInt (8. W))
  })
  val dataReg = Reg(UInt(8.W))val emptyReg = RegInit(true.B)
  io.in.ready := emptyReg
  io.out.valid := !emptyReg
  io.out.bits := dataReg
  when (emptyReg & io.in.valid) {
    dataReg := io.in.bits
    emptyReg := false.B
  }
  when (! emptyReg & io.out.ready) {
    emptyReg := true.B
  }
}
```
Listing 9.7: A register as a buffer with a ready/valid interface

# **10 Hardware Generators**

The strength of Chisel is that it allows us to write so-called hardware generators. With older hardware description languages, such as VHDL and Verilog, we usually use another language, for example, Java or Python, to generate hardware. Before using Chisel, I have often written small Java programs to generate VHDL tables. In Chisel, the full power of Scala and Java with its many open-source libraries are available at hardware construction time. Therefore, we can write our hardware generators in the same language and execute them as part of the Chisel circuit generation.

### **10.1 A Little Bit of Scala**

This subsection gives a very brief introduction into Scala. It should be enough to write simple hardware generators for Chisel. For an in-depth introduction into Scala I recommend the textbook by Odersky et al. [\[22\]](#page-272-1). The [Scala website](https://www.scala-lang.org/) also contains an [online Scala book.](https://docs.scala-lang.org/overviews/scala-book/introduction.html) [1](#page-158-0)

Scala has two types of variables: vals and vars. A val gives an expression a name and cannot be reassigned a value. This following snippet shows the definition of an integer value called zero. If we try to reassign a value to zero, we get a compile error.

```
// A value is a constant
val zero = \theta// No new assignment is possible
// The following will not compile
zero = 3
```
In Chisel we use vals to name hardware components. Note that the := operator is a Chisel operator and not a Scala operator.

Scala also provides the more classic version of a mutable variable as var. The following code defines an integer variable and reassigns it a new value:

<span id="page-158-0"></span><sup>&</sup>lt;sup>1</sup>The link points to the Scala 2 version of the book, as Chisel is still based on Scala 2.

```
// We can change the value of a var variable
var x = 2x = 3
```
We will need Scala vars to write hardware *generators*, but never need vars to name a hardware *component*.

You may have wondered what type those variables have. As we assigned an integer constant in the above example, the type of the variable is *inferred*; it is a Scala Int type. In most cases the Scala compiler is able to infer the type. However, if we are in the mood of being more explicit, we can explicitly state the type as follows:

val number: Int = 42

Simple loops are written as follows:

```
// Loops from 0 to 9
// Automatically creates loop value i
for (i \leftarrow 0 \text{ until } 10) {
  println(i)
}
```
We use a loop for circuit generators. The following loop connects individual bits of a shift register.

```
val regVec = Reg(Vec(8, UInt(1.W)))regVec(0) := io.dimfor (i \leftarrow 1 \text{ until } 8) {
  reqVec(i) := reqVec(i-1)}
```
Note that this is not the most concise expression of a shift register. It is better to use a plain UInt with the right size and assign the new value for the register with an expression using the ## operator and proper indexing. This code snippet is just to show how a Scala for loop can be used for circuit generation.

Conditions are expressed with if and else. Note that this condition is evaluated at Scala runtime during circuit generation. This construct does *not* create a multiplexer, but allows to write *configurable* hardware generators.

for (i <- 0 until 10) {

```
print(i)
  if (i%2 == 0) {
    println(" is even")
  } else {
    println(" is odd")
  }
}
```
Scala has the notion of a [tuple.](https://en.wikibooks.org/wiki/Scala/Tuples) A tuple can hold a sequence of different types. The tuple is built by placing the individual fields within parentheses. The fields are then accessed with . n, starting with 1 for the first field. Following code creates a tuple to represent a city with the zip code and the name.

```
val city = (2000, "Frederiksberg")
val zipCode = city.-1val name = city.-2
```
Tuples are useful when we want to return more than one value from a function. Tuples allow us to represent Chisel components with more than one output as a lightweight function instead of a full-blown module.

Scala has a powerful [collection library.](https://docs.scala-lang.org/overviews/collections-2.13/overview.html) One of the simpler collection types is Seq, an ordered collection of elements (also called a sequence). The default implementation is immutable. We index into a Seq with (), with zero-based indexing. Seq is a base class with several different implementations. However, for most Chisel hardware generators direct use of Seq is the preferred choice. The following code shows how to create a Seq that holds four Scala Int values. The second line accesses the second element, and second will be 15.

```
val numbers = Seq(1, 15, -2, 0)val second = numbers(1)
```
## **10.2 Lightweight Components with Functions**

Modules are the standard way to structure your hardware description. However, there is some boilerplate code when declaring a module and when instantiating and connecting it. A lightweight way to structure your hardware is to use functions. Scala functions can take Chisel (and Scala) parameters and return generated hardware. As a simple example, we generate an adder:

```
def adder (x: UInt, y: UInt) = {
  x + y}
```
The return value of a function in Scala is the result of the last expression.<sup>[2](#page-161-0)</sup> We can then create two adders by simply calling the function adder.

```
val x = adder(a, b)// another adder
val y = adder(c, d)
```
Note that this is a *hardware generator*. That code is not executing any add operation during elaboration, but creates two adders (hardware instances). Or in other words, it returns a wire to the output of the adder. We have written our first hardware generator!

The adder is an artificial example to keep it simple. Chisel has already an adder generator function, like +(that: UInt).

Functions, as lightweight hardware generators, can also contain state (using a register). The following example returns a one clock cycle delay element (a register). If a function has just a single statement, we can write it in one line and omit the curly braces  $({})$ .

```
def delay(x: UInt) = RegNext(x)
```
By calling the function with the function itself as parameter, this generated a two clock cycle delay.

```
val delOut = delay(delay(delIn))
```
Again, this is too short an example to be useful, as RegNext() is already that function that creates the register for the delay.

Functions return only one value. In order to provide more than one output, we can wrap several output wires into a Scala tuple. The following code generates hardware that compares two inputs and has two outputs.

```
def compare(a: UInt, b: UInt) = {
 val equ = a == bval gt = a > b(equ, qt)
```
<span id="page-161-0"></span><sup>&</sup>lt;sup>2</sup>Scala also contains a return statement. The code could have been written a bit more verbose as return  $x + y$ .

}

With the parenthesis, we wrap the two wires that are connected to the outputs of the comparator circuit into a Scala tuple.

When creating a comparator component with the compare function, it returns a tuple of two wires. We can access the two wires with the . n syntax.

```
val cmp = compare(inA, inB)val equResult = cmp.-1val qtResult = cmp.2
```
However, we can directly decompose the tuple into two wires, in this case equ and gt, with following syntax.

```
val (equ, qt) = compare(inA, inB)
```
Functions can be declared as part of a Module. However, functions that will be used in different modules are better placed into a Scala object that collects utility functions.

## **10.3 Configuration with Parameters**

Chisel components and functions can be configured with parameters. Parameters can be as simple as an integer constant, but can also be a Chisel hardware type.

### **10.3.1 Simple Parameters**

The simplest way to parameterize a circuit is to define a bit width as a parameter. Parameters can be passed as arguments to the constructor of the Chisel module. The following example is a toy example of a module that implements an adder with a configurable bit width. The bit width n is a parameter (of Scala type Int) of the component passed into the constructor that can be used in the IO bundle.

```
class ParamAdder (n: Int) extends Module {
 val io = IO(new Bundle{
   val a = Input(UInt(n.W))val b = Input(UInt(n.W))val c = 0utput(UInt(n.W))})
```
 $io.c := io.a + io.b$ }

Parameterized versions of the adder can be created as follows:

val add8 = Module(new ParamAdder (8)) val add16 = Module(new ParamAdder (16))

### **10.3.2 Case Classes**

If we need more parameters, we can simply add additional parameters to the constructor of the Chisel module. However, is we pass those parameters through several constructors it might become tedious to use them. Furthermore, when changing the number or type of parameters, we need to edit several places.

Scala has a very light-weight construct to package several fields into a class: a [case classes.](https://docs.scala-lang.org/tour/case-classes.html) Case classes are like regular Scala classes, but with a very light-weight definition. Following code defines a case class to represent three parameters. It might be used for a device with a transmit  $(tx)$  buffer and a receive buffer $(rx)$  of a certain width.

```
case class Config(txDepth: Int, rxDepth: Int, width: Int)
```
An object of that case class is created by simply calling the constructor. The fields are immutable and can be read by accessing them:

```
val param = Config(4, 2, 16)println("The width is " + param.width)
```
We can also add code to the case class to check that the parameters are valid.

```
case class SaveConf(txDepth: Int, rxDepth: Int, width: Int) {
```

```
assert(txDepth > 0 && rxDepth > 0 && width > 0,
    " parameters must be larger than 0")
```
#### **10.3.3 Functions with Type Parameters**

Having the bit width as a configuration parameter is just the starting point for hardware generators. Chisel type parameters enable very flexible configurations. That feature allows for Chisel to provide a multiplexer (Mux) that can accept any types for the multiplexing. To show how to use Chisel types for the configuration, we build a multiplexer that accepts arbitrary types. The following function defines the multiplexer:

```
def myMux[T <: Data](sel: Bool, tPath: T, fPath: T): T = {
  val ret = WireDefault (fPath)
  when (sel) {
    ret := tPath
  }
  ret
}
```
Chisel allows parameterizing functions with types, in our case with Chisel types. The expression in the square brackets  $[T \leq:$  Data] defines a type parameter T that is Data or a subclass of Data. Data is the root of the Chisel type system.

Our multiplexer function has three parameters: the boolean condition, one parameter for the true path, and one parameter for the false path. Both path parameters are of type T, which is provided at function call. The function itself is straightforward: we define a wire with the default value of fPath and change the value if the condition is true to the tPath. This condition is a classic multiplexer function. At the end of the function, we return the multiplexer hardware (the output). We can use our multiplexer function with simple types such as UInt:

```
val resA = myMux(sela, 5.U, 10.U)
```
The types of the two multiplexer paths need to be the same. The following wrong usage of the multiplexer results in a runtime error:

```
val resErr = myMux(selA , 5.U, 10.S)
```
To show a more complex multiplexer, we define a new type as a Bundle with two fields:

```
class ComplexIO extends Bundle {
  val d = \text{UInt}(10. W)
```

```
val b = Boo1()}
```
We can define Bundle constants by first creating a Wire of the Bundle and then setting the subfields. Then we can use our parameterized multiplexer with this complex type.

```
val tVal = Wire(new ComplexIO)
tVal.b := true.B
tVal. d := 42. Uval fVal = Wire(new ComplexIO)
fVal.b := false.B
fVal.d := 13.U// The multiplexer with a complex type
val resB = myMux(selB, tVal, fVal)
```
In our initial design of the function, we used WireDefault to create a wire with the type T with a default value. If we need to create a wire just of the Chisel type without using a default value, we can use fPath.cloneType to get the Chisel type. The following function shows the alternative way to code the multiplexer.

```
def myMuxAlt[T <: Data](sel: Bool, tPath: T, fPath: T): T
   = {
  val ret = Wire(fPath.cloneType)
  ret := fPath
  when (sel) {
    ret := tPath
  }
  ret
}
```
### **10.3.4 Modules with Type Parameters**

We can also parameterize modules with Chisel types. Let us assume we want to design a network-on-chip to move data between different processing cores. However, we do not want to hardcode the data format in the router interface; we want to *parameterize* it. Similar to the type parameter for a function, we add a type parameter T to the Module constructor. Furthermore, we need to have one constructor parameter of that type. Additionally, in this example, we also make the number of router ports configurable.

```
class NocRouter [T <: Data ](dt: T, n: Int) extends Module {
  val io =IO(new Bundle {
    val inPort = Input(Vec(n, dt))
    val address = Input(Vec(n, UInt(8.W)))val outPort = Output(Vec(n, dt))})
 // Route the payload according to the address
 // ...
```
To use our router, we first need to define the data type we want to route, e.g., as a Chisel Bundle:

```
class Payload extends Bundle {
  val data = UInt(16.W)val flag = Bool()}
```
We create a router by passing an instance of the user-defined Bundle and the number of ports to the constructor of the router:

```
val router = Module(new NocRouter (new Payload , 2))
```
#### **10.3.5 Parameterized Bundles**

In the router example, we used two different vectors of fields for the input of the router: one for the address and one for the data, which was parameterized. A more elegant solution would be to have a Bundle that itself is parametrized. Something like:

```
class Port[T <: Data](dt: T) extends Bundle {
  val address = UInt(8.W)val data = dt. cloneType
}
```
The Bundle has a parameter of type T, which is a subtype of Chisel's Data type. Within the bundle, we define a field data by invoking cloneType on the parameter. However, when we use a constructor parameter, this parameter becomes a public field of the class. When Chisel needs to clone the type of the Bundle, e.g., when it is used in a Vec, this public field is in the way. A solution (workaround) to this issue is to make the parameter field private:

```
class Port [T \leq: Data] (private val dt: T) extends Bundle {
  val address = UInt(8,W)val data = dt. cloneType
}
```
With that new Bundle, we can define our router ports

```
class NocRouter2 [T <: Data ](dt: T, n: Int) extends Module {
  val io =IO(new Bundle {
    val inPort = Input(Vec(n, dt))val outPort = Output(Vec(n, dt))})
 // Route the payload according to the address
  // ...
```
and instantiate that router with a Port that takes a Payload as a parameter:

```
val router = Module(new NocRouter2 (new Port(new Payload),
   2))
```
### **10.4 Generate Combinational Logic**

A logic table (truth table) is combinational logic. It is also called read-only memory (ROM), as we can see the input to the table as an address into such a ROM. We generate a logic table with VecInit. The following snippet of code creates a table to compute the square of a number n.

```
val squareROM = VecInit (0.U, 1.U, 4.U, 9.U, 16.U, 25.U)
val square = squareROM(n)
```
We can use the full power of Scala to generate our logic (tables). For example, we can generate a table of fixpoint constants to represent a trigonometric function, compute constants for digital filters, or write an assembler in Scala to generate code

```
import chisel3._
class BcdTable extends Module {
  val io = IO(new Bundle {
    val address = Input(UInt(8.W))val data = Output(UInt(8.W))})
  val table = Wire(Vec(100, UInt(8. W)))
  // Convert binary to BCD
  for (i \lt- 0 until 100) {
    table(i) := (((i/10) << 4) + i%10).U}
  io.data := table(io.address)
}
```
Listing 10.1: Binary to binary-coded decimal conversion.

for a microprocessor written in Chisel. All those functions are in the same code base (same language) and can be executed during hardware generation.

A classic example for a table generation is the conversion of a binary number into a [binary-coded decimal](https://en.wikipedia.org/wiki/Binary-coded_decimal) (BCD) representation. BCD is used to represent a number in a decimal format using 4 bits for each decimal digit. For example, decimal 13 is in binary 1101 and BCD encoded as 1 and 3 in binary: 00010011. BCD allows displaying numbers in decimal, a more user-friendly number representation than hexadecimal.

When using a classic hardware description language, such as Verilog or VHDL, we would use another scripting or programming language to generate such a table. We can write a Java program that computes the table to convert binary to BCD. That Java program prints out VHDL code that can be included in a project. The Java program is about 100 lines of code; most of the code generating VHDL strings. However, the key part of the conversion is just two lines of code. With Chisel, we can compute this table directly as part of the hardware generation. Listing [10.1](#page-168-0) shows the table generation for the binary to BCD conversion.

We can also generate a logic table from a Scala Array. We may have data in a file

that we want to read in during hardware generation time for the logic table. Listing [10.2](#page-170-0) shows how to use the Scala Source class form the Scala standard library to read the file data.txt, which contains integer constants in a textual representation.

A few words on the maybe a bit intimidating expression:

```
val table = Vectorit(arraymap(.U(8.W))
```
A Scala Array can be implicitly converted to a Scala sequence (Seq), which supports the mapping function map. map invokes a function on each element of the sequence and returns a sequence of the return value of the function. Our function  $\text{L}(8 \text{ W})$ represents each Int value from the Scala array as  $a_{-}$  and performs the conversion from a Scala Int value to a Chisel UInt literal, with a size of 8 bits. The Chisel object VecInit creates a Chisel Vec from a sequence Seq of Chisel types.

We can use the initialization of a Chisel Vec from a Scala sequence to represent a message that we may send out to a serial port. The following code converts the standard greeting from a Scala/Java String to a Chisel Vec:

```
val msg = "Hello World!"
val text = Vectorit(msg.map(-U))val len = msg.length.U
```
The Scala string msg can be used as a sequence and therefore, the map function is available to map each Scala Char to a Chisel UInt. This code is extracted from the serial port example, which is used later in this text to send a welcome message.

### **10.5 Use Inheritance**

Chisel is an object-oriented language. A hardware component, the Chisel Module, is a Scala class. Therefore, we can use inheritance to factor a common behavior out into a parent class. We explore how to use inheritance with an example.

In Section [6.2](#page-103-0) we have explored different forms of counters, which may be used for a low-frequency tick generation. Let us assume we want to explore those different versions, for example, to compare their resource requirement. We start with an abstract class to define the ticking interface, shown in Listing [10.3.](#page-170-1)

Listing [10.4](#page-171-0) shows a first implementation of that abstract class with a counter, counting up, for the tick generation.

We can test all different versions of our *ticker* logic with a single test bench. We *just* need to define the test bench to accept subtypes of Ticker. Listing [10.5](#page-172-0) shows

```
import chisel3._
import scala.io.Source
class FileReader extends Module {
  val io = IO(new Bundle {
    val address = Input(VInt(8.W))val data = Output(UInt(8.W))})
  val array = new Array[Int](256)var idx = \theta// read the data into a Scala array
  val source = Source.fromFile("data.txt")
  for (line \leq source.getLines()) {
    array(idx) = line.tolntidx += 1}
  // convert the Scala integer array to a Seq
  // and into a vector of Chisel UInt
  val table = VecInit(array. toIndexedSeq .map(_.U(8.W)))
  // use the table
  io.data := table(io.address)
}
```
Listing 10.2: Reading a text file to generate a logic table.

```
abstract class Ticker(n: Int) extends Module {
  val io = IO(new Bundle{
    val tick = Output(Bool())})
}
```
Listing 10.3: Base class for our ticker implementations.

```
class UpTicker(n: Int) extends Ticker(n) {
  val N = (n-1).U
  val cntReq = RegInit(0.U(8.W))cntReg := cntReg + 1.Uval tick = cntReg == = Nwhen(tick) {
    cntReg := 0.U}
  io.tick := tick
}
```
Listing 10.4: Tick generation with a counter.

the Chisel code for the tester. The TickerTester has several parameters: (1) the type parameter [T <: Ticker] to accept a Ticker or any class that inherits from Ticker, (2) the design under test, being of type T or a subtype thereof, and (3) the number of clock cycles we expect for each tick. The tester waits for the first occurrence of a tick (the start might be different for different implementations) and then checks that tick repeats every *n* clock cycles.

With a first, easy implementation of the ticker, we can test the tester itself, probably with some println debugging. When we are confident that the simple ticker and the tester are correct, we can proceed and explore two more versions of the ticker. Listing [10.6](#page-173-0) shows the tick generation with a counter counting down to 0. Listing [10.7](#page-173-1) shows the nerd version of counting down to -1 to use less hardware by avoiding the comparator.

We can test all three versions of the ticker by using ScalaTest specifications, creating instances of the different versions of the ticker and passing them to the generic test bench. Listing [10.8](#page-174-0) shows the test specification. We run only the ticker tests with:

sbt "testOnly TickerTest "

```
import chisel3._
import chiseltest ._
import org. scalatest .flatspec. AnyFlatSpec
trait TickerTestFunc {
  def testFn[T <: Ticker](dut: T, n: Int) = {
    // -1 means that no ticks have been seen yet
    var count = -1for ( \leq \leq 0 to n * 3) {
      // Check for correct output
      if (count > 0)
        dut.io.tick.expect(false.B)
      else if (count == 0)
        dut.io.tick.expect(true.B)
      // Reset the counter on a tick
      if (dut.io.tick. peekBoolean ())
        count = n-1else
        count -= 1
      dut.clock.step ()
    }
  }
}
```
Listing 10.5: A tester for different versions of the ticker.

```
class DownTicker (n: Int) extends Ticker(n) {
 val N = (n-1) . Uval cntReg = RegInit(N)cntReg := cntReg - 1.Uwhen(cntReg === 0.U) {
   cntReg := N}
 io.tick := cntReg === N
}
```
Listing 10.6: Tick generation with a down counter.

```
class NerdTicker (n: Int) extends Ticker(n) {
  val N = nval MAX = (N - 2) . S(8.W)val cntReg = RegInit(MAX)
  io.tick := false.B
  cntReg := cntReg - 1.Swhen(cntReg(7)) {
    cntReg := MAX
    io.tick := true.B
  }
}
```
Listing 10.7: Tick generation by counting down to -1.

```
class TickerTest extends AnyFlatSpec with
   ChiselScalatestTester with TickerTestFunc {
  "UpTicker 5" should "pass" in {
    test(new UpTicker(5)) { dut => testFn(dut, 5) }
  }
  " DownTicker 7" should "pass" in {
    test(new DownTicker(7)) { dut => testFn(dut, 7) }
  }
  " NerdTicker 11" should "pass" in {
    test(new NerdTicker(11)) { dut => testFn(dut, 11) }
  }
}
```
Listing 10.8: ChiselTest for the ticker tests.

# **10.6 Hardware Generation with Functional Programming**

Scala supports functional programming, so Chisel does as well. We can use functions to represent hardware and combine those hardware components with functional programming by using a so-called "higher-order functions". Let us start with a simple example, the sum of a vector:

```
def add(a: UInt, b: UInt) = a + bval sum = vec.reduce(add)
```
First we define the hardware for the adder in function add. The vector (Chisel type Vec) is located in vec. The Scala method reduce() combines all elements of a collection with a binary operation, producing a single value. The reduce() method reduces the sequence starting from the first element. It takes the first two elements and performs the operation. The result is then combined with the next element, until a single result is left.

The function to combine two elements is provided as parameter to reduce, in our case add, which returns an adder. The resulting hardware is a chain of adders computing the sum of the elements of vector vec. Instead of defining the (simple) add function, we can provide the addition as anonymous function and use the Scala wildcard "." to represent the two operands.

```
val sum = vec.reduce(- + )
```
With this one-liner we have generated the chain of adders. For the sum function a chain is not the ideal configuration; a tree will have a shorter combinational delay. If we do not trust the synthesize tool to rearrange our adder chain, we can use Chisel's reduceTree method to generated a tree of adders:

```
val sum = vec. reduceTree ( - + -)
```
#### **10.6.1 Minimum Search Example**

As a more elaborate example, we will build a circuit to find the minimum value in a Vec. To express this circuit we use an anonymous function, called *function literal* in Scala. The syntax for a function literal is parameters in parentheses, followed by a =>, followed by the function body:

 $(\text{param}) \Rightarrow$  function body

The function literal for the minimum function uses two parameters x and y and returns a multiplexer (Mux) that compares the two parameters and returns the smaller value.

```
val min = vec.reduceTree((x, y) => Mux(x < y, x, y))
```
Let us extend this circuit to return not only the minimal value from the vec, but also the position (index) of that minimal value in the vec. To return two values we define the Bundle Two to hold the value and the index. We declare the vecTwo Vec that can hold these bundles and connect them in a loop to the original input and the index within the Vec, as shown in Listing [10.9.](#page-176-0)

As before, we use a function literal in the reduceTree method of the vecTwo, comparing the value field within the bundle and returning the multiplexer for the complete bundle. Value res points to the bundle containing the minimum value and the position.

As a more advanced variation of the minimum search circuit, we will use more Scala features to avoid creating the bundle to return the value and index. We will use a tuple to represent both values. The following code shows the application of a

```
class Two extends Bundle {
  val v = \text{UInt}(w.W)val idx = UInt(8.W)}
val vecTwo = Wire(Vec(n, new Two()))
for (i \leq 0 until n) {
  vecTwo(i).v := vec(i)vecTwo(i).idx := i.U}
val res = vecTwo.reduceTree((x, y) => Mux(x. v < y. v, x, y))
```
Listing 10.9: Minimum search including the index.

chain of functions to the original sequence. Chaining functions is a typical pattern in functional programming. This pattern can also be seen as a pipeline of operations.

```
val resFun = vec. zipWithIndex
  .map ((x) \Rightarrow (x-1, x-2.0)). reduce ((x, y) \implies (Mux(x, 1 \lt y, 1, x, 1, y, 1)),Mux(x.-1 < y.-1, x.-2, y.-2)))
```
The first function (zipWithIndex) transforms the original sequence of UInts to a sequence of tuples, where the first element is the unchanged UInt and the second element is the index value within the vec as Scala Int. In general a zip function merges two sequences (zips them) into a single one containing the two elements as tuples.

The next function maps our tuple of a Chisel UInt and a Scala Int to two Chisel UInts. The reduce function provides the generation of the minimum finding. We compare the first element of the tuple in two multiplexers and return a tuple containing the minimum value and the position as Chisel UInt types.

Note that the whole functional expression uses a Scala Vector to hold intermediate results, but returns hardware (connected multiplexers) consisting of Chisel types only. As we use a Scala Vector here, we cannot use reduceTree, which is available on Chisel's Vec only.

To keep using reduceTree the following solution uses a Chisel MixedVec instead of a Scala tuple. A Chisel MixedVec is similar to a Scala tuple as it can have different types at different positions. Therefore, it cannot function as, for example, multiplexer. However, we can use it as an indexable collection during hardware generation.

```
val scalaVector = vec. zipWithIndex
  .map((x) \Rightarrow MixedVecInit(x, 1, x, 2.0(8. W)))val resFun2 = VecInit(scalaVector)
  . reduceTree((x, y) \Rightarrow Max(x(0) < y(0), x, y))val minVal = resFun2(0)val minIdx = resFun2(1)
```
In the above example we create a Scala Vector of the values with their index, but now using Chisel's "tuple". We then convert the Scala Vector into a Chisel Vec. Then we can again perform a tree-based reduction. Another benefit of this version is that we have only one multiplexer, which selects between two Chisel "tuples" that are actually MixedVecs. The result in resFun2 is a MixedVec with two elements, accessed with an index, like a "normal" Vec.

#### <span id="page-177-0"></span>**10.6.2 An Arbitration Tree**

With our tree reduction function we can build an arbitration tree out of just 2:1 arbiters. We can generate the arbitration circuit as follows:

```
class Arbiter[T <: Data: Manifest](n: Int, private val gen:
   T) extends Module {
  val io = IO(new Bundle {
    val in = Flipped(Vec(n, new DecoupledIO (gen)))
    val out = new DecoupledIO(gen)
  })
  io.out \langle io.in.reduceTree((a, b) = > arbitrateSimp(a, b))
}
```
The input is a Vec of ready/valid interfaces and the output a single ready/valid interface. We *just* need a function that provides arbitration between two requests.

#### **Simple Arbitration**

As a first solution, we will build a priority-based arbitration, similar to the arbiter shown in Section [10.6.2.](#page-177-0) That arbiter in Section [10.6.2](#page-177-0) was a purely combinational circuit. However, with the ready/valid interface we are not allowed to have a combinational flow between a ready and a valid signal. Therefore, we need to introduce state for those signals and also need to register the incoming data.

Listing [10.10](#page-179-0) shows the 2-to-1 arbitration function. This function assumes that a requester who has asserted valid will only deassert it when it is read by the receiver (signaled with a ready). Furthermore, we are allowed to set ready in the next clock cycle depending on valid in the current clock cycle. This is one specific interpretation of the ready/valid protocol, which is also used in AXI.

We need the following registers: regData to hold the data for the output, regEmpty as a flag to signal that the data register is empty, and two flags for the ready signals of the two inputs (regReadyA and regReadyB). The return value of the function (out) is a wire of type DecoupledIO.

When the data register is empty and one of the two inputs signals a valid input, we signal a ready in the next clock cycle (via the ready register). Note that we can signal only one of the two inputs that the arbiter is ready, as we have only one data register. When we have a registered ready, we assume that the input is still valid, register the data, deassert regEmpty, and reset the ready flag.

The output is valid, when the data register is not empty. When the receiver is ready, the data is transmitted and the data register is empty again. As the last statement, the function returns out, the reference to the DecoupledIO wire.

#### **Fair Arbitration**

In Section [10.6.2](#page-177-0) we presented a combinational version of an arbitration circuit. The combinational version is a priority arbiter, so one high-priority requester can dominate the arbitration. To avoid this domination, we need to introduce state to remember who won the arbitration last time. Our assumption is that if the 2:1 arbiter is fair, this results in a fair arbitration on a balanced arbitration tree.

Listing [10.11](#page-180-0) shows that fair 2:1 arbitration circuit. The arbiter contains one register for the data to store and one state register. To be fair, the arbiter switches between two idle states (idleA and idleB) when there is no request. In each of the two idle states it accepts only one of the inputs. Note that with just a single register for storage, the arbiter can only be ready for one of the two inputs. To allow being ready for both inputs and switching priority we would need a second data register

```
def arbitrateSimp (a: DecoupledIO [T], b: DecoupledIO [T]) = {
  val regData = Reg(gen)val regEmpty = RegInit(true.B)
  val regReadyA = RegInit(false.B)
  val regReadyB = RegInit(false.B)
  val out = Wire(new DecoupledIO(gen))
  when (a.valid & regEmpty & !regReadyB) {
    regReadyA := true.B
  } .elsewhen (b.valid & regEmpty & ! regReadyA ) {
    regReadyB := true.B
  }
  a.ready := regReadyA
  b.ready := regReadyB
  when (regReadyA) {
    regData := a.bits
    regEmpty := false.B
    regReadyA := false.B
  }
  when (reqReadyB) {
    regData := b.bits
    regEmpty := false.B
    regReadyB := false.B
  }
  out.valid := !regEmpty
  when (out.ready) {
    regEmpty := true.B
  }
  out.bits := regData
  out
}
```
Listing 10.10: A simple 2 to 1 arbiter.
```
def arbitrateFair (a: DecoupledIO [T], b: DecoupledIO [T]) = {
  object State extends ChiselEnum {
    val idleA, idleB, hasA, hasB = Value
  }
  import State._
  val regData = Reg(gen)val regState = RegInit(idleA)
  val out = Wire(new DecoupledIO(qen))
  a.ready := regState === idleA
  b.ready := readState == idleBout.valid := (regState === hasA || regState === hasB)
  switch(regState) {
    is (idleA) {
      when (a.valid) {
        regData := a.bits
        regState := hasA
      } otherwise {
        regState := idleB
      }
    }
    is (idleB) {
      when (b.valid) {
        regData := b.bitsregState := hasB
      } otherwise {
        regState := idleA
      }
    }
    is (hasA) {
      when (out.ready) {
        regState := idleB
      }
    }
    is (hasB) {
      when (out.ready) {
        regState := idleA
      }
    }
  }
  out.bits := regData
  out
}
```
to handle the case when both inputs are valid in the same clock cycle.

When a request is accepted, it stores the data and switches to one of the full states (hasA or hasB). When the consumer of the output accepts the data, the arbiter switches back to an idle state. It switches to the idle state that will accept a pending request from the other input in the next clock cycle.

# **11 Example Designs**

In this section, we explore some small digital designs, such as a FIFO buffer, which are used as building blocks for a larger design. As another example, we design a serial interface (also called UART), which itself may use the FIFO buffer. Furthermore, we will generalize the FIFO interface and show different possible implementations.

# <span id="page-182-1"></span>**11.1 FIFO Buffer**

We can decouple a writer (sender) and a reader (receiver) by a buffer between the writer and reader. A common buffer is a first-in, first-out [\(FIFO\)](https://en.wikipedia.org/wiki/FIFO_%28computing_and_electronics%29) buffer. Figure [11.1](#page-182-0) shows a writer, the FIFO, and a reader. Data is put into the FIFO by the writer on din with an active write signal. Data is read from the the FIFO by the reader on dout with an active read signal.

A FIFO is initially empty, singled by the empty signal. Reading from an empty FIFO is usually undefined. When data is written and never read a FIFO will become full. Writing to a full FIFO is usually ignored and the data are lost. In other words, the signals empty and full serve as handshake signals

Several different implementations of a FIFO are possible: For example, using on-chip memory and read and write pointers or simply a chain of registers with a tiny state machine. For small buffers (up to tens of elements) a FIFO organized with

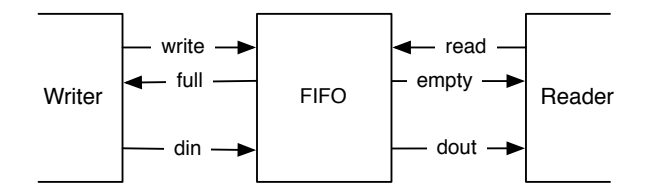

<span id="page-182-0"></span>Figure 11.1: A writer, a FIFO buffer, and a reader.

individual registers connected into a chain of buffers is a simple implementation with a low resource requirement. The code of the bubble FIFO is available in the [chisel-examples](https://github.com/schoeberl/chisel-examples) repository.<sup>[1](#page-183-0)</sup>

We start by defining the IO signals for the writer and the reader side. The size of the data is configurable with size. The write data are din and a write is signaled by write. The signal full performs the [flow control](https://en.wikipedia.org/wiki/Flow_control_(data)) at the writer side.

```
class WriterIO(size: Int) extends Bundle {
 val write = Input(Bool())val full = Output(Bool())val din = Input(UInt(size.W))
}
```
The reader side provides data with dout and the read is initiated with read. The empty signal is responsible for the flow control at the reader side.

```
class ReaderIO(size: Int) extends Bundle {
  val read = Input(Bool ())
  val empty = Output(Bool())val dout = Output(UInt(size, W))}
```
Listing [11.1](#page-184-0) shows a single buffer. The buffer has a enqueueing port enq of type WriterIO and a dequeueing port deq of type ReaderIO. The state elements of the buffer is one register that holds the data (dataReg) and one state register for the simple FSM (stateReg). The FSM has only two states: either the buffer is empty or full. If the buffer is empty, a write will register the input data and change to the full state. If the buffer is full, a read will consume the data and change to the empty state. The IO ports full and empty represent the buffer state for the writer and the reader.

Listing [11.2](#page-185-0) shows the complete FIFO. The complete FIFO has the same IO interface as the individual FIFO buffers. BubbleFifo has as parameters the size of the data word and depth for the number of buffer stages. We can build a depth stages bubble FIFO out of depth FifoRegisters. We create the stages by filling them into a Scala Array. The Scala array has no hardware meaning, it *just* serves as a container to have references to the created buffers. In a Scala for loop we connect the individual buffers. The first buffer's enqueueing side is connected to the enqueueing IO of the complete FIFO and the last buffer's dequeueing side to the dequeueing

<span id="page-183-0"></span><sup>&</sup>lt;sup>1</sup>For completeness, the Chisel book repository contains a copy of the FIFO code as well.

```
class FifoRegister (size: Int) extends Module {
  val io = IO(new Bundle {
    val enq = new WriterIO(size)
    val deq = new ReaderIO(size)
  })
  object State extends ChiselEnum {
    val empty, full = Value
  }
  import State._
  val stateReg = RegInit(empty)
  val dataReg = RegInit (0.U(size.W))
  when(stateReg === empty) {
    when(io.enq.write) {
      stateReg := full
      dataReg := io.enq.din
    }
  }. elsewhen (stateReg === full) {
    when(io.deq.read) {
      stateReg := empty
      dataReg := 0.0 // just to better see empty slots in
          the waveform
    }
  }. otherwise {
    // There should not be an otherwise state
  }
  io.enq.full := (stateReg === full)
  io.deq.empty := (stateReg === empty)
  io.deq.dout := dataReg
}
```
Listing 11.1: A single stage of the bubble FIFO.

```
class BubbleFifo (size: Int , depth: Int) extends Module {
  val io = IO(new Bundle {
    val enq = new WriterIO(size)
    val deq = new ReaderIO(size)
  })
  val buffers = Array.fill(depth) { Module(new
      FifoReqister(size)) }
  for (i \leftarrow 0 until depth - 1) {
    buffers(i + 1).io.eng.din := buffers(i).io.deg.doutbuffers(i + 1).io.enq.write := \tilde{ }buffers(i).io.deq.empty
    buffers(i).io.deq.read := \tilde{ }buffers(i + 1).io.enq.full
  }
  io.enq \langle buffers(0).io.enq
  io.deq <> buffers(depth - 1).io.deq
}
```
Listing 11.2: A FIFO is composed of an array of FIFO bubble stages.

side of the complete FIFO.

The presented idea of connecting individual buffers to implement a FIFO queue is called a bubble FIFO, as the data bubbles through the queue. This is simple, and a good solution when the data rate is considerable slower than the clock rate, for example, as a decouple buffer for a serial port, which is presented in the next section.

However, when the data rate approaches the clock frequency, the bubble FIFO has two limitations: (1) As each buffer's state has to toggle between *empty* and *full*, which means the maximum throughput of the FIFO is 2 clock cycles per word. (2) The data needs to bubble through the complete FIFO, therefore, the latency from the input to the output is at least the number of buffers. I will present other possible implementations of FIFOs in Section [11.3.](#page-190-0)

# <span id="page-185-1"></span>**11.2 A Serial Port**

A serial port (also called [UART](https://en.wikipedia.org/wiki/Universal_asynchronous_receiver-transmitter) or [RS-232\)](https://en.wikipedia.org/wiki/RS-232) is one of the easiest options to communicate between your laptop and an FPGA board. As the name implies, data is transmitted serially. An 8-bit byte is transmitted as follows: one start bit (0), the

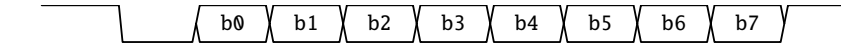

<span id="page-186-0"></span>Figure 11.2: One byte transmitted by a UART.

8-bit data, least significant bit first, and then one or two stop bits (1). When no data is transmitted, the output is 1. Figure [11.2](#page-186-0) shows the timing diagram of one byte transmitted.

We design our UART in a modular way with minimal functionality per module. We present a transmitter  $(TX)$ , a receiver  $(RX)$ , a buffer, and then usage of those base components.

First, we need an interface, a port definition. For the UART design, we use a ready/valid handshake interface (extending DecoupledIO), with a data size of 8 bits.

class UartIO extends DecoupledIO (UInt (8.W)) { }

The convention of a ready/valid interface is that the data is transferred when both ready and valid are asserted.

Listing [11.3](#page-187-0) shows a bare-bone serial transmitter (Tx). The IO ports are the txd port, where the serial data is sent and a channel where the transmitter can receive the characters to serialize and send. To generate the timing, we compute a constant for the time in clock cycles for one serial bit.

We use three registers: (1) register to shift the data (serialize them) (shiftReq), (2) a counter to generate the correct baud rate (cntReg), and (3) a counter for the number of bits that still need to be shifted out (bitsReg). No additional state register or FSM is needed, all state is encoded in those three registers.

Counter cntReg is continuously running (counting down to 0 and reloaded with the start value when 0). All action is only done when cntReg is 0. As we build a minimal transmitter, we have only the shift register to store the data. Therefore, the channel is only ready when cntReg is 0 and no bits are left to shift out. The IO port txd is directly connected to the least significant bit of the shift register.

When there are more bits to shift out (bitsReg  $=/- 0$ .U), we shift the bits to the right and fill with 1 (the idle level of a transmitter). If no more bits need to be shifted out, we check if the channel contains data (signaled with the io.channel.valid input). If so, the bit string to be shifted out is constructed with one start bit (0), the 8-bit data, and two stop bits (1). Therefore, the bit count is set to 11.

This very minimal transmitter has no additional buffer and can accept a new char-

```
class Tx(frequency: Int, baudRate: Int) extends Module {
  val io = IO(new Bundle {
    val txd = Output(UInt(1.W))val channel = Flipped(new UartIO())
 })
 val BIT_CNT = ((frequency + baudRate / 2) / baudRate -1).asUInt
 val shiftReg = RegInit(0x7ff.U)val cntReg = RegInit(0.U(20.W))val bitsReq = RegInit(0.U(4.W))io.channel.ready := (cntReg === 0.U) && (bitsReg === 0.U)
  io.txd := shiftReg(0)when(cntReq === 0.U) {
    cntReg := BIT_CNT
    when(bitsReq =/- 0.U) {
      val shift = shiftReg >> 1shiftReg := 1.0 ## shift(9, 0)bitsReg := bitsReg - 1.U} . otherwise {
      when(io.channel.valid) {
        // two stop bits, data, one start bit
        shiftReq := 3.0 ## io.channel.bits ## 0.U
        bitsReg := 11.U} . otherwise {
        shiftReg := 0x7ff.U
      }
    }
 } . otherwise {
    cntReg := cntReg - 1.U
 }
}
```
Listing 11.3: A transmitter for a serial port.

acter only when the shift register is empty and at the clock cycle when cntReg is 0. Accepting new data only when cntReg is 0 means that the ready flag is also deasserted when there would be space in the shift register. However, we do not want to add this "complexity" to the transmitter but delegate it to a buffer.

Listing [11.4](#page-189-0) shows a single byte buffer, similar to the FIFO register for the bubble FIFO. The input and the output are UartIOs. The buffer contains the minimal state machine to indicate empty or full. The buffer driven handshake signals (io.in.ready and io.out.valid) depend on the state register.

When the state is empty, and data on the input is valid, we register the data and switch to state full. When the state is full, and the downstream receiver is ready, the downstream data transfer happens, and we switch back to state empty.

With that buffer we can extend our bare-bone transmitter. Listing [11.5](#page-190-1) shows the combination of the transmitter Tx with a single-buffer in front. This buffer now relaxes the issue that Tx was ready only for single clock cycles. We delegated the solution of this issue to the buffer module. An extension of the single word buffer to a real FIFO can easily be done and needs no change in the transmitter or the single byte buffer.

Listing [11.6](#page-191-0) shows the code for the receiver  $(Rx)$ . A receiver is a little bit tricky, as it needs to reconstruct the timing of the serial data. The receiver waits for the falling edge of the start bit. From that event, the receiver waits 1.5 bit times to position itself into the middle of bit 0. Then it samples and shifts in the bits every bit time. You can observe these two waiting times as BIT CNT and START CNT. For both sample times, the same counter (cntReg) is used. After 8 bits are shifted in, validReg signals an available byte.

Listing [11.7](#page-192-0) shows the usage of the serial port transmitter by sending out a friendly message. We define the message as a Scala string (msg) and converting it to a Chisel Vec of UInt. A Scala string is a sequence that supports the map method. The map method takes as argument a function literal, applies this function to each element, and builds a sequence of the function's return values. If the function literal has only one argument, as it is in this case, the argument can be represented by . Our function literal calls the Chisel method .U to convert the Scala Char to a Chisel UInt. The sequence is then passed to VecInit to construct a Chisel Vec. We index into the vector text with the counter cntReg to provide the individual characters to the buffered transmitter. With each ready signal we increase the counter until the full string is sent out. The sender keeps valid asserted until the last character has been sent out.

Listing [11.8](#page-192-1) shows the usage of the receiver and the transmitter by connecting them together. This connection generates an Echo circuit where each received char-

```
class Buffer extends Module {
  val io = IO(new Bundle {
    val in = Flipped(new UartIO())val out = new UartIO()
  })
  object State extends ChiselEnum {
    val empty, full = Value
  }
  import State._
  val stateReg = RegInit(empty)
  val dataReg = RegInit(0.U(8.W))io.in.ready := stateReg === empty
  io.out.valid := stateReg === full
  when(stateReg === empty) {
    when(io.in.valid) {
      dataReg := io.in.bits
      stateReg := full
    }
  } . otherwise { // full
    when(io.out.ready) {
      stateReg := empty
    }
  }
  io.out.bits := dataReg
}
```
Listing 11.4: A single-byte buffer with a ready/valid interface.

```
class BufferedTx ( frequency : Int , baudRate: Int) extends
   Module {
  val io = IO(new Bundle {
    val txd = Output(UInt(1.W))val channel = Flipped(new UartIO())})
  val tx = Module(new Tx(frequency , baudRate))
  val buf = Module(new Buffer ())
  buf.io.in <> io.channel
  tx.io.channel <> buf.io.out
  io.txd <> tx.io.txd
}
```
Listing 11.5: A transmitter with an additional buffer.

acter is sent back (echoed).

# <span id="page-190-0"></span>**11.3 FIFO Design Variations**

At the beginning of this Chapter we introduced the design of a simple bubble FIFO. In this section we will generalize the FIFO and implement different variations of the queue. To make these implementations interchangeable we will use inheritance, as introduced in Section [10.5.](#page-169-0)

### **11.3.1 Parameterizing FIFOs**

We define an abstract FIFO class as a [generic class](https://docs.scala-lang.org/tour/generic-classes.html) with a Chisel type T as parameter to be able to buffer any Chisel data type. In the abstract class we also test that the parameter depth has a useful value.

```
abstract class Fifo[T \leq: Data](gen: T, val depth: Int)extends Module {
  val io = IO(new FifoIO(gen))
  assert(depth > 0, "Number of buffer elements needs to be
     larger than 0")
```

```
class Rx(frequency: Int, baudRate: Int) extends Module {
 val io = IO(new Bundle {
   val rxd = Input(UInt(1,W))val channel = new UartIO()})
 val BIT_CNT = ((frequency + baudRate / 2) / baudRate - 1).Uval START_CNT = ((3 * frequency / 2 + baudRate / 2) /baudRate - 1).U
 // Sync in the asynchronous RX data, reset to 1 to not
     start reading after a reset
 val rxReg = RegNext(RegNext(io.rxd, 1.U), 1.U)val shiftReg = RegInit(0.U(8.W))val cntReg = RegInit(0.U(20.W))val bitsReg = RegInit(0.U(4.W))val validReg = RegInit(false.B)
 when(cntReg =/- 0.U) {
   cntReg := cntReg - 1.U
 } .elsewhen(bitsReg =/= 0.U) {
   cntReg := BIT_CNT
   shiftReg := rxReg ## (shiftReg >> 1)
   bitsReq := bitsReq -1.0// the last bit shifted in
   when(bitsReg === 1.U) {
      validReg := true.B
   }
 } .elsewhen(rxReg === 0.U) {
   // wait 1.5 bits after falling edge of start
   cntReg := START_CNT
   bitsReg := 8.0}
 when(validReg && io.channel.ready) {
   validReg := false.B
 }
 io.channel.bits := shiftReg
 io.channel.valid := validReg
}
```

```
class Sender( frequency : Int , baudRate: Int) extends Module {
  val io = IO(new Bundle {
    val txd = Output(UInt(1.W))})
  val tx = Module(new BufferedTx (frequency , baudRate))
  io.txt := tx.io.txtval msg = "Hello World!"
  val text = Vectorit(msg.map(-.U))val len = msg.length.U
  val cntReg = RegInit(0.U(8.W))tx.io.channel.bits := text(cntReg)
  tx.io.channel.valid := cntReg =/= len
  when(tx.io.channel.ready && cntReg =/= len) {
    cntReg := cntReg + 1.U}
}
```
Listing 11.7: Sending "Hello World!" via the serial port.

```
class Echo( frequency : Int , baudRate: Int) extends Module {
  val io = IO(new Bundle {
    val txd = Output(UInt(1.W))val rxd = Input(UInt(1.W))})
  val tx = Module(new BufferedTx (frequency , baudRate))
  val rx = Module(new Rx(frequency , baudRate))
  io.txd := tx.io.txd
  rx.io.rxd := io.rxd
  tx.io.channel <> rx.io.channel
}
```
Listing 11.8: Echoing data on the serial port.

}

In Section [11.1](#page-182-1) we defined our own types for the interface with common names for signals, such as write, full, din, read, empty, and dout. The input and the output of such a buffer consists of data and two signals for handshaking (for example, we write into the FIFO when it is not full).

Here we can generalize this handshaking to the so called ready/valid interface. We can enqueue an element (write into the FIFO) when the FIFO is ready. We signal this at the writer side with valid. As this ready/valid interface is so common, Chisel provides a definition of this interface in DecoupledIO as follows:<sup>[2](#page-193-0)</sup>

```
class DecoupledIO [T <: Data ]( gen: T) extends Bundle {
  val ready = Input(Bool())val valid = Output(Bool())val bits = Output(qen)}
```
With the DecoupledIO interface we define the interface for our FIFOs: a FifoIO with an enqueue (enq) and a dequeue (deq ) port consisting of read/valid interfaces. The DecoupledIO interface is defined from the writer's (producer's) view point. Therefore, the enqueue port of the FIFO needs to flip the signal directions.

```
class FifoIO[T <: Data ]( private val gen: T) extends Bundle {
  val enq = Flipped(new DecoupledIO (gen))
  val deq = new DecoupledIO (gen)
}
```
With the abstract base class and an interface we can specialize for different FIFO implementations optimized for different parameters (speed, area, power, or just simplicity).

# **11.3.2 Redesigning the Bubble FIFO**

We can redefine our bubble FIFO from Section [11.1](#page-182-1) using standard ready/valid interfaces and being parametrizable with a Chisel data type.

```
class BubbleFifo [T <: Data ]( gen: T, depth: Int) extends
   Fifo(gen: T, depth: Int) {
```
<span id="page-193-0"></span><sup>&</sup>lt;sup>2</sup>This is a simplification, as DecoupledIO actually extends an abstract class.

```
private class Buffer () extends Module {
  val io = IO(new FifoIO(gen))val fullReg = RegInit(false.B)
  val dataReg = \text{Re}q (gen)
  when(fullReg) {
    when(io.deq.ready) {
      fullReg := false.B
    }
  }. otherwise {
    when(io.enq.valid) {
      fullReg := true.B
      dataReg := io.enq.bits
    }
  }
  io.enq.ready := !fullReg
  io.deq.valid := fullReg
  io.deq.bits := dataReg
}
private val buffers = Array.fill(depth) { Module(new
   Buffer()}
for (i \langle -\ 0 until depth - 1) {
  buffers(i + 1).io.eng \langle buffers(i).io.deg
}
io.enq \langle buffers (0).io.enq
io.deq <> buffers(depth - 1).io.deq
```
Listing [11.9](#page-193-1) shows the refactored bubble FIFO with a ready/valid interface. Note what we put the Buffer component inside BubbleFifo as private class. This helper class is only needed for this component and therefore we hide it and avoid polluting the name space. The buffer class has also been simplified. Instead of an FSM we use only a single bit (fullReg) for the state of the buffer: full or empty.

The bubble FIFO is simple, easy to understand, and uses minimal resources. However, as each buffer stage has to toggle between empty and full, the maximum

}

Listing 11.9: A bubble FIFO with a ready/valid interface.

bandwidth of this FIFO is one word every two clock cycles.

One could consider to look at both interface sides in the buffer to be able to accept a new word when the producer valid and the consumer is ready. However, this introduces a combinational path from the consumer handshake to the producer handshake, which violates the semantics of the ready/valid protocol.

# **11.3.3 Double Buffer FIFO**

One solution is stay ready even when the buffer register is full. To be able to accept a data word from the producer, when the consumer is not ready we need a second buffer, we call it the shadow register. When the the buffer is full, new data is stored in the shadow register and ready is deasserted. When the consumer becomes ready again, data is transferred from the data register to the consumer and from the shadow register into the data register.

```
class DoubleBufferFifo [T <: Data ]( gen: T, depth: Int)
   extends Fifo(gen: T, depth: Int) {
  private class DoubleBuffer [T <: Data ]( gen: T) extends
     Module {
    val io = IO(new FifoIO(gen))
    object State extends ChiselEnum {
      val empty, one, two = Value
    }
    import State._
    val stateReg = RegInit(empty)
    val dataReg = Reg(gen)val shadowReg = Reg(gen)
    switch(stateReg) {
      is(empty) {
        when(io.enq.valid) {
          stateReg := one
          dataReg := io.enq.bits
        }
      }
      is(one) {
        when(io.deq.ready && !io.enq.valid) {
          stateReg := empty
        }
        when(io.deq.ready && io.enq.valid) {
          stateReg := one
          dataReg := io.enq.bits
        }
        when (!io.deq.ready && io.enq.valid) {
          stateReg := two
          shadowReg := io.enq.bits
        }
      }
      is(two) {
        when(io.deq.ready) {
          dataReg := shadowReg
          stateReg := one
```

```
}
    }
  }
  io.eng.ready := (stateReg === empty || stateReg === one)
  io.deq.valid := (stateReg === one || stateReg === two)
  io.deq.bits := dataReg
}
private val buffers = Array: fill((depth + 1) / 2) {
    Module(new DoubleBuffer (gen)) }
for (i <- 0 until (depth + 1) / 2 - 1) {
  buffers(i + 1).io.enq \langle buffers(i).io.deq
}
io.enq \langle buffers(0).io.enq
io.deq \langle buffers((depth + 1) / 2 - 1).io.deq
```
Listing 11.10: A FIFO with double buffer elements.

Listing [11.10](#page-196-0) shows the double buffer FIFO. As each buffer element can store two entries we need only half of the buffer elements (depth/2). The DoubleBuffer contains two registers, dataReg and shadowReg. The consumer is served always from dataReg. The double buffer has three states: empty, one, and two, which signal the fill level of the double buffer. The buffer is ready to accept new data when is it in state empty or one. The buffer has valid data when it is in state one or two.

If we run the FIFO at full speed, and the consumer is always ready, the steady state of the double buffers are one. Only when the consumer deasserts ready, the queue fills up and the buffers enter state two. However, compared to a single bubble FIFO, a restart of the queue takes only half the number of clock cycles for the same buffer capacity. Similar the fall through latency is half of the bubble FIFO.

# **11.3.4 FIFO with Register Memory**

When you come with a software engineering background you may have been wondering that we built hardware queues out of many small individual small buffer elements, all executing in parallel and handshaking with upstream and downstream elements. For small buffers this is probably the most efficient implementation.

}

A queue in software is usually used by sequential code in two threads. We us a queue to decouple a producer and consumer thread. In this setting a fixed size FIFO queue is usually implemented as a [circular buffer.](https://en.wikipedia.org/wiki/Circular_buffer) Two pointers point into read and write positions in a memory set aside for the queue. When the pointers reach the end of the memory, the are set back to the begin of that memory. The difference between the two pointers is the number of elements in the queue. When the two pointers point to the same address, the queue is either empty or full. To distinguish between empty and full we need another flag.

We can implement such a memory based FIFO queue in hardware as well. For small queues, we can use a register file (i.e., a Reg(Vec())). Listing  $11.11$  shows a FIFO queue implemented with memory and read and write pointers.

```
class RegFifo[T <: Data](gen: T, depth: Int) extends
   Fifo(gen: T, depth: Int) {
  def counter(depth: Int, incr: Bool): (UInt, UInt) = {
    val cntReg = RegInit(0.U(log2Ceil(depth).W))val nextVal = Mux(\text{cntReg} == (depth - 1) .U, 0.U, \text{cntReg}+ 1.U)
    when(incr) {
      cntReg := nextVal
    }
    (cntReg , nextVal)
  }
  // the register based memory
  val memReg = Reg(Vec(depth, gen))val incrRead = WireDefault (false.B)
  val incrWrite = WireDefault (false.B)
  val (readPtr, nextRead) = counter(depth, incrRead)
  val (writePtr, nextWrite) = counter(depth, incrWrite)
  val emptyReg = RegInit(true.B)
  val fullReg = RegInit(false.B)
  val op = io.enq.valid ## io.deq.ready
  val doWrite = WireDefault (false.B)
  switch(op) {
    is("b00".U) {}
    is("b01".U) { // read
      when (!emptyReg) {
        fullReg := false.B
        emptyReg := nextRead === writePtr
        incrRead := true.B
      }
    }
    is("b10".U) { // write
      when (! fullReg) {
        doWrite := true.B
        emptyReg := false.B
```

```
fullReg := nextWrite === readPtr
      incrWrite := true.B
    }
  }
  is("b11".U) { // write and read
    when (!fullReg) {
      doWrite := true.B
      emptyReg := false.B
      when(emptyReg) {
        fullReg := false.B
      }. otherwise {
        fullReg := nextWrite === nextRead
      }
      incrWrite := true.B
    }
    when (!emptyReg) {
      fullReg := false.B
      when(fullReg) {
        emptyReg := false.B
      }. otherwise {
        emptyReg := nextRead === nextWrite
      }
      incrRead := true.B
    }
  }
}
when(doWrite) {
  memReg(writePtr) := io.enq.bits
}
io.deq.bits := memReg(readPtr)
io.enq.ready := !fullReg
io.deq.valid := !emptyReg
```
Listing 11.11: A FIFO with a register based memory.

As there are two pointers that are incremented on an action and wrap around at the end of the buffer, we define a function counter() that implements those wrapping counters. With log2Ceil(depth).W we compute the bit length for the counter.

}

The next value is either an increment by 1 or a wrap around to 0. The counter is incremented only when the input incr is true.B.

Furthermore, as we need also the possible next value (increment or 0 on wrap around), we return this value from the counter function as well. In Scala we can return a so called *tuple*, which is simply a container to hold more than one value. The syntax to create such a duple is simply wrapping the comma separated values in parentheses:

val  $t = (v1, v2)$ 

We can deconstruct such a tuple by using the parenthesis notation on the left hand side of the assignment:

 $val (x1, x2) = t$ 

For the memory we us a register of a vector (Reg(Vec(depth, gen)) of Chisel data type gen. We define two signals to increment the read and write pointer and create the read and write pointers with the function counter. When both pointers are equal, the buffer is either empty or full. We define two flags to for the notion of empty and full.

When the producer asserts valid and the FIFO is not full we: (1) write into the buffer, (2) ensure emptyReg is deasserted, (3) mark the buffer full if the write pointer will catch up with the read pointer in the next clock cycle (compare the current read pointer with the next write pointer), and (4) signal the write counter to increment.

When the consumer is ready and the FIFO is not empty we: (1) ensure that the fullReg is deasserted, (2) mark the buffer empty if the read pointer will catch up with the write pointer in the next clock cycle, and (3) signal the read counter to increment.

A concurrent read and write is also possible. This case summarizes the two former cases.

The output of the FIFO is the memory element at the read pointer address. The ready and valid flags are simply derived from the full and empty flags.

# **11.3.5 FIFO with On-Chip Memory**

The last version of the FIFO used a register files to represent the memory, which is a good solution for a small FIFO. For larger FIFOs it is better to use on-chip memory. Listing [11.12](#page-202-0) shows a FIFO using a synchronous memory for storage.

```
class MemFifo[T <: Data](gen: T, depth: Int) extends
   Fifo(gen: T, depth: Int) {
  def counter(depth: Int, incr: Bool): (UInt, UInt) = {
    val cntReg = RegInit(0.U(log2Ceil(depth).W))val nextVal = Mux(cntReg === (depth - 1).U, 0.U, cntReg
        + 1.U)
    when(incr) {
      cntReg := nextVal
    }
    (cntReg , nextVal)
  }
  val mem = SyncReadMem (depth , gen , SyncReadMem . WriteFirst )
  val incrRead = WireInit(false.B)
  val incrWrite = WireInit(false.B)
  val (readPtr, nextRead) = counter(depth, incrRead)
  val (writePtr, nextWrite) = counter(depth, incrWrite)
  val emptyReg = RegInit(true.B)
  val fullReg = RegInit(false.B)
  val outputReg = \text{Re}q (gen)
  val outputValidReg = RegInit(false.B)
  val read = WireDefault (false.B)
  io.deq.valid := outputValidReg
  io.enq.ready := !fullReg
  val doWrite = WireDefault (false.B)
  val data = Wire(qen)data := mem.read(readPtr)
  io.deq.bits := data
  when(doWrite) {
    mem.write(writePtr , io.enq.bits)
  }
  val readCond =
    ! outputValidReg && (( readPtr =/= writePtr) || fullReg)
```

```
// should add optimization when downstream is ready
      for pipielining
when(readCond) {
  read := true.B
  incrRead := true.B
  outputReg := data
  outputValidReg := true.B
  emptyReg := nextRead === writePtr
  fullReg := false.B // no concurrent read when full (at
      the moment)
}
when(io.deq.fire) {
  outputValidReg := false.B
}
io.deq.bits := outputReg
when(io.enq.fire) {
  emptyReg := false.B
  fullReg := ( nextWrite === readPtr) & !read
  incrWrite := true.B
  doWrite := true.B
}
```
Listing 11.12: A FIFO with a on-chip memory.

The handling of read and write pointer is identical to the register memory FIFO. However, a synchronous on-chip memory delivers the result of a read in the next clock cycle, where the read of the register file was available in the same clock cycle. Therefore, we need an additional register to handle this latency.

```
class CombFifo[T <: Data](gen: T, depth: Int) extends
    Fifo(gen: T, depth: Int) {
  val memFifo = Module(new MemFifo(gen, depth))
  val bufferFIFO = Module(new DoubleBufferFifo (gen , 2))
  io.enq <> memFifo.io.enq
  memFifo.io.deq <> bufferFIFO .io.enq
  bufferFIFO .io.deq <> io.deq
}
```
}

Listing 11.13: Combining a memory based FIFO with double-buffer stage.

# **11.4 A Multi-clock Memory**

In large designs with multiple clock domains, you may need a way to safely pass data from one domain to another. We have previously seen synchronization as one solution to this issue. An alternative is to use a multi-clock memory as a buffer between the two (or more) domains.

Chisel supports multi-clock designs with the withClock and withClockAndReset constructs. All storage elements defined within a withClock(clk) block are clocked by clk. For multi-clock memories, the memory module should be defined outside all withClock blocks, while each port should have their own withClock block. A parameterized multi-clock memory is shown in Listing [11.14.](#page-204-0)

```
class MemoryIO(val n: Int, val w: Int) extends Bundle {
  val clk = Input(Bool())val addr = Input(Uniform(log2Up(n).W))val datai = Input(UInt(W.W))
  val datao = Output(UInt(W, W))val en = Input(Bool())val we = Input(Bool())}
class MultiClockMemory (ports: Int, n: Int = 1024, w: Int =
    32) extends Module {
  val io = IO(new Bundle {
    val ps = Vec(ports, new MemoryIO(n, w))})
  val ram = SyncReadMem (n, UInt(w.W))
  for (i \leq 0 until ports) {
    val p = io.ps(i)withClock (p.clk.asClock) {
      val datao = WireDefault(0.U(w.W))when(p.en) {
        datao := ram(p.addr)
```

```
when(p.we) {
           ram(p.addr) := p.datai
        }
      }
      p.datao := datao
    }
  }
}
```
Listing 11.14: A multi-clock memory generator.

Naturally, using these multi-clock memories introduces some constraints to the operations that can be performed simultaneously. Two (or more) ports cannot write to the same address at the same time as this may cause metastability. Similarly, one must make sure to define the wanted read-during-write behavior. The memory should be configured to either write first, in which the input data is forwarded to the read port, or read first in which the *old* memory value is presented on the read port.

Beware, though, that multi-clock support in ChiselTest is still at a very early stage. You need to manually toggle clock signals to force transitions.

# **11.5 Exercises**

This exercise section is a little bit longer as it contains two exercises: (1) exploring the bubble FIFO and implement a different FIFO design; and (2) exploring the UART and extending it. Source code for both exercises is included in the [chisel](https://github.com/schoeberl/chisel-examples)[examples](https://github.com/schoeberl/chisel-examples) repository.

# **11.5.1 Explore the Bubble FIFO**

The FIFO source also includes a tester that provokes different read and write behavior and generates a waveform in the [value change dump \(VCD\)](https://en.wikipedia.org/wiki/Value_change_dump) format. The VCD file can be viewed with a waveform viewer, such as [GTKWave.](http://gtkwave.sourceforge.net/) Explore the [FifoS](https://github.com/schoeberl/chisel-examples/blob/master/src/test/scala/fifo/FifoSpec.scala)[pec](https://github.com/schoeberl/chisel-examples/blob/master/src/test/scala/fifo/FifoSpec.scala) in the repository. The repository contains a Makefile to run the examples, for the FIFO example just type:

\$ make fifo

This make command will compile the FIFO, run the test, and starts GTKWave for waveform viewing.<sup>[3](#page-206-0)</sup> Explore the tester and the generated waveform.

In the first cycles, the tester writes a single word. We can observe in the waveform how that word bubbles through the FIFO, therefore the name *bubble FIFO*. This bubbling also means that the latency of a data word through the FIFO is equal to the depth of the FIFO.

The next test fills the FIFO until it is full. A single read follows. Notice how the empty word bubbles from the reader side of the FIFO to the writer side. When a bubble FIFO is full, it takes a latency of the buffer depth for a read to affect the writer side.

The end of the test contains a loop that tries to write and read at maximum speed. We can see the bubble FIFO running at maximum bandwidth, which is two clock cycles per word. A buffer stage has always to toggle between empty and full for a single word transfer.

A bubble FIFO is simple and for small buffers has a low resource requirement. The main drawbacks of an *n* stage bubble FIFO are: (1) maximum throughput is one word every two clock cycles, (2) a data word has to travel *n* clock cycles from the writer end to the reader end, and (3) a full FIFO needs *n* clock cycles for the restart.

These drawbacks can be solved by a FIFO implementation with a [circular buffer.](https://en.wikipedia.org/wiki/Circular_buffer) The circular buffer can be implemented with a memory and read and write pointers. Rerun/rewrite the test with the other FIFO implementation and compare the bandwidth and latency. Synthesize the different FIFO versions and compare the resource requirements.

# **11.5.2 The UART**

For the UART example, you need an FPGA board with a serial port and a serial port for your laptop (usually with a USB connection). Connect the serial cable between the FPGA board and the serial port on your laptop. Start a terminal program, e.g., Hyperterm on Windows or gtkterm on Linux:

#### \$ gtkterm &

Configure your port to use the correct device, with a USB UART this is often something like /dev/ttyUSB0. Set the baud rate to 115200 and no parity or flow control (handshake). With the following command you can create the Verilog code for the UART:

<span id="page-206-0"></span><sup>&</sup>lt;sup>3</sup>Depending on your operating system you might need to start GKTWave manually

#### \$ make uart

Then use your synthesize tool to synthesize the design. The repository contains a Quartus project for the DE2-115 FPGA board. With Quartus use the play button to synthesize the design and then configure the FPGA. After configuration, you should see a greeting message in the terminal.

Extend the blinking LED example with a UART and write 0 and 1 to the serial line when the LED is off and on. Use the BufferedTx, as in the Sender example.

With the slow output of characters (two per second), you can write the data to the UART transmit register and can ignore the ready/valid handshake. Extend the example by writing repeated numbers 0-9 as fast as the baud rate allows. In this case, you have to extend your state machine to poll the UART status to check if the transmit buffer is free.

The example code contains only a single buffer for the Tx. Feel free to add the FIFO that you have implemented to add buffering to the transmitter and receiver.

# **11.5.3 FIFO Exploration**

Write a simple FIFO with 4 buffer elements in dedicated registers. Use 2-bit read and write counters, which can just overflow. As a further simplification consider the situation when the read and write pointers are equal as empty FIFO. This means you can maximally store 3 elements. This simplification avoids the counter function from the example in Listing [11.11](#page-199-0) and the handling of the empty or full with the same pointer values. We do not need empty or full flags, as this can be derived form the pointer values alone. How much simpler is this design?

The presented different FIFO designs have different design tradeoffs relative to following properties: (1) maximum throughput, (2) fall through latency, (3) resource requirement, and (4) maximum clock frequency. Explore all FIFO variations in different sizes by synthesizing them for an FPGA; the source is available at [ip](https://github.com/freechipsproject/ip-contributions)[contributions.](https://github.com/freechipsproject/ip-contributions) Where are the sweet spots for FIFOs of 4 words, 16 words, and 256 words?

# **12 Interconnect**

We combine different components to build larger systems. To simplify the composition of components, interconnect standards such as [Wishbone](https://en.wikipedia.org/wiki/Wishbone_(computer_bus)) or AXI exist. This chapter explores different forms of interconnect.

Interconnects can be used between chips (external) or within a chip, often then called a system-on-chip (SoC).

## **12.1 A Classic Microprocessor Bus**

Figure [12.1](#page-209-0) shows the schematic of a simple, classic computer. The central processing unit (CPU) is connected via a [system bus](https://en.wikipedia.org/wiki/System_bus) to external memory and input/output (I/O) devices. This type of bus interconnection was common with early microprocessors such as [Z80](https://en.wikipedia.org/wiki/Zilog_Z80) or [6502.](https://en.wikipedia.org/wiki/MOS_Technology_6502)

The bus is split into an address bus, a data bus, and control signals such as *read* and *write*. The CPU drives the address and control signals. The data bus is bidirectional. The CPU is the master in the system and issues read or write commands. Both commands include an address (addr in the schematic) to select a data word from memory or a register from an I/O device. Not all address lines are connected at all peripheral devices. To select between different devices, the upper bits of the address bus are the input of a decoder. The outputs of the decoder are connected to the chip select (CS) inputs of the peripheral devices.

On a read command the selected device will provide the data after some access time on the data bus. The peripheral device drives the data bus. On a write command, the processor provides the data and the peripheral has to accept that data (often on a rising edge of a signal). The CPU drives the data bus. As the data bus is bi-directional and the data lines are shared between all devices, the outputs must contain a [tri-state](https://en.wikipedia.org/wiki/Three-state_logic) driver. In tri-state configuration, both output transistors are disabled and the output pin is practically disconnected from logic.

Note that in the simplest form the bus does not contain a clock. The timing is defined by read and write access times of the peripheral devices.

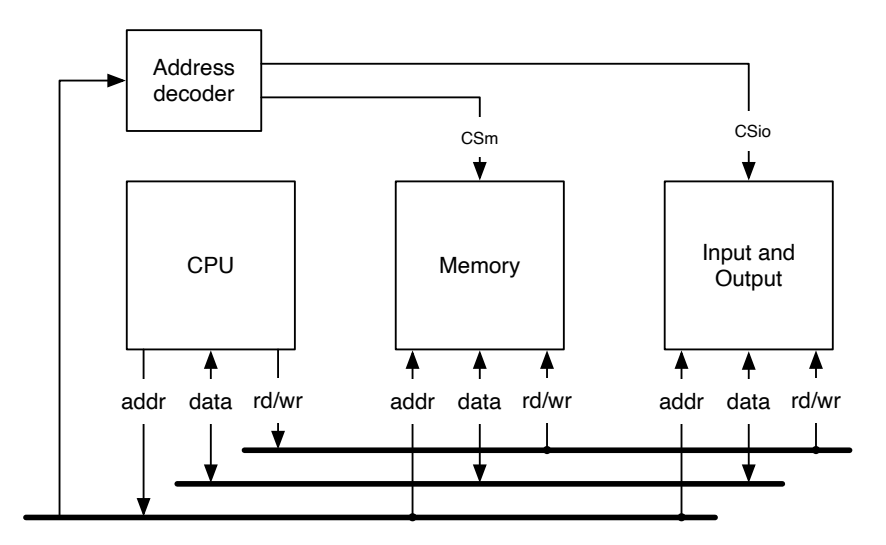

<span id="page-209-0"></span>Figure 12.1: A classic computer consisting of a processor (CPU), memory, and I/O; connected via address, data, and control buses.

Modern computers have different buses for different peripheral devices, for example, a dedicated memory bus for external memory and I/O buses for peripheral devices. Furthermore, modern I/O buses, such as [PCI Express,](https://en.wikipedia.org/wiki/PCI_Express) are serial buses and use point-to-point connections.

Nevertheless, the notion of the classic processor bus with an address bus, a data bus, and chip select signals is still the mainstream mindset for core interconnections. We will derive an adaption of this concept for on-chip interconnect in the next section.

# **12.2 An On-Chip Bus**

We can translate the concept of such an external bus to an on-chip bus. However, we need to adapt some aspects. Shared buses with the need of tri-state drivers are not practical within a chip. Furthermore, wires in a chip are cheaper than wires on a PCB or at a connector. Therefore, we split the data bus into two collections of wires: one for the read and and one for the write signals. Furthermore, on-chip connections use a clock to define the timing.

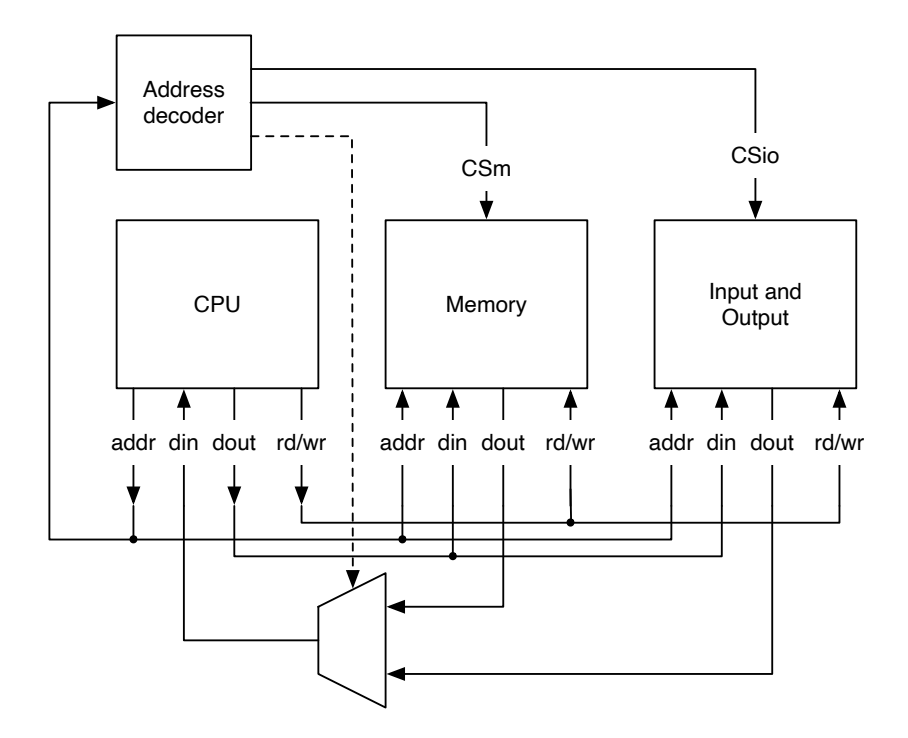

<span id="page-210-0"></span>Figure 12.2: The translation of the off-chip bus concept to an on-chip "bus".

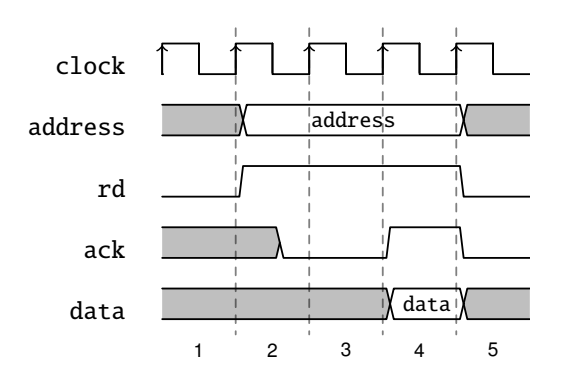

<span id="page-211-0"></span>Figure 12.3: A read transaction with a combinational acknowledge.

Figure [12.2](#page-210-0) shows the implementation of the bus concept within a chip. The address, data output, and control signals are connected from the CPU to all peripherals. For the data input we use a multiplexer (instead of a tri-state bus). The address decoder, besides generating the chip select signals, drives the selection of the data input multiplexer.

With that simple setup we assume that each operation (read or write) can be executed in a single clock cycle. This is only possible for very small systems. We can extend this by defining that we expect the read result in the next clock cycle, following the read request. This fits well for on-chip memories with usually synchronous reads that have one clock cycle latency. For IO devices this additional clock cycle latency relaxes the timing constraints as well. We still assume that a write is performed in one clock cycle.

If we want to communicate with devices with different or even varying latency, we need to introduce handshaking. The processor signals the start of a transaction with a read or write request, and the memory or peripheral device signals the end of a transaction with an acknowledgment signal.

### **12.2.1 Combinational Handshake**

Figure [12.3](#page-211-0) shows a read request with an acknowledgment. The processor drives the address bus (address) and the read signal (rd) in clock cycle 2. The signal ack needs to react within that first clock cycle. In our example the read data is not available within one clock cycle, but two clock cycles later as seen in clock cycle 4.

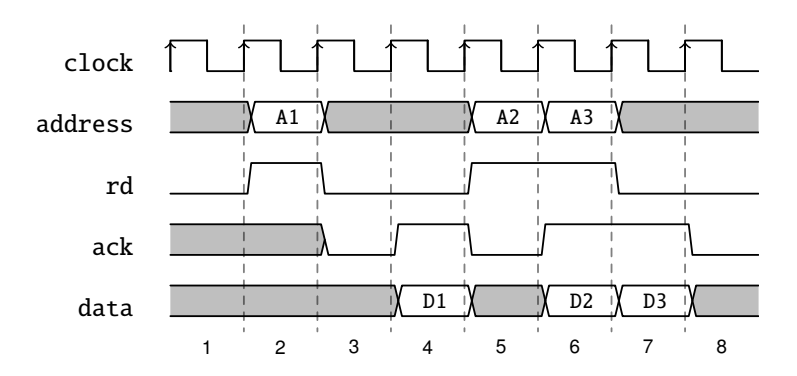

<span id="page-212-0"></span>Figure 12.4: Read transaction with a pipelined acknowledgement.

Data and the acknowledgment are valid for a single clock cycle. The benefit of that protocol specification is that it allows for a single-cycle transaction. However, the price is that the handshake process, including decoding is a combinational circuit, which can lead to issues with the maximum frequency. The standard Wishbone [\[12\]](#page-271-0) protocol uses same-cycle acknowledgement. The newer version of Wishbone added a pipelined protocol.

Same-cycle acknowledgement (or ready signal) has been criticized in [\[13\]](#page-271-1). A single-cycle transaction is usually not realistic in a larger system. Therefore, we can define a specification where the acknowledge (or busy or ready) signal does not need to be valid in the request cycle. That paper proposes SimpCon, a protocol that enables pipelined transactions and avoids the combinational path between the processor, the address decoding, and the peripheral device.

### **12.2.2 Pipelined Handshake**

Here we define a simple pipelined handshake bus protocol that avoids the singlecycle combinational loop and fits better with modern SoC designs. A read or write command is signaled by an assertion of rd or wr for a single clock cycle. The address and write data (if it is a write) need to be valid during the command. Commands are only valid for a single cycle. Each command needs to be acknowledged by an active ack, earliest one cycle after the command. It can also insert wait states by delaying ack. Read data is available with the ack signal for one clock cycle.

Figure [12.4](#page-212-0) shows such a bus protocol that does not need a combinational reaction

#### 12 INTERCONNECT

of the peripheral device. The request from the processor is only a single clock cycle long. The address bus and the read signal do not need to be driven until the acknowledgment. Compared to the former protocol, the ack signal needs to be valid (low or high) no earlier than one clock cycle after the rd command, in clock cycle 3. The first read sequence has two clock cycles latency in this example. It has the same latency as in the former example. However, as the request needs to be valid only one clock cycle, we can pipeline requests. Read of addresses A2 and A3 can be requested back to back, allowing a throughput of 1 data word per clock cycle.

The Patmos processor [\[20\]](#page-272-1) uses an OCP version with exactly this protocol for accessing IO devices. Memory is connected via a burst interface. The Patmos Handbook [\[16\]](#page-271-2) gives a detailed description of the used OCP interfaces. Furthermore, we have started a [Chisel repository](https://github.com/t-crest/soc-comm) with multicore devices, such as a network-on-chip, that implement the described pipelined interface.

The on-chip version of an interconnect definition can be generalized to a pointto-point connection. The processor and peripheral devices are connected with such a point-to-point interface to a switching fabric. If the system contains more than one processor (or master) we need arbitration within the switching fabric to decide which master is allowed to issue read and write commands.

### **12.2.3 Example IO Device**

Listing [12.1](#page-214-0) shows an IO device that implements the specification of the pipelined interconnect. The IO device contains four loadable counters. To address those four counters we need two address bits. We read the value from the counter with a read transaction (rd is asserted) and get the result in the next clock cycle (in dout). We write to a counter with wr asserted and the value set in din.

To implement the delayed acknowledge, we use a single bit register (ackReg) to delay any asserted rd or wr. As we provide the read result in the clock cycle that follows the read command and the address is only valid during this command cycle, we need to store the address in addrReg.

The counters themselves consist of a small register file of 4 elements (a Reg of a Vec). The counters are initialized to zero by using a Scala Seq, created with fill containing the reset values as Chisel constants. That Seq is the input to the VecInit. The counters are freely running and increment by one each clock cycle, except when written a new value.

```
class CounterDevice extends Module {
  val io = IO(new Bundle() {
    val addr = Input(UInt(2.W))val wr = Input(Bool())val rd = Input(Bool())val wrData = Input(UInt(32.W))val rdData = Output(UInt(32.W))val ack = Output(Bool())})
  val ackReg = RegInit(false.B)
  val addrReg = RegInit(0.U(2.W))val cntRegs = RegInit(VecInit(Seq.fill(4)(0.U(32.W))))ackReg := io.rd || io.wrwhen(io.rd) {
    addrReg := io.addr
  }
  io.rdData := cntRegs(addrReg)
  for (i \leq 0 \text{ until } 4) {
    cntRegs(i) := cntRegs(i) + 1.U}
  when (io.wr) {
    cntRegs(io.addr) := io.wrData
  }
  io.ack := ackReg
}
```
Listing 12.1: An IO device consisting of four loadable counters.

| Device      |
|-------------|
| <b>ROM</b>  |
| <b>RAM</b>  |
| <b>UART</b> |
| <b>LEDs</b> |
| Keys        |
|             |

<span id="page-215-0"></span>Table 12.1: An example address mapping.

# **12.2.4 Memory Mapped Devices**

In our example system all devices, whether they be memory or IO devices, are connected to shared address lines. Therefore, they appear in the shared address space. To select individual devices, we use address decoding of some upper bits. This is called memory-mapped devices, and as part of the system design we decide on an address mapping.

Table [12.1](#page-215-0) shows an example address map for a (16-bit) microcontroller. We assume 16-bit addresses, therefore the range of the addresses is between 0x0000 and 0xffff. At the lowest address (the starting of program to be executed) we map a read-only memory (ROM) that contains the program. In the next memory area we map a writable memory (RAM) for the data. We decide to map all IO devices into the upper area of the address space (above 0xf000), so they are out of the way, in case we want to extend the memory. In this example we reserve 16 bytes of address for each IO device. Note that this is a made-up example and that we have all the flexibility when deciding on an address map.

Some IO devices do not have memory-mapped registers, as the counter example device, but a ready/valid interface, as explained in Section [9.3.](#page-153-0) The UART, as presented in Section [11.2,](#page-185-1) for example, has such two ready/valid interfaces: one for writing and one for reading a value. A common solution is to map write and read channel to one address and drive the according signals on the write or read command. To signal if the write channel is ready to receive a new data word or the read channel has a valid data, we map those two signals into a status register at a different address.

Table [12.2](#page-216-0) shows an address mapping for the UART. At the base address (0xf000) we access a status register on a read and an optional control register on a write. At the next address (0xf001) we read from a read buffer and write into a transmit buffer.
|        | Address I/O Device read |        | write                          |
|--------|-------------------------|--------|--------------------------------|
| 0xf000 | <b>HART</b>             | status | control                        |
| 0xf001 | <b>HART</b>             |        | receive buffer transmit buffer |

Table 12.2: Address mapping for the UART.

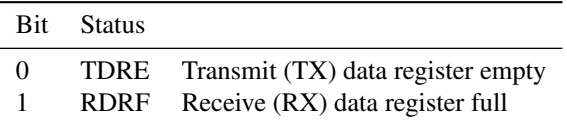

<span id="page-216-0"></span>Table 12.3: Status flags.

Table [12.3](#page-216-0) shows the mapping of two flags into the status register. Both bits signal that we can perform a write or a read transaction. When the transmit data register is empty (TDRE), we can write (send) new data to the transmitter (TX). When the receive data register is full, we can read data from the receiver (RX). The terminology might sound a bit like using old terms. And this is true for our interface. In fact, this is exactly the mapping of the first serial port for the IBM PC built with the [8250](https://en.wikipedia.org/wiki/8250_UART) chip, and it is still valid.

Note that to use ready and valid in a status register for polling, the ready signal from the transmitter and the valid signal from the receiver are not allowed to be deasserted once they have been asserted. If this cannot be guaranteed, two singleword buffers, as shown in Listing [9.7,](#page-157-0) can be inserted between the IO interface and device with the read/valid interface.

For our memory-mapped devices we define a bundle:

```
class MemoryMappedIO extends Bundle {
  val address = Input(UInt(4.W))val rd = Input(Bool())val wr = Input(Bool())val rdData = Output(UInt(32.W))val wrData = Input(UInt(32.W))val ack = Output(Bool())}
```
Listing [12.2](#page-218-0) shows the memory mapped interface to a streaming device, like a

serial port.

#### **12.3 Bus and Interface Standards**

Several point-to-point and bus standards have been proposed over the years. The following sections give a brief overview of common SoC interconnection standards.

#### **12.3.1 Wishbone**

The Wishbone [\[12\]](#page-271-0) specification is a definition of a point-to-point communication and not a bus in the classic sense. Wishbone is a public domain standard used by several open-source IP cores. The Wishbone interface specification is still in the tradition of microcomputer or backplane buses. However, for an SoC interconnect, which is usually point-to-point<sup>[1](#page-217-0)</sup>, this is not the best approach. The master is requested to hold the address and data valid through the whole read or write cycle. This complicates the connection to a master that has the data valid only for one cycle. In this case the address and data have to be registered *before* the Wishbone connect, or an expensive (in terms of time and resources) multiplexer has to be used. A register results in one additional cycle of latency. A better approach would be to register the address and data in the slave. In that case the address decoding in the slave can be performed in the same cycle as when the address is registered. A similar issue, with respect to the master, exists for the output data from the slave: As it is only valid for a single cycle the data has to be registered by the master when the master is not reading it immediately. Therefore, the slave should keep the last valid data at its output even when the Wishbone strobe signal (*wb.stb*) is not assigned anymore. Holding the data in the slave is usually *free* in terms of hardware complexity—it is *just* a specification issue. In the classic Wishbone specification there is no way to perform a pipelined read or write. However, the latest Wishbone specification (B4) contains also a pipelined definition. Note that the specification now contains two different, not necessarily compatible, specifications.

#### **12.3.2 AXI**

The Advanced Microcontroller Bus Architecture (AMBA) [\[2\]](#page-270-0) is an interconnection definition from ARM. The specification defines three different buses: Advanced

<span id="page-217-0"></span> $1$ Multiplexers are used instead of buses to connect several slaves and masters.

```
class MemMappedRV [T <: Data ]( gen: T, block: Boolean = false)
   extends Module {
  val io = IO(new Bundle() {
    val mem = new MemoryMappedIO ()
    val tx = Decoupled (gen)val rx = Flipped(Decoupled(gen))
  })
  val statusReg = RegInit(0.U(2.W))val ackReg = RegInit(false.B)
  val addrReq = RegInit(0.U(1.W))val rdDlyReg = RegInit(false.B)
  statusReg := io.rx.valid ## io.tx.ready
  // ack
  ackReg := io.mem.rd || io.mem.wr
  io.mem.ack := ackReg
  // read from status or rx
  when (io.mem.rd) {
    addrReg := io.mem.address
  }
  rdDlyReg := io.mem.rd
  io.rx.ready := false.B
  when (addrReg == 1.U & d rdDlyReg) {
    io.rx.ready := true.B
  }
  io.mem.rdData := Mux(addrReg === 0.U, statusReg ,
      io.rx.bits)
  // write to tx
  io.tx.bits := io.mem.wrData
  io.tx.valid := io.mem.wr
}
```
Listing 12.2: An IO device for a ready/valid device.

High-performance Bus (AHB), Advanced System Bus (ASB), and Advanced Peripheral Bus (APB). The AHB is used to connect on-chip memory, cache, and external memory to the processor. Peripheral devices are connected to the APB. A bridge connects the AHB to the lower-bandwidth APB. An AHB bus transfer can be one cycle with burst operation. With the APB a bus transfer requires two cycles and no burst mode is available. Peripheral bus cycles with wait states are added in the version 3 of the APB specification. ASB is the predecessor of AHB and is not recommended for new designs (ASB uses both clock phases for the bus signals – very uncommon for today's synchronous designs).

Amba AXI (Advanced eXtensible Interface) and ACE version 4 [\[3\]](#page-270-1) is the latest extension to AMBA. AXI introduces out-of-order transaction completion with the help of a 4-bit transaction ID tag. A ready signal acknowledges the transaction start. The master has to hold the transaction information (e.g. address) till the interconnect signals ready. This enhancement ruins the elegant single-cycle address phase from the original AHB specification.

The AXI bus uses ready/valid handshaking for all signals (read address, read data, write address, write data, and write response). The decoupling of the write address and the write data needs a more complex slave that can accept any order of arriving address and data.

#### **12.3.3 Open Core Protocol**

Sonics Inc. defined the Open Core Protocol (OCP) [\[11\]](#page-271-1) as an open, freely available standard. The standard is now handled by the OCP International Partnership (www.ocpip.org). The Patmos processor [\[20\]](#page-272-1) and the T-CREST [\[15\]](#page-271-2) multicore plat-form use the OCP standard. The Patmos repository<sup>[2](#page-219-0)</sup> contains several memory controllers, many peripherals devices, and a network-on-chip with an OCP interface.

#### **12.3.4 Further Bus Specifications**

The Avalon [\[1\]](#page-270-2) interface specification is provided by Intel for a system-on-aprogrammable-chip interconnection. Avalon defines a large range of interconnection devices ranging from a simple asynchronous interface intended for direct static RAM connection up to sophisticated pipeline transfers with variable latencies. This great flexibility provides an easy path to connect a peripheral device to Avalon. How is this flexibility possible? The *Avalon Switch Fabric* translates between all those

<span id="page-219-0"></span><sup>2</sup><https://github.com/t-crest/patmos>

different interconnection types. The switch fabric is generated by Intel's SOPC Builder tool. However, it seems that this switch fabric is Intel proprietary thus tying this specification to Intel FPGAs.

The On-Chip Peripheral Bus (OPB) [\[10\]](#page-271-3) is an open standard provided by IBM and has been used by Xilinx several years ago. The OPB specifies a bus for multiple masters and slaves. The implementation of the bus is not directly defined in the specification. A distributed ring, a centralized multiplexer, or a centralized AND/OR network are suggested. Xilinx used the AND/OR approach and all masters and slaves must drive the data buses to zero when inactive. Xilinx switched to AXI for all their interconnects.

# **13 Debugging, Testing, and Verification**

In Chapter [3](#page-52-0) we gave a quick introduction on how to test Chisel designs. In this chapter we will dig deeper into the topic of testing and verification.

Testing and verification have slightly different meanings in software development than in digital design. In software development, testing means running tests on components whereas verification usually is short for formal verification (mathematical proofs or exhaustive testing with model checking). In digital design we use the term testing similar to software when writing *test benches* that stimulate and check a *device under test* (DUT). However, the term testing is also used in the actual test of the physical chip (on a tester using a built-in self test). Therefore, the digital design community slowly moves toward using the term verification for testing the hardware description. If we want to apply formal methods to verify hardware components, we call it formal verification. In this book we will stick to the term *testing* when we write tests for our hardware description.

#### **13.1 Debugging**

During your design and coding phase you often debug your design. [Debugging](https://en.wikipedia.org/wiki/Debugging) is the process of finding defects in your code. Those defects are called [bugs.](https://en.wikipedia.org/wiki/Software_bug) Debugging is often performed in parallel with writing new code.

One can debug a program by using a debugger or simply by printing interesting values to the terminal, called [printf debugging.](https://en.wikipedia.org/wiki/Debugging#printf_debugging) In hardware elements are *executing* in parallel. Therefore a common form of hardware debugging is generating waveforms and watching how signals of interest evolve over time. We call this *waveform debugging*. [1](#page-222-0)

A Chisel tester can generate waveforms, which can be viewed, for example, with [GTKWave.](http://gtkwave.sourceforge.net/) However, for quick checks it is also possible to print signal values

<span id="page-222-0"></span><sup>&</sup>lt;sup>1</sup>There is no entry in Wikipedia for this; we should create one.

during simulation of the circuit. Values are printed at the rising edge of the clock.

### **13.2 Testing in Chisel**

ChiselTest is based on ScalaTest. Therefore, we can run all tests with a simple sbt test. ScalaTest also supports multithreaded testing out of the box, so if you have multiple test classes in your project, they can run in parallel. Additionally, you can make use of the FlatSpec syntax to write clear test descriptions and make debugging easier.

You define Chisel tests as classes that extend AnyFlatSpec with the ChiselScalatestTester trait. ChiselTest uses peek, poke, expect, and step methods that operate on the DUT's IO ports. The ChiselTest methods operate on Chisel types (i.e., UInts, SInts and Bools). However, when peeking a value we usually would like to have Scala types for the test written in Scala. Therefore, two additional methods exist: (1) peekInt() returns a Scala Int and (2) peekBoolean() returns a Scala Boolean. To advance the simulation by one clock cycle, we call step() on the DUT's implicit clock port.

You can define a test within the test() function which takes the module to test as parameter. As an example, the following tester tests a few inputs to a BCD table:

```
class BcdTableTest extends AnyFlatSpec with
   ChiselScalatestTester {
  "BCD table" should "output BCD encoded numbers" in {
    test(new BcdTable) { dut =>
      dut.io.address.poke (0.U)
      dut.io.data.expect("h00".U)
      dut.io.address.poke (1.U)
      dut.io.data.expect("h01".U)
      dut.io.address.poke (13.U)
      dut.io.data.expect("h13".U)
      dut.io.address.poke (99.U)
      dut.io.data.expect("h99".U)
   }
 }
}
```
Alternatively, you can use the behavior of ''module name'' syntax to refer to the module with it. This is useful when you have several tests for a single module.

```
class BcdTableTest extends FlatSpec with
   ChiselScalatestTester {
  behavior of "BCD table"
  it should "output BCD encoded numbers" in {
    test(new BcdTable) { dut =>
      ...
    }
  }
}
```
Simple tests start by writing test vectors with poke to the DUT, advancing the clock, and testing the outputs with an expect. For debugging purposes we can also peek values and print them out for manual inspection. The code in Listing [13.1](#page-225-0) tests the counter device that we introduced in Chapter [12](#page-208-0) as an example IO device.

As you can see, the test covers only a few cases, but is already very long to read. All those pokes and expects are cumbersome. As a first step, we shall introduce functions to represent a read and a write request. Those functions abstract away the manual "bit banging" at the interface pins in the testing code. Listing [13.2](#page-226-0) shows a test with those functions. For a shortcut we also define the function step to advance the clock.

The read function takes an address as parameter and returns the read value. After poking the address and the read signal the function advances the clock by one clock cycle and deasserts the read function. In our example device, the read value should be available after one clock cycle. However, we generalize the read function also for devices with longer latencies and the read function waits in an endless loop that ack will become true. Note that we use peekBoolean to read a Scala Boolean. However, if a device has the fault of never asserting ack after a request, the test will hang in an endless loop. A robuster read function shall contain a timeout for the ack polling. Finally, we read the data from rdData with peekInt () to read a Scala integer value (concrete a BigInt to express integers of any size).

The write function takes an address and the data parameters as Scala Int. Similar to the read function, the values are poked into the device, the clock is advanced by one clock cycle, and then the write signal deasserted. Here we also wait in an endless loop for ack to become true.

With those three functions available, we can write more readable tests with fewer lines of code. This testing code already covers more cases than the original bit-

```
" CounterDevice " should "work" in {
  test(new CounterDevice ()) { dut =>
    dut.io.ack.expect(false.B)
    dut.clock.step ()
    dut.io.addr.poke (0.U)
    dut.io.rd.poke(true.B)
    dut.io.ack.expect(false.B)
    dut.clock.step ()
    dut.io.rd.poke(false.B)
    dut.io.ack.expect(true.B)
    dut.clock.step (100)
    dut.io.rd.poke(true.B)
    dut.io.addr.poke (1.U)
    dut.clock.step ()
    assert(dut.io.rdData.peekInt() > 100)dut.io.wr.poke(true.B)
    dut.io.wrData.poke (0.U)
    dut.clock.step ()
    dut.io.wr.poke(false.B)
    dut.io.rd.poke(true.B)
    dut.clock.step ()
    dut.io.rdData.expect (1.U)
    dut.io.addr.poke (0.U)
    dut.clock.step ()
    assert(dut.io.rdData.peekInt () > 100)
  }
}
```
Listing 13.1: Testing the counter device.

```
" CounterDevice" should "work with functions" in {
  test(new CounterDevice ()) { dut =>
    def step(n: Int = 1) = {
      dut.clock.step(n)
    }
    def read(addr: Int) = {
      dut.io.addr.poke(addr.U)
      dut.io.rd.poke(true.B)
      step ()
      dut.io.rd.poke(false.B)
      while (!dut.io.ack.peekBoolean()) {
        step ()
      }
      dut.io.rdData.peekInt ()
    }
    def write(addr: Int, data: Int) = {
      dut.io.addr.poke(addr.U)
      dut.io.wrData.poke(data.U)
      dut.io.wr.poke(true.B)
      step ()
      dut.io.wr.poke(false.B)
      while (!dut.io.ack.peekBoolean()) {
        step ()
      }
    }
    for (i \leq 0 \text{ until } 4) {
      assert(\text{read}(i) < 10, s"Counter $i should have just
          started")
    }
    step (100)
    for (i \leftarrow 0 until 4) {
      assert(read(i) > 100, s"Counter $i should advance")
    }
    write(2, 0)write (3, 1000)
    assert(\text{read}(2) < 5, "Counter should reset")
    assert(\text{read}(3) > 1000, "Counter should load")
  }
}
```
Listing 13.2: Testing the counter device with fuctions.

banging tester.<sup>[2](#page-227-0)</sup>

If you have a large test suite, you may wish to run only a subset of your tests as part of a [continuous integration](https://en.wikipedia.org/wiki/Continuous_integration) run. The easiest way to achieve this and still have to run only a single SBT command is by tagging your tests.

```
object Unnecessary extends Tag(" Unnecessary ")
class TagTest extends AnyFlatSpec with Matchers {
  "Integers" should "add" taggedAs(Unnecessary) in {
    17 + 25 should be (42)
  }
}
```
By default, all tests are run using sbt test or sbt testOnly \*. To leave out tests tagged with, for example, Unnecessary, you can run:

\$ sbt "testOnly \* -- -l Unnecessary"

When you run the command, the test will show up as ignored in the terminal:

[info] TagTest: [info] Integers ... [info] No tests were executed.

If your tests (and tags) are part of a package, remember to provide the full reference path to both. The following subsections present advanced testing techniques that you likely do not need yet. You can skip ahead to the exercise and return later if you find the need.

# **13.3 Multithreaded Testing**

ChiselTest has support for multithreaded testing through the use of fork and join calls. fork spawns a new tester thread with a block of test code as its parameter, while join may be called on a tester thread variable (returned by a fork call) to wait for it to join the main thread.

Running multiple threads does present some new limitations to peeks and pokes in that no two threads can peek (respectively, poke) the same signal at the same time.

<span id="page-227-0"></span><sup>&</sup>lt;sup>2</sup>It happened that I had an off-by-one error ( $until 3$  instead of  $until 4$ ) in the counter device that I found only with the second, more comprehensive test.

Similarly, to guarantee correct operation, the threads are synchronized on calls to step. The following snippet is a small test of a FIFO that enqueues an element in one thread and dequeues it in the main thread:

```
it should "work with multiple threads" in {
  test(new BubbleFifo(8, 4)) { dut =>
    val enq = fork {
      while (dut.io.enq.full. peekBoolean ())
        dut.clock.step ()
      dut.io.enq.din.poke (42.U)
      dut.io.enq.write.poke(true.B)
      dut.clock.step ()
      dut.io.enq.write.poke(false.B)
    }
    while (dut.io.deq.empty. peekBoolean ())
      dut.clock.step ()
    dut.io.deq.dout.expect (42.U)
    dut.io.deq.read.poke(true.B)
    dut.clock.step ()
    dut.io.deq.empty.expect(true.B)
    enq.join ()
  }
}
```
Multiple threads are spawned with stacked calls to fork. The spawned threads represent a hierarchy in which the first thread should not finish before any of the subsequent threads.

#### **13.4 Simulator Backends**

By default, tests written with ChiselTest are run by the Treadle simulation backend. The benefits of Treadle are its quick startup time and the fact that it does not require any additional tools to be installed.

However, larger system tests may either require another backend to support, for example, latches, or may benefit in terms of simulation time. To enable this, Chisel-Test supports two other backends: [Verilator](https://www.veripool.org/wiki/verilator) and [Synopsys VCS.](https://www.synopsys.com/verification/simulation/vcs.html) Because Verilator is open-source, we will use it for the examples presented in this section. Note that in all cases, VCS can be be used as an alternative to Verilator.

Switching to a different backend is simply a matter of adding another annotation

to the withAnnotations call as shown in the Waveforms section. To use Verilator, add the following annotation:

```
test(new
   Dut ()). withAnnotations (Seq( VerilatorBackendAnnotation ))
    {
```
Additional flexibility arises from the ability to supply your own switches to the simulator command that starts the backend. This is done by using VerilatorFlags to add switches to the Verilator simulation command, or VerilatorCFlags to add switches to GCC. They should be in the list of annotations along with the backend annotation. You need to refer to the tool's user manual to find a detailed list of command line arguments. Note that VerilatorFlags and VerilatorCFlags annotations are advanced features that should generally not be needed. Furthermore, the flags are not guaranteed to remain stable.

Note that ChiselTest 0.3.4 and later support code coverage measures directly in simulation. To support this, make sure to install Verilator version 4.028 or newer.

Also, beware that different simulators work in different ways. Verilator is a socalled synchronous simulator, which means that it runs updates only at the rising edge of the clock and thus does not support latches. It also does not officially support multiple clocks. VCS, on the other hand, is an event-based simulator, which is significantly more detailed in its simulations and supports all synthesizable Verilog constructs. Generally, for single-clock circuits, Verilator is the fastest and most widely available tool.

#### **13.5 Exercise**

[Extreme programming](https://en.wikipedia.org/wiki/Extreme_programming) is an agile software development style, focusing on quick turnaround times and a strong dependency on unit tests. In its pure form one writes the tests first, before implementing a feature. This style is not used so often in real live. However, exploring it may help to focus on testing as an important part of developing artifacts.

Therefore, the proposed exercise is to write test benches for designs that you have not yet implemented. Pick one of the small projects from Chapter [7,](#page-120-0) e.g., the debouncing circuit or the majority based filtering design, and write tests for it. Then implement the hardware design itself.

Explore the experience of this little experiment. Did you implement tests that found errors in your design? If all tests pass, are you sure you have tests that cover a reasonable design space? How do you test your tests? Add a fault into your DUT and see if your tests will catch it.

As you work through this exercise you may experience an unpleasant feel that testing is hard and it is probably impossible to catch all errors.<sup>[3](#page-230-0)</sup> However, there is hope in recent development in formal verification to complement testing. The topic of formal verification with Chisel will be covered in a future edition of this book.

<span id="page-230-0"></span><sup>&</sup>lt;sup>3</sup>A famous quote by Dijkstra is "Program testing can be used to show the presence of bugs, but never to show their absence!"

# **14 Design of a Processor**

As one of the last chapters in this book, we present a medium size project: the design, simulation, and testing of a microprocessor. To keep this project manageable, we design a simple accumulator machine. The processor is called [Leros](https://leros-dev.github.io/) [\[18\]](#page-272-2) and is available in open source at <https://github.com/leros-dev/leros>. We would like to mention that this is an advanced example and some computer architecture knowledge is needed to follow the presented code examples.

#### **14.1 The Instruction Set Architecture**

The definition of an instruction set is also called instruction set architecture (ISA). The ISA is the most important abstraction in computer architecture. The ISA is the contract between the compiler (or assembler programmer) and the concrete processor implementation. The ISA is independent of the actual implementation. Different implementations of a microprocessor (also called microarchitecture) can execute the same ISA.

Leros is designed to be simple, but still a good target for a C compiler. The description of the instructions fits on one page, see Table [14.1.](#page-233-0)

Leros is a so called accumulator machine. This means that all operations have the accumulator as one of the source inputs and the result is usually written into the accumulator. The second operand of an arithmetic or logic operation can either be an immediate (a constant) or from one of the 256 on-chip registers. Access to memory (load or store) is also performed via the accumulator: on a load the value from memory is stored in the accumulator and for a store the value is taken from the accumulator. The address for the memory access is stored in the address register (AR).

The program counter (PC) is pointing to the current instruction in the instruction memory. The PC is usually incremented to the following instructions. To implement control flow, the PC can be manipulated by a branch or jump instruction. Leros has unconditional and conditional branch instructions. Conditional branches depend on the content of the accumulator. E.g., brz branches only when the content of the ac-

| Opcode         | Function                              | Description                              |
|----------------|---------------------------------------|------------------------------------------|
| add            | $A = A + Rn$                          | Add register Rn to A                     |
| addi           | $A = A + i$                           | Add immediate value i to A               |
| sub            | $A = A - Rn$                          | Subtract register Rn from A              |
| subi           | $A = A - i$                           | Subtract immediate value i from A        |
| shr            | $A = A \gg 1$                         | Shift A logically right                  |
| load           | $A = Rn$                              | Load register Rn into A                  |
| loadi          | $A = i$                               | Load immediate value i into A            |
| and            | $A = A$ and Rn                        | And register Rn with A                   |
| andi           | $A = A$ and i                         | And immediate value i with A             |
| or             | $A = A$ or Rn                         | Or register Rn with A                    |
| ori            | $A = A$ or i                          | Or immediate value i with A              |
| xor            | $A = A x$ or Rn                       | Xor register Rn with A                   |
| xori           | $A = A x or i$                        | Xor immediate value i with A             |
| loadhi         | $A_{15-8} = i$                        | Load immediate into second byte          |
| loadh2i        | $A_{23-16} = i$                       | Load immediate into third byte           |
| loadh3i        | $A_{31-24} = i$                       | Load immediate into fourth byte          |
| store          | $Rn = A$                              | Store A into register Rn                 |
| jal            | $PC = A$ , $Rn = PC + 2$              | Jump to A and store return address in Rn |
| ldaddr         | $AR = A$                              | Load address register AR with A          |
| loadind        | $A = mem[AR+(i << 2)]$                | Load a word from memory into A           |
| loadindb       | $A = \text{mem}[AR+i]_{7-0}$          | Load a byte from memory into A           |
| loadindh       | $A = \text{mem}[AR+(i \lt 1)]_{15-0}$ | Load a half word from memory into A      |
| storeind       | $mem[AR+(i<<2)] = A$                  | Store A into memory                      |
| storeindh      | mem[AR+i] = $A_{7-0}$                 | Store a byte into memory                 |
| storeindh      | mem[AR+(i << 1)] = $A_{15-0}$         | Store a half word into memory            |
| br             | $PC = PC + o$                         | <b>Branch</b>                            |
| brz.           | if $A == 0 PC = PC + o$               | Branch if A is zero                      |
| brnz           | if A $!= 0 PC = PC + 0$               | Branch if A is not zero                  |
| brp            | if $A \ge 0$ PC = PC + o              | Branch if A is positive                  |
| <sub>brn</sub> | if $A < 0$ PC = PC + $\sigma$         | Branch if A is negative                  |
| scall          |                                       | System call (simulation hook)            |

<span id="page-233-0"></span>Table 14.1: Leros instruction set.

cumulator is 0. Leros branches are relative to the current instruction and can branch forward and backward around 2000 instructions. For larger control flow changes and for function calls and returns, Leros has a jump-and-link (jal) instruction. That instructions jumps to the address that is in the accumulator and stores the address of the following instruction into a register. That value can then be used to return from a function with jal.

The accumulator and the register file is in our current implementation 32 bits wide.<sup>[1](#page-234-0)</sup>

In Table [14.1](#page-233-0) shows the instruction set of Leros. A represents the accumulator, PC is the program counter, i is an immediate value  $(0 \text{ to } 255)$ , Rn a register n  $(0 \text{ to } 255)$ , o a branch offset relative to the PC, and AR an address register for memory access.

Following code snippets shows examples of Leros instructions in assembly:

loadi 1 addi 2 ori 0x50 andi 0x1f subi 0x13 loadi 0xab addi 0x01 subi 0xac

#### $scal$

We can see that each instruction consists for the instruction name (also call opcode mnemonic) and a constant. The constant can be written in decimal or hexadecimal notion. The code shows immediate versions of load, arithmetic, and logic instructions. The last instruction (scall 0) is a system call and ends the execution (or simulation). This short program is part of Leros test suit. The convention of the test is that at the end of the program the accumulator shall contain 0.

Instructions are 16 bits wide. The higher byte is used to encode the instruction, the lower byte contains either an immediate value, a register number, or a branch offset (part of the branch offset uses also bits in the upper byte). For example 00001001.00000010 is an add immediate instruction that adds 2 to the accumulator, where 00001000.00000011 adds the content of R3 to the accumulator. For branches we use 3 of the instruction bits for larger offsets.

Listing [14.1](#page-235-0) shows the encoding of the instructions in the upper 8 bits of each instruction. Not all instruction bits are currently used (unused are marked with -)

<span id="page-234-0"></span><sup>&</sup>lt;sup>1</sup>We try to keep it configurable to be able to also implement 16-bit or 64-bit versions of Leros.

<span id="page-235-0"></span>+--------+----------+ |00000 - - -| nop | |000010 -0| add | |000010 -1| addi | |000011 -0| sub | |000011 -1| subi | |00010 - - -| sra |  $|00011---|$  -|00100000| load | |00100001| loadi | |00100010| and | |00100011| andi | |00100100| or | |00100101| ori | |00100110| xor | |00100111| xori | |00101001| loadhi | |00101010| loadh2i | |00101011| loadh3i | |00110 - - -| store | |001110 -?| out | |000001 -?| in |  $|01000---|$  jal |  $|01001---|$  -|01010 - - -| ldaddr | |01100 -00| ldind | |01100 -01| ldindb | |01100 -10| ldindh | |01110 -00| stind | |01110 -01| stindb | |01110 -10| stindh | |1000 nnnn| br | |1001 nnnn| brz | |1010 nnnn| brnz | |1011 nnnn| brp | |1100 nnnn| brn | |11111111| scall | +--------+----------+

Listing 14.1: Leros instruction encoding.

#### **14.2 The Datapath**

Section [9.2](#page-147-0) describes how to implement an algorithm in hardware with a state machine and datapath. We will use the same approach for an initial implementation of Leros.

We need a datapath that allows the data flow for all instructions, possible in several clock cycles. We aim for a two clock cycles execution of each instruction. Therefore, the base state machine has just two states: fetch and execute.

Figure [14.1](#page-237-0) shows the datapath for our implementation of Leros. The figure is slightly simplified. The data flows from left to right. The PC points to the instruction to be fetched. On-chip memories have usually input registers that cannot be read.<sup>[2](#page-236-0)</sup> Therefore, we feed to the PC and the input register of the instruction memory the same value of the next PC. The next PC is for non-branching instructions the PC plus  $1<sup>3</sup>$  $1<sup>3</sup>$  $1<sup>3</sup>$  For a relative branch, the decode component sign extends the immediate value and adds it to the PC. For the jal instruction the PC can also be loaded from A.

In the first state an instruction is fetched from the instruction memory and decoded. The decode component decides what will happen in the next state, the execute state. The decode also includes the generation of an operand for instructions with an immediate operand (e.g., addi, or loadhi). As this operand is consumed in the execution state, we need to store it in a register.

The second memory serves as general data memory, but also stores the values for the 255 registers. For a read or write of one of the registers, the address is part of the instruction. For memory load or store instructions, we use the address register AR. AR itself is loaded from A. The result of a load is placed into A. On a store, A delivers the data to be written into memory.

Finally, arithmetic and logic operations are performed with the ALU. One operand comes from A the other is either an immediate value (from the instruction) or a register value (from the memory).

### **14.3 Start with an ALU**

A central component of a processor is the [arithmetic logic unit,](https://en.wikipedia.org/wiki/Arithmetic_logic_unit) or ALU for short. Therefore, we start with the coding of the ALU and a test bench. First, we define constants to represent the different operations of the ALU:

<span id="page-236-0"></span><sup>2</sup>At least this is true for FPGA on-chip memories

<span id="page-236-1"></span><sup>&</sup>lt;sup>3</sup>We count in this simple organization in 16-bit instruction words and not in bytes

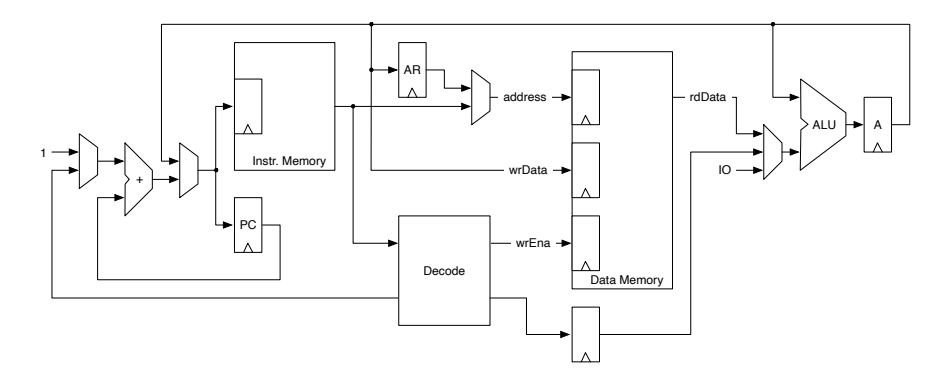

<span id="page-237-0"></span>Figure 14.1: The Leros datapath.

// Alu ops val nop  $= 0$ val add  $= 1$ val sub  $= 2$ val and  $= 3$ val or  $= 4$ val  $xor = 5$  $v = hI$  ld  $= 6$ val shr = 7

An ALU usually has two operand inputs (call them a and b), an operation op (or opcode) input to select the function and an output y. Listing [14.2](#page-237-1) shows the ALU.

We first define shorter names for the three inputs. The switch statement defines the logic for the computation of res. Therefore, it gets a default assignment of 0. The switch statement enumerates all operations and assigns the expression accordingly. All operations map directly to a Chisel expression. In the end, we assign the result res to the ALU output y

```
class AluAccu(size: Int) extends Module {
  val io = IO(new Bundle {
    val op = Input(UInt(3.W))
    val din = Input(UInt(size.W))
    val enaMask = Input (UInt(4.W))val enaByte = Input(Bool ())
    val enaHalf = Input(Bool())
```

```
val off = Input(UInt(2.W))
  val accu = Output(UInt(size.W))})
val accuReg = RegInit(0.U(size.W))val op = io.op
val a = accuReg
val b = io.dimval res = WireDefault(a)switch(op) {
  is(nop.U) {
    res := a}
  is(add.U) {
    res := a + b}
  is(sub.U) {
    res := a - b}
  is(and.U) {
    res := a & b
  }
  is(or.U) {
    res := a | b}
  is(xor.U) {
    res := a^{\text{ }} b
  }
  is(shr.U) {
    res := a \gg 1}
  is(ld.U) {
    res := b}
}
val byte = WireDefault(res(7, 0))
val half = WireDefault (res(15, 0))when(io.off == 1.U) {
```

```
byte := res(15, 8)}. elsewhen (io.off === 2.U) {
  byte := res(23, 16)half := res(31, 16)\}.elsewhen(io.off === 3.U) {
  byte := res(31, 24)}
val signExt = Wire(SInt(32.W))when (io.enaByte) {
  signExt := byte.asSInt
} . otherwise {
  signExt := half.asSInt
}
// Workaround for missing subword assignments
val split = Wire(<math>Vec(4, UInt(8.W))</math>)for (i \leq 0 \text{ until } 4) {
  split(i) := \text{Mux}(io.enaMask(i), res(8 * i + 7, 8 * i),accuReg(8 * i + 7, 8 * i))}
when ((io.enaByte || io.enaHalf) & io.enaMask.andR) {
  accuReg := signExt.asUInt
} . otherwise {
  accuReg := split.asUInt
}
io.accu := accuReg
```
Listing 14.2: The Leros ALU with the accumulator register.

For the testing, we write the ALU function in plain Scala, as shown in Listing [14.3.](#page-240-0)

While this duplication of hardware written in Chisel and Scala implementation does not detect errors in the specification; it is at least some sanity check. We use some corner case values as the test vector:

}

```
def alu(a: Int, b: Int, op: Int): Int = {
  op match {
     case 0 \Rightarrow acase 1 \Rightarrow a + bcase 2 \Rightarrow a - bcase 3 \Rightarrow a \& bcase 4 \Rightarrow a \mid bcase 5 \Rightarrow a \hat{b}case 6 \Rightarrow bcase 7 \Rightarrow a \Rightarrow 1case = \ge -123 // This shall not happen
  }
}
```
Listing 14.3: The Leros ALU function written in Scala.

```
// Some interesting corner cases
val interesting = Seq(1, 2, 4, 123, 0, -1, -2,0x80000000, 0x7fffffff)
```
We define a function (testOne()) to test one pair of inputs.

```
def testOne(a: Int, b: Int, fun: Int): Unit = {
  dut.io.op.poke(ld.U)
  dut.io.enaMask.poke("b1111".U)
  dut.io.din.poke ((a.toLong & 0x00ffffffffL).U)
  dut.clock.step (1)
  dut.io.op.poke(fun.U)
  dut.io.din.poke((b.toLong & 0x00ffffffffL).U)
  dut.clock.step (1)
  dut.io.accu.expect (( alu(a, b, fun.toInt).toLong &
     0 x00ffffffffL ).U)
}
```
Then we test all functions with those values on both inputs:

```
def test(values: Seq[Int]) = {
  for (fun \leftarrow 0 to 7) {
     for (a \leftarrow values) {
```

```
for (b \le -values) {
         testOne(a, b, fun)
      }
    }
  }
}
```
Full, exhaustive testing for 32-bit arguments is not possible, which was the reason we selected some corner cases as input values. Beside testing against corner cases, it is also useful to test against random inputs:

```
val randArgs =
    Seq.fill (10)(scala.util.Random.nextInt ())
test(randArgs )
```
You can run the tests within the Leros project with

```
$ sbt "testOnly leros.AluAccuTest"
```
The test shall produce a success message similar to:

```
[info] AluAccuTest:
[info] AluAccu
[info] - should pass
[info] Run completed in 1 second, 794 milliseconds.
[info] Total number of tests run: 1
[info] Suites: completed 1, aborted 0
[info] Tests: succeeded 1, failed 0, canceled 0, ignored 0, pending 0
[info] All tests passed.
```
### **14.4 Decoding Instructions**

From the ALU, we work backwards and implement the instruction decoder. Instruction decoding is basically generating the signals to drive the multiplexers and the ALU in the next stage/state. However, first, we define the instruction encoding in its own Scala class and a *shared* package. We want to share the encoding constants between the hardware implementation of Leros, an assembler for Leros, and an instruction set simulator of Leros.

```
object Constants {
```

```
val NOP = 0x00val ADD = 0x08val ADDI = 0x09val SUB = 0x0cval SUBI = 0x0dval SHR = 0x10val LD = 0x20val LDI = 0x21val AND = 0x22val ANDI = 0x23val OR = 0x24val ORI = 0x25val XOR = 0x26val XORI = 0x27val LDHI = 0x29val LDH2I = 0x2aval LDH3I = 0x2bval ST = 0x30// ...
```
For the decode component, we define a Bundle for the output, which is later used in the execution state and fed partially into the ALU. The DecodeOut Bundle contains more fields, not showing here. See the original Leros code base for the details.

```
class DecodeOut extends Bundle {
  val operand = UInt(32.W)val enaMask = UInt(4.W)val op = UInt()val off = SInt(10.W)val isRegOpd = Bool ()
  val useDecOpd = Bool ()
  val isStore = Bool()
  // ... and more fields
```
We also define a companion object for the DecodeOut class that includes a function default() to create a DecodeOut object and sets all fields to default values.

```
object DecodeOut {
  val MaskNone = "b0000".U
  val MaskAll = "b1111".U
```

```
def default: DecodeOut = {
 val v = Wire(new DecodeOut)v.operand := 0.Uv.enaMask := MaskNone
 v.op := nop.Uv.off := 0.Sv.isRegOpd := false.B
 v. useDecOpd := false.B
 v.isStore := false.B
  // ... and more fields
```
Decode takes as input an 8-bit opcode and delivers the decoded signals as output. Those driving signals are assigned a default value by using the default function to create that object.

```
class Decode () extends Module {
  val io = IO(new Bundle {
    val din = Input (UInt (16. W))
    val dout = Output(new DecodeOut)
 })
  import DecodeOut ._
  val d = DecodeOut .default
```
The decoding itself is just a large switch statement on the part of the instruction that represents the opcode (in Leros for most instructions the upper 8 bits.)

```
switch(instr (15, 8)) {
  is(ADD.U) {
   d.op := add.Ud.enaMask := MaskAll
   d.isRegOpd := true.B
  }
  is(ADDI.U) {
   d.op := add.Ud.enaMask := MaskAll
   d. useDecOpd := true.B
  }
  is(SUB.U) {
```

```
d.op := sub.U
  d.enaMask := MaskAll
  d.isRegOpd := true.B
}
is(SUBI.U) {
  d.op := sub.Ud.enaMask := MaskAll
  d. useDecOpd := true.B
}
is(SHR.U) {
  d.op := shr.U
  d.enaMask := MaskAll
}
// ...
```
Additionally, the decode module also generates sign extended version of the constant in the instruction and computes the offset for the indirect load and store instructions.

# **14.5 Assembling Instructions**

To write programs for Leros we need an assembler. However, for the very first test, we can hard code a few instructions, and put them into a Scala array, which we use to initialize the instruction memory.

```
val prog = Array[Int]0x0903 , // addi 0x3
  0x09ff, // -10x0d02 , // subi 2
  0x21ab, // 1di 0xab
  0x230f, // and 0x0f0x25c3, // or 0xc3
  0x0000
\lambdadef getProgramFix () = prog
```
However, this is a very inefficient approach to test a processor. Writing an assembler with an expressive language like Scala is not a big project. Therefore, we write a simple assembler for Leros, which is possible within about 100 lines of code. We define a function getProgram that calls the assembler. For branch destinations, we need a symbol table, which we collect in a Map. A classic assembler runs in two passes: (1) collect the values for the symbol table and (2) assemble the program with the symbols collected in the first pass. Therefore, we call assemble twice with a parameter to indicate which pass it is.

```
def getProgram (prog: String) = {
  assemble(prog)
}
// collect destination addresses in first pass
val symbols = collection.mutable.Map[String, Int]()
def assemble(prog: String): Array[Int] = {
  assemble(prog , false)
  assemble(prog , true)
}
```
The assemble function starts with opening the source file and defining two helper functions to parse the two possible operands: (1) an integer constant (allowing decimal or hexadecimal notation) and (2) to read a register number.

```
def assemble(prog: String, pass2: Boolean): Array[Int] = \{val source = Source.fromFile(prog)
  var program = List[Int]()var pc = 0def toInt(s: String): Int = {
    if (s. startsWith ("0x")) {
      Integer.parseInt(s. substring (2) , 16)
    } else {
      Integer.parseInt(s)
    }
  }
  def regNumber (s: String): Int = {
    assert(s. startsWith ("r"), " Register numbers shall
        start with \langle 'r \rangle '')
    s.substring (1).toInt
  }
```
Listing [14.4](#page-247-0) shows the core of the assembler for Leros. A Scala match expression covers the core of the assembly function.

#### **14.6 The Instruction Memory**

Listing [14.5](#page-248-0) shows the instruction memory module for Leros. The memory is configured with the size as the number of address bits (memAddrWidth) and a path to the program (prog). The constructor of the instruction memory calls the assembler, shown in the previous section, to assemble the program. This is an example of a hardware generator that assembles code for an embedded processor during hardware generation. The Scala array that contains the Leros program is converted to a Scala Seq and than mapped to a Chisel Vec with the anonymous function  $\Box$  as UInt (16.W). The instruction memory contains a register for the address (memReg) to enable the implementation of the instruction memory as an on-chip memory in a FPGA.<sup>[4](#page-246-0)</sup>

#### **14.7 A State Machine with Data Path Implementation**

As stated in the beginning of the Chapter, the Leros ISA definition does not define a concrete implementation. Along the chapter we performed implicit design decisions. Here we will discuss one design option.

In the presented implementation we share the data memory with the register file. The 256 registers are just an array in the data memory. A different implementation might have dedicated on-chip memories for data and the registers.

We implemented Leros in the idea of a state machine with a datapath. This also means that each instruction takes more than one clock cycle. We use two states: fetch and execute.

```
object State extends ChiselEnum {
  val fetch, execute = Value
}
import State._
val stateReg = RegInit(fetch)
```
<span id="page-246-0"></span><sup>&</sup>lt;sup>4</sup>In the current version of Chisel the generated code contains a large priority Mux that the FPGA synthesize tools cannot map to an on-chip memory. Using the MLIR backend shall fix this issue. Another workaround for this issue, as done in the Patmos project for the bootloader, is to generate Verilog code that fits the synthesize tools and include it as a black box.

```
for (line \leq source.getLines()) {
  if (! pass2) println(line)
  val tokens = line.trim.split(" ")
  val Pattern = "(.*:)".r
  val instr = tokens(0) match {
    case ''//'' => // comment
    case Pattern(1) => if (!pass2) symbols +=
        (1.substring(0, 1.length - 1) \rightarrow pc)case "add" => (ADD \ll 8) + regNumber(tokens(1))
    case "sub" => (SUB \ll 8) + regNumber(tokens(1))
    case "and" => (AND \ll 8) + regNumber(tokens(1))
    case "or" \Rightarrow (OR \lt\lt 8) + regNumber (tokens (1))
    case "xor" => (XOR \leq 8) + regNumber (tokens(1))case "load" => (LD \ll 8) + regNumber (tokens(1))
    case "addi" => (ADDI \leq 8) + toInt(tokens(1))case "subi" => (SUBI \ll 8) + \text{toInt}(\text{tokens}(1))case "andi" => (ANDI \ll 8) + \text{toInt}(\text{ tokens}(1))case "ori" \Rightarrow (ORI \lt\lt 8) + toInt(tokens(1))
    case "xori" => (XORI \leq 8) + toInt(tokens(1))
    case "shr" \Rightarrow (SHR \lt\lt 8)
    \frac{1}{2}...
    case "" \Rightarrow // println ("Empty line")
    case t: String => throw new Exception (" Assembler
        error: unknown instruction: " + t)
    case _ => throw new Exception (" Assembler error")
```
}

Listing 14.4: The main part of the Leros assembler.

```
class InstrMem(memAddrWidth: Int, prog: String) extends
   Module {
  val io = IO(new Bundle {
    val addr = Input(UInt(memAddrWidth.W))val instr = Output(UInt(16.W))})
  val code = Assembler . getProgram (prog)
  assert(scale.math.pow(2, memAddrWidth) >= code.length,"Program too large")
  val progMem =
     VecInit(code. toIndexedSeq .map(_.asUInt (16.W)))
  val memReg = RegInit (0.U( memAddrWidth .W))
  memReg := io.addr
  io.instr := progMem(memReg)
}
```
Listing 14.5: The instruction memory of Leros.

```
switch(stateReg) {
  is(fetch) {
    stateReg := execute
  }
  is(execute) {
    stateReg := fetch
  }
}
```
The state machine just switches between the two states. In the fetch state we fetch an instruction from the instruction memory and also decode that instruction. We also start a read operation from the data memory in the fetch state, as the data memory is synchronous and needs one clock cycle to deliver the read result.

In the execute state we compute a new value for the accumulator or store the read result form the data memory into the accumulator. We also preform a write in the execute state.

The following code shows the instantiation of the ALU including the accumulator and the two main state registers: the program counter (pcReg) and the address register (addrReg).

```
val alu = Module(new AluAccu(size))
val accu = alu.io.accu
// The main architectural state
val pcReq = RegInit(0.U(memAddrWidth.W))val addrReg = RegInit (0.U( memAddrWidth .W))
val pcNext = WireDefault (pcReg + 1.U)
```
The following code shows the instantiation of the instruction memory. Note that the instruction memory has as parameter the file name of the program.

```
val mem = Module(new InstrMem(memAddrWidth , prog))
mem.io.addr := pcNext
val instr = mem.io.instr
```
The following code shows the instantiation of the decode module. The input of the decode module is the instruction from the fetch module and the outputs are the decode signals. As we need those signals in the execute state, they are registered in decReg.

```
val dec = Module(new Decode ())
dec.io.din := instr
val decout = dec.io.dout
val decReg = RegInit( DecodeOut .default)
when (stateReq === fetch) {
  decReg := decout
}
```
Listing [14.6](#page-250-0) shows the data memory of Leros. The memory is organized in 32 bit words. To enable byte access to those 32-bit words, the word is split into a Vec of four 8-bit bytes. A read() operation returns a vector of four bytes that we concatenate to a 32-bit word with the ## operator. For the write, we split the write word into those four bytes and use the write mask (wrMask) to select which bytes are written. The SyncReadMem components contains a write() function that takes a vector and a write mask as parameters.

The following code shows the instantiation of the data memory and the connections of the ports.

```
val dataMem = Module(new DataMem((memAddrWidth)))
```

```
class DataMem(memAddrWidth: Int) extends Module {
  val io = IO(new Bundle {
    val rdAddr = Input(UInt(memAddrWidth.W))
    val rdData = Output(UInt (32.W))
    val wrAdar = Input(UInt(memAddrWidth.W))val wrData = Input(UInt(32.W))val wr = Input(Bool())val wrMask = Input(UInt(4.W))})
  val mem = SyncReadMem (1 << memAddrWidth , Vec(4, UInt (8.W)))
  val rdVec = mem.read(io.rdAddr)
  io.rdData := rdVec(3) ## rdVec(2) ## rdVec(1) ## rdVec(0)
  val wrVec = wire(Vec(4, UInt(8.W)))val wrMask = wire(Vec(4, Bool())for (i \leq 0 \text{ until } 4) {
    wrVec(i) := io.wrData(i * 8 + 7, i * 8)wrMask(i) := io.wrMask(i)}
  when (io.wr) {
    mem.write(io.wrAddr , wrVec , wrMask)
  }
}
```
Listing 14.6: The data memory module of Leros.

```
val memAddr = Mux(decout.isDataAccess , effAddrWord ,
   instr(7, 0))val memAddrReg = RegNext(memAddr)
val effAddrOffReg = RegNext(effAddrOff)
dataMem.io.rdAddr := memAddr
val dataRead = dataMem.io.rdData
dataMem.io.wrAddr := memAddrReg
dataMem.io.wrData := accu
dataMem.io.wr := false.B
dataMem.io.wrMask := "b1111".U
```
# **14.8 Implementation Variations**

Actual processors perform [instruction pipelining.](https://en.wikipedia.org/wiki/Instruction_pipelining) In an instruction pipeline more than one instruction is on the fly. For example with Leros we could implement three pipeline stages: instruction fetch, instruction decode, and execute. In that case three instructions would be in the pipeline and we can execute one instruction each clock cycle. Compared to the presented implementation, pipelining could about double the performance of Leros.

#### **14.9 Exercise**

This exercise assignment in one of the last Chapters is in a very free form. You are at the end of your learning tour through Chisel and ready to tackle design problems that you find interesting.

One option is to reread the chapter and read along with all the source code in the [Leros repository,](https://github.com/leros-dev/leros) run the test cases, fiddle with the code by breaking it and see that tests fail.

Another option is to write your own implementation of Leros. The implementation in the repository is just one possible organization. You could write a Chisel simulation version of Leros with just a single pipeline stage, or go crazy and superpipeline Leros for the highest possible clocking frequency.

A third option is to design your processor from scratch. Maybe the demonstration of how to build the Leros processor and the needed tools has convinced you that processor design and implementation is no magic art, but engineering that can be
very joyful.

### <span id="page-254-1"></span>**15 Contributing to Chisel**

Chisel is an open-source project under constant development and improvement. Therefore, you can also contribute to the project. Your contribution can be twofold: (1) publish your Chisel circuits in open-source and as a library or (2) contribute enhancements to Chisel itself. Here we describe first, how to publish a library and second, how to set up your environment for Chisel library development and how to contribute to Chisel.

#### **15.1 Publishing a Chisel Library**

When you develop a circuit in open-source and share it, for example on GitHub, this a very educational act, as others can learn to describe hardware in Chisel from your code example. However, sharing just the source code forces others to copy your code into their project. This leads to at least two problems: (1) *Two copies are never the same*. [1](#page-254-0) This means that changes will happen to the source of one copy and they are then not in sync anymore. (2) It is cumbersome to update the copy when the original design has been improved with a bug fix or a new feature.

A better approach is to publish that open-source circuit as a library. Compiled Chisel code are simply Java class files. And those class files are platform independent. Therefore, this is an ideal way to share Chisel libraries. Java (and Scala) have a long tradition and good infrastructure to support public sharing of libraries with unique group identifiers and version control. That is also the way Chisel itself and some support libraries are published.

This section describes the steps needed to publish a Chisel library. As the tools you use for publishing may change quickly, consider finding the latest information on the Internet. A good blog entry on the topic can be found [here.](https://medium.com/rahasak/publish-scala-library-project-to-maven-central-with-sonatype-d7edaa67d275)

<span id="page-254-0"></span><sup>&</sup>lt;sup>1</sup>I learned this phrase from Doug Locke during discussion sessions developing the safety-critical specification for Java

#### **15.1.1 Using a Library**

A Chisel library can be used in your project by adding it to build.sbt. Here as an example a collection of Chisel circuits in [ip-contributions:](https://github.com/freechipsproject/ip-contributions)

```
libraryDependencies += "edu.berkeley.cs" % "ip-contributions" % "0.5.0"
```
The ip-contributions library contains also the UART and the FIFOs, described in this book. Modern IDEs let you automatically download the source code of the library for inspection, when configured in build.sbt.

If you have a Chisel circuit that you would like to share, consider contributing it to ip-contributions. Contribution starts with a git pull request of your addition. This will start a friendly review process.

#### **15.1.2 Prerequisite**

[Maven Central](https://mvnrepository.com/repos/central) is one of the largest repositories for hosting software libraries. Publishing to Maven Central is easiest via [Sonatype.](https://www.sonatype.com/) Sonatype offers free hosting of open-source projects via the [Sonatype Repository.](https://central.sonatype.org/pages/ossrh-guide.html) Following initial steps are needed before publishing a library:

- 1. Create a [Sonatype JIRA account](https://issues.sonatype.org/secure/Signup!default.jspa)
- 2. You need a unique groupId, which is usually a domain name in reverse order, e.g., edu.berkeley.cs. You can also use your GitHub account as a groupId, for example, mine is io.github.schoeberl. You register this groupId by opening an [issue.](https://issues.sonatype.org/secure/CreateIssue.jspa?issuetype=21&pid=10134) This is a manual process where you get a request to prove that you *own* the requested groupId. When using the GitHub domain name, you are requested to set up a repository to show your ownership.
- 3. Create sonatype.sbt in \$HOME/.sbt/1.0 with your Sonatype login information:

```
credentials += Credentials(
    "Sonatype Nexus Repository Manager",
    "oss.sonatype.org",
    "<user name>",
    "<password>"
)
```
4. All artefacts must be signed with a [PGP](https://en.wikipedia.org/wiki/Pretty_Good_Privacy) key pair. You can use the open-source [GNU Privacy Guard.](https://en.wikipedia.org/wiki/GNU_Privacy_Guard) You can create, list, and upload your public PGP key with:

```
gpg --gen-key
gpg --list-keys
gpg --keyserver keyserver.ubuntu.com --send-keys keyID
```
#### **15.1.3 Library Setup**

For each library you need to set up the following:

1. Install sbt plugins in project/plugins.sbt:

```
addSbtPlugin("org.xerial.sbt" % "sbt-sonatype" % "2.3")
addSbtPlugin("com.jsuereth" % "sbt-pgp" % "2.0.2")
```
2. Add information about the library into build.sbt. Here as an example the relevant section of [build.sbt](https://github.com/freechipsproject/ip-contributions/blob/master/build.sbt) in ip-contributions:

```
name := "ip-contributions"
version := "0.4.0"
// groupId, SCM, license information
organization := "edu.berkeley.cs"
homepage := Some(url("https://github.com/freechipsproject/ip-contributions"))
scmInfo := Some(ScmInfo(url(
  "https://github.com/freechipsproject/ip-contributions"),
  "git@github.com/freechipsproject/ip-contributions"))
developers := List(Developer("schoeberl", "schoeberl",
  "martin@jopdesign.com", url("https://github.com/schoeberl")))
licenses += ("Unlicense", url("https://unlicense.org/"))
publishMavenStyle := true
// disable publish with Scala version
crossPaths := false
publishTo := Some(
  if (isSnapshot.value)
    Opts.resolver.sonatypeSnapshots
```

```
else
    Opts.resolver.sonatypeStaging
)
```
#### **15.1.4 Regular Publishing**

All is now set up to sign and publish the library to Sonatype with:

```
sbt publishSigned
```
In my setup the signing from sbt does not work, so I have to copy out the pgp command to sign, something similar to:

gpg --detach-sign --armor --use-agent --output path-to.asc path-to-0.1.pom

and repeat sbt publishSigned.

You can already use that library from Sonatype, for example, for an internal project. However, to release your library to Maven Central run:

sbt sonatypeRelease

A few minutes later it should be visible on [Maven Central Repository Search.](https://search.maven.org/)

### **15.2 Contributing to Chisel**

The following is an advanced topic, and I propose that you first start following the discussions of the Chisel project issues on GitHub before you create your first pull request (PR).

#### **15.2.1 Setup the Development Environment**

Chisel consists of several different repositories: the main repositories are hosted on [CHIPS Alliance](https://github.com/chipsalliance/chisel3) and others on the [freechips organization at GitHub.](https://github.com/freechipsproject)

Fork the repository to which you would like to contribute into your personal GitHub account. You can fork the repository by pressing the Fork button in the GitHub web interface. Then from that fork, clone your fork of the repository.<sup>[2](#page-257-0)</sup> In our example, we change chisel3, and the clone command for my local fork is:

<span id="page-257-0"></span><sup>&</sup>lt;sup>2</sup>Note that on a breaking FIRRTL/Chisel change, you might need to also fork and clone firrtl.

```
$ git clone git@github.com:schoeberl/chisel3.git
```
To compile Chisel 3 and publish it as a local library, execute:

```
$ cd chisel3
$ sbt compile
$ sbt publishLocal
```
Watch out during the publish local command for the version string of the published library, which contains the string SNAPSHOT. If you use the tester and the published version is not compatible with the Chisel SNAPSHOT, fork and clone the [chisel-tester](https://github.com/freechipsproject/chisel-testers) repo as well and publish it locally.

To test your changes in Chisel, you probably also want to set up a Chisel project, for example, by forking/cloning an [empty Chisel project,](https://github.com/schoeberl/chisel-empty) renaming it, and removing the .git folder from it.

Change the build.sbt to reference the locally published version of Chisel. Compile your Chisel test application and take a close look to ensure that it picks up the local published version of the Chisel library (there is also a SNAPSHOT version published, so if, for example, the Scala version is different between your Chisel library and your application code, it picks up the SNAPSHOT version from the server instead of your local published library.)

See also [some notes at the Chisel repo.](https://github.com/chipsalliance/chisel3)

#### **15.2.2 Testing**

When you change the Chisel library, you should run the Chisel tests. In an sbt-based project, they are usually run with:

```
$ sbt test
```
Furthermore, if you add functionality to Chisel, you should also provide tests for the new features.

#### **15.2.3 Contribute with a Pull Request**

In the Chisel project, no developer commits directly to the main repository. A contribution is organized via a [pull request](https://help.github.com/articles/creating-a-pull-request-from-a-fork/) from a branch in a forked version of the library. For further information, see the documentation at GitHub on [collaboration](https://help.github.com/categories/collaborating-with-issues-and-pull-requests/) [with pull requests.](https://help.github.com/categories/collaborating-with-issues-and-pull-requests/) The Chisel group started to document [contribution guidelines.](https://github.com/freechipsproject/chisel-lang-governance/blob/master/reviewer_guidelines.md)

### **15.3 Exercise**

Invent a new operator for the UInt type, implement it in the Chisel library, and write some usage/test code to explore the operator. It does not need to be a useful operator; just anything will be good, for example, a ? operator that delivers the lefthand side if it is different from 0 and the righthand side otherwise. Sounds like a multiplexer, right? How many lines of code did you need to add?<sup>[3](#page-259-0)</sup>

As simple as this was, please do not be tempted to fork the Chisel project and add your little extensions. Changes and extensions shall be coordinated with the main developers. This exercise was just a simple exercise to get you started.

If you are getting bold, you could pick one of the [open issues](https://github.com/chipsalliance/chisel3/issues) and try to solve it. Then contribute with a pull request to Chisel. However, probably first watch the style of development in Chisel by watching the GitHub repositories. See how changes and pull requests are handled in the Chisel open-source project.

<span id="page-259-0"></span><sup>&</sup>lt;sup>3</sup>A quick and dirty implementation needs just two lines of Scala code.

## **16 Summary**

This book presented an introduction to digital design using the hardware construction language Chisel. We have seen several simple to medium-sized digital circuits described in Chisel. Chisel is embedded in Scala and therefore inherits the powerful abstraction of Scala. As this book is intended as an introduction, we have restricted our examples to simple uses of Scala. A next logical step is to learn a few basics of Scala and apply them to your Chisel project.

I would be happy to receive feedback on the book, as I will further improve it and will publish new editions. You can contact me at <mailto:masca@dtu.dk>, or with an issue request on the GitHub repository. I am also happily accepting pull requests for the book repository for any fixes and improvements.

#### **Source Access**

This book is available in open source. The repository also contains slides for a digital design course with Chisel and all Chisel examples: [https://github.com/](https://github.com/schoeberl/chisel-book) [schoeberl/chisel-book](https://github.com/schoeberl/chisel-book)

A collection of medium-sized examples, most of which are referenced in the book, is also available in open source. This collection also contains projects for various popular FPGA boards: <https://github.com/schoeberl/chisel-examples>

## <span id="page-262-2"></span>**A Reserved Keywords**

Several keywords are reserved in Chisel (and Scala) and cannot be used as identifiers for your hardware design. Table [A.1](#page-262-0) lists the reserved words from Scala.

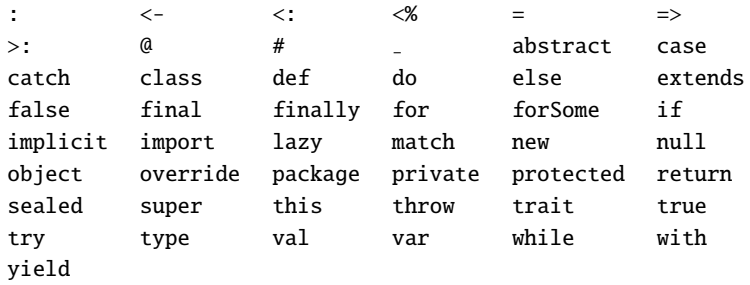

<span id="page-262-0"></span>Table A.1: Reserved keywords from the Scala language.

Table [A.2](#page-262-1) lists the reserved words added by the Chisel library. In contrast to the Scala reserved word listing, it also contains type/class names defined by Chisel. Although technically possible, you should also avoid using Chisel (and Scala) operators, such as + or <<, for example.

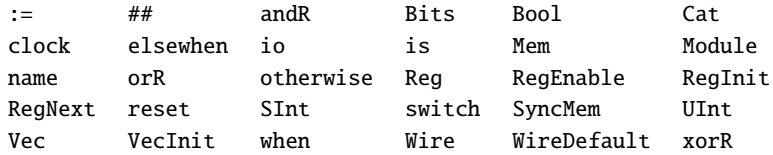

<span id="page-262-1"></span>Table A.2: Reserved keywords from the Chisel language.

### <span id="page-264-0"></span>**B Chisel Projects**

Chisel is not (yet) used in many projects. Therefore, open-source Chisel code to learn the language and the coding style is rare. Here we list several projects we are aware of that use Chisel and are in open source.

- **[Rocket Chip](https://github.com/chipsalliance/rocket-chip)** is a [RISC-V](https://en.wikipedia.org/wiki/RISC-V) [\[23\]](#page-272-1) processor-complex generator that comprises the Rocket microarchitecture and TileLink interconnect generators. Originally developed at UC Berkeley as the first chip-scale Chisel project [\[4\]](#page-270-0), Rocket Chip is now commercially supported by [SiFive.](https://www.sifive.com/)
- **[Sodor](https://github.com/ucb-bar/riscv-sodor)** is a collection of RISC-V implementations intended for educational use. It contains 1, 2, 3, and 5 stages pipeline implementations. All processors use a simple scratchpad memory shared by instruction fetch, data access, and program loading via a debug port. Sodor is mainly intended to be used in simulation.
- **[Patmos](https://github.com/t-crest/patmos)** is an implementation of a processor optimized for real-time systems [\[20\]](#page-272-2). The Patmos repository includes several multicore communication architectures, such as a time-predictable memory arbiter [\[17\]](#page-272-3), a network-on-chip [\[19\]](#page-272-4), and a shared scratchpad memory with an ownership [\[21\]](#page-272-5).
- **[FlexPRET](https://github.com/pretis/flexpret)** is an implementation of a precision timed architecture [\[25\]](#page-272-6). FlexPRET implements the RISC-V instruction set and has been updated to Chisel 3.1.
- **[Lipsi](https://github.com/schoeberl/lipsi)** is a tiny processor intended for utility functions on a system-on-chip [\[14\]](#page-271-0). As the code base of Lipsi is very small, it can serve as an easy starting point for processor design in Chisel. Lipsi also showcases the productivity of Chisel/Scala. It took me 14 hours to describe the hardware in Chisel and run it on an FPGA, write an assembler in Scala, write a Lipsi instruction set simulator in Scala for co-simulation, and write a few test cases in Lipsi assembler.
- **[OpenSoC Fabric](http://www.opensocfabric.org/)** is an open-source NoC generator written in Chisel [\[9\]](#page-271-1). It is intended to provide a system-on-chip for large-scale design exploration. The

NoC is a state-of-the-art design with wormhole routing, credits for flow control, and virtual channels. OpenSoC Fabric is still using Chisel 2.

- **[DANA](https://github.com/bu-icsg/xfiles-dana)** is a neural network accelerator [\[7\]](#page-270-1) that integrates with the RISC-V Rocket processor using the Rocket Custom Coprocessor (RoCC) interface [\[8\]](#page-271-2). DANA supports inference and learning.
- **[Chiselwatt](https://github.com/antonblanchard/chiselwatt)** is an implementation of the POWER Open ISA. It includes instructions to run Micropython.
- **[VTA Hardware Design Stack](https://github.com/apache/tvm-vta)** is an accelerator for machine learning for the Apache TVM machine learning compiler framework.
- **[Chisel IP Contributions](https://github.com/freechipsproject/ip-contributions)** started to collect small Chisel components. It includes the source of the UART and FIFOs presented in this book.
- **[Constellation](https://github.com/ucb-bar/constellation)** is a NoC Generator developed at UC Berkeley [\[24\]](#page-272-7). Constellation generates packet-switched NoCs with wormhole routing, virtual channels, and credit-based flow control. The interface to the NoC can use AXI-4 or TileLink. Compared to other NoCs and NoC generators, Constellation can generate any topology with application-specific routes.

If you know an open-source project that uses Chisel, please drop me a note so I can include it in a future edition of the book.

# **C Acronyms**

Hardware designers and computer engineers like to use acronyms. However, it takes time to get used to them. Here is a list of common terms related to digital design and computer architecture.

**ADC** analog-to-digital converter

**ALU** arithmetic and logic unit

**ASIC** application-specific integrated circuit

**CFG** control flow graph

**Chisel** constructing hardware in a Scala embedded language

**CISC** complex instruction set computer

**CPI** clock cycles per instruction

**CPU** central processing unit

**CRC** cyclic redundancy check

**DAC** digital-to-analog converter

**DFF** D flip-flop, data flip-flop

**DMA** direct memory access

**DRAM** dynamic random access memory

**EMC** electromagnetic compatibility

**ESD** electrostatic discharge

**FF** flip-flop

**FIFO** first-in, first-out

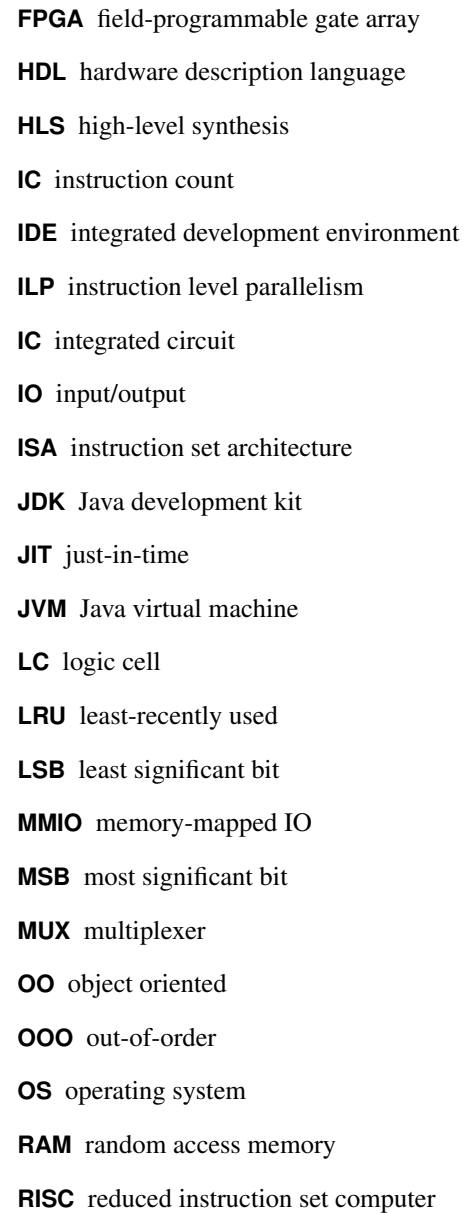

**SDRAM** synchronous DRAM

**SRAM** static random access memory

**TOS** top of stack

**UART** universal asynchronous receiver/transmitter

**VHDL** VHSIC hardware description language

**VHSIC** very high speed integrated circuit

### **Bibliography**

- [1] Altera. Avalon interface specification, April 2005.
- [2] ARM. AMBA specification (rev 2.0), May 1999.
- [3] ARM. AMBA AXI and ACE protocol specification AXI3, AXI4, and AXI4- Lite ACE and ACE-Lite. [https://developer.arm.com/documentation/](https://developer.arm.com/documentation/ihi0022/e/) [ihi0022/e/](https://developer.arm.com/documentation/ihi0022/e/), 2011.
- <span id="page-270-0"></span>[4] Krste Asanovic, Rimas Avizienis, Jonathan Bachrach, Scott Beamer, David ´ Biancolin, Christopher Celio, Henry Cook, Daniel Dabbelt, John Hauser, Adam Izraelevitz, Sagar Karandikar, Ben Keller, Donggyu Kim, John Koenig, Yunsup Lee, Eric Love, Martin Maas, Albert Magyar, Howard Mao, Miquel Moreto, Albert Ou, David A. Patterson, Brian Richards, Colin Schmidt, Stephen Twigg, Huy Vo, and Andrew Waterman. The rocket chip generator. Technical Report UCB/EECS-2016-17, EECS Department, University of California, Berkeley, Apr 2016.
- [5] Jonathan Bachrach, Huy Vo, Brian Richards, Yunsup Lee, Andrew Waterman, Rimas Avizienis, John Wawrzynek, and Krste Asanovic. Chisel: constructing hardware in a Scala embedded language. In Patrick Groeneveld, Donatella Sciuto, and Soha Hassoun, editors, *The 49th Annual Design Automation Conference (DAC 2012)*, pages 1216–1225, San Francisco, CA, USA, June 2012. ACM.
- [6] William J. Dally, R. Curtis Harting, and Tor M. Aamodt. *Digital design using VHDL: A systems approach*. Cambridge University Press, 2016.
- <span id="page-270-1"></span>[7] Schuyler Eldridge, Amos Waterland, Margo Seltzer, Jonathan Appavoo, and Ajay Joshi. Towards general-purpose neural network computing. In *2015 International Conference on Parallel Architecture and Compilation, PACT 2015, San Francisco, CA, USA, October 18-21, 2015*, pages 99–112, 2015.
- <span id="page-271-2"></span>[8] Schuyler Eldridge, Amos Waterland, Margo Seltzer, and Jonathan Appavooand Ajay Joshi. Towards general-purpose neural network computing. In *2015 International Conference on Parallel Architecture and Compilation (PACT)*, pages 99–112, Oct 2015.
- <span id="page-271-1"></span>[9] Farzaf Fatollahi-Fard, David Donofrio, George Michelogiannakis, and John Shalf. Opensoc fabric: On-chip network generator. In *2016 IEEE International Symposium on Performance Analysis of Systems and Software (ISPASS)*, pages 194–203, April 2016.
- [10] IBM. On-chip peripheral bus architecture specifications v2.1, April 2001.
- [11] OCP-IP Association. Open core protocol specification 2.1. http://www.ocpip.org/, 2005.
- [12] Wade D. Peterson. WISHBONE system-on-chip (SoC) interconnection architecture for portable IP cores, revision: B.3. Available at http://www.opencores.org, September 2002.
- [13] Martin Schoeberl. SimpCon a simple and efficient SoC interconnect. In *Proceedings of the 15th Austrian Workshop on Microelectronics, Austrochip 2007*, Graz, Austria, October 2007.
- <span id="page-271-0"></span>[14] Martin Schoeberl. Lipsi: Probably the smallest processor in the world. In *Architecture of Computing Systems – ARCS 2018*, pages 18–30. Springer International Publishing, 2018.
- [15] Martin Schoeberl, Sahar Abbaspour, Benny Akesson, Neil Audsley, Raffaele Capasso, Jamie Garside, Kees Goossens, Sven Goossens, Scott Hansen, Reinhold Heckmann, Stefan Hepp, Benedikt Huber, Alexander Jordan, Evangelia Kasapaki, Jens Knoop, Yonghui Li, Daniel Prokesch, Wolfgang Puffitsch, Peter Puschner, André Rocha, Cláudio Silva, Jens Sparsø, and Alessandro Tocchi. T-CREST: Time-predictable multi-core architecture for embedded systems. *Journal of Systems Architecture*, 61(9):449–471, 2015.
- [16] Martin Schoeberl, Florian Brandner, Stefan Hepp, Wolfgang Puffitsch, and Daniel Prokesch. Patmos reference handbook. Technical report, Technical University of Denmark, 2014.
- <span id="page-272-3"></span>[17] Martin Schoeberl, David VH Chong, Wolfgang Puffitsch, and Jens Sparsø. A time-predictable memory network-on-chip. In *Proceedings of the 14th International Workshop on Worst-Case Execution Time Analysis (WCET 2014)*, pages 53–62, Madrid, Spain, July 2014.
- [18] Martin Schoeberl and Morten Borup Petersen. Leros: The return of the accumulator machine. In Martin Schoeberl, Thilo Pionteck, Sascha Uhrig, Jürgen Brehm, and Christian Hochberger, editors, *Architecture of Computing Systems - ARCS 2019 - 32nd International Conference, Proceedings*, pages 115–127. Springer, 1 2019.
- <span id="page-272-4"></span>[19] Martin Schoeberl, Luca Pezzarossa, and Jens Sparsø. A minimal network interface for a simple network-on-chip. In Martin Schoeberl, Thilo Pionteck, Sascha Uhrig, Jürgen Brehm, and Christian Hochberger, editors, *Architecture of Computing Systems - ARCS 2019*, pages 295–307. Springer, 1 2019.
- <span id="page-272-2"></span>[20] Martin Schoeberl, Wolfgang Puffitsch, Stefan Hepp, Benedikt Huber, and Daniel Prokesch. Patmos: A time-predictable microprocessor. *Real-Time Systems*, 54(2):389–423, Apr 2018.
- <span id="page-272-5"></span>[21] Martin Schoeberl, Tórur Biskopstø Strøm, Oktay Baris, and Jens Sparsø. Scratchpad memories with ownership. In *2019 Design, Automation and Test in Europe Conference Exhibition (DATE)*, 2019.
- [22] Bill Venners, Lex Spoon, and Martin Odersky. *Programming in Scala, 3rd Edition*. Artima Inc, 2016.
- <span id="page-272-1"></span>[23] Andrew Waterman, Yunsup Lee, David A. Patterson, and Krste Asanovic. The RISC-V instruction set manual, volume I: Base user-level ISA. Technical Report UCB/EECS-2011-62, EECS Department, University of California, Berkeley, May 2011.
- <span id="page-272-7"></span>[24] Jerry Zhao, Animesh Agrawal, Borivoje Nikolic, and Krste Asanovic. Constel- ´ lation: An open-source SoC-capable NoC generator. In *2022 15th IEEE/ACM International Workshop on Network on Chip Architectures (NoCArc)*, pages 1–7, 2022.
- <span id="page-272-6"></span><span id="page-272-0"></span>[25] Michael Zimmer. *Predictable Processors for Mixed-Criticality Systems and Precision-Timed I/O*. PhD thesis, EECS Department, University of California, Berkeley, Aug 2015.

### **Index**

ALU, [56,](#page-79-0) [213](#page-236-0) Arbiter, [69,](#page-92-0) [154](#page-177-0) arithmetic operations, [13](#page-36-0) Array, [18](#page-41-0) Assembler, [221](#page-244-0) Asynchronous Input, [97](#page-120-0) AXI, [194](#page-217-0)

BCD, [145](#page-168-0) Binary-coded decimal, [145](#page-168-0) Bit concatenation, [14](#page-37-0) extraction, [14](#page-37-0) reduction, [14](#page-37-0) Bitfield concatenation, [14](#page-37-0) extraction, [14](#page-37-0) Blackbox, [58](#page-81-0) Bool, [13](#page-36-0) Bubble FIFO, [160](#page-183-0) build.sbt, [44](#page-67-0) Bulk connection, [57](#page-80-0) Bundle, [18](#page-41-0) Case classes, [140](#page-163-0) Chisel Contribution, [231](#page-254-1)

Examples, [6,](#page-5-0) [241](#page-264-0) ChiselEnum, [110](#page-133-0)

ChiselTest, [36](#page-59-0) Circular buffer, [174](#page-197-0) read pointer, [174](#page-197-0) write pointer, [174](#page-197-0) Clock, [75](#page-98-0) Collection, [18](#page-41-0) Combinational circuit, [63](#page-86-0) Communicating state machines, [119](#page-142-0) Comparator, [73](#page-96-0) Component, [47](#page-70-0) Counter, [80](#page-103-0) Counting, [18](#page-41-0)

Data forwarding, [92](#page-115-0) Datapath, [125](#page-148-0) Debouncing, [98](#page-121-0) Debugging, [199](#page-222-0) Decoder, [65](#page-88-0) DecoupledIO, [170](#page-193-0) Double buffer FIFO, [172](#page-195-0)

Edge detection, [102](#page-125-0) elsewhen, [64](#page-87-0) emit Verilog, [32](#page-55-0) Encoder, [67](#page-90-0) Priority encoder, [72](#page-95-0)

FIFO, [159,](#page-182-0) [167](#page-190-0) FIFO buffer, [159](#page-182-0) File reading, [146](#page-169-0) Finite-State Machine Mealy, [112](#page-135-0) Moore, [108](#page-131-0) Finite-state machine, [107](#page-130-0) First-in, first-out buffer, [159](#page-182-0) Flip-flop, [75](#page-98-0) Flipped, [170](#page-193-0) FSM, [107](#page-130-0) FSMD, [124](#page-147-0) Function components, [137](#page-160-0) Functional programming, [151](#page-174-0) generate Verilog, [32](#page-55-0) Hardware generators, [135](#page-158-0) if/elseif/else, [64](#page-87-0) Inheritance, [146](#page-169-0) Initialization, [76](#page-99-0) Integer constant, [12](#page-35-0) signed, [11](#page-34-0) unsigned, [11](#page-34-0) width, [11](#page-34-0) Interconnect, [185](#page-208-0) IO, [25](#page-48-0) IO interface, [47](#page-70-0) Leros, [209](#page-232-0) Logic generation, [144](#page-167-0) Logic table generation, [144](#page-167-0) Logical clock, [83](#page-106-0) logical operations, [13](#page-36-0) Majority voting, [100](#page-123-0) Memory, [90](#page-113-0) Memory mapped IO, [192](#page-215-0) Metastability, [97](#page-120-0)

Module, [47](#page-70-0) Multiplexer, [16](#page-39-0) Object-oriented, [146](#page-169-0) Operators, [14](#page-37-0) otherwise, [64](#page-87-0) Parameters, [139](#page-162-0) Ports, [47](#page-70-0) Processor, [209](#page-232-0) ALU, [213](#page-236-0) instruction decode, [218](#page-241-0) RAM, [90](#page-113-0) Ready/valid interface, [130,](#page-153-0) [170](#page-193-0) Reg, [16,](#page-39-0) [25](#page-48-0) Register, [16,](#page-39-0) [75](#page-98-0) with enable, [78](#page-101-0) Register file, [21](#page-44-0) Reserved keywords, [239](#page-262-2) Reset, [76](#page-99-0) ROM, [144](#page-167-0) sbt, [29](#page-52-0) Scala, [135](#page-158-0) for loop, [136](#page-159-0) Seq, [137](#page-160-0) tuple, [137](#page-160-0) val, [135](#page-158-0) ScalaTest, [35](#page-58-0) Serial port, [162](#page-185-0) Source organization, [29](#page-52-0) SRAM, [90](#page-113-0) State diagram, [108](#page-131-0) State machine with datapath, [124](#page-147-0) Structure, [18](#page-41-0) switch, [66](#page-89-0) Synchronous memory, [90](#page-113-0)

Synchronous sequential circuit, [107](#page-130-0)

Testing, [33,](#page-56-0) [199](#page-222-0) Tick, [83](#page-106-0) Timing diagram, [77](#page-100-0) Timing generation, [82](#page-105-0) tuple, [178](#page-201-0) Type parameters, [141](#page-164-0)

UART, [162](#page-185-0)

Vcd, [40](#page-63-0) VCS, [205](#page-228-0) Vec, [18](#page-41-0) Vector, [18](#page-41-0) Verification, [199](#page-222-0) Verilator, [205](#page-228-0) Verilog, [32](#page-55-0)

Waveform, [40](#page-63-0) Waveform diagram, [77](#page-100-0) when, [64](#page-87-0) Wire, [14,](#page-37-0) [25](#page-48-0) Wishbone, [194](#page-217-0)